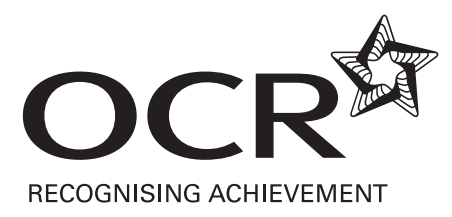

# CLAiT International

# **New CLAiT International**

Level 1 Certificate/Diploma for IT Users

Scheme Code 04636

## **Contents**

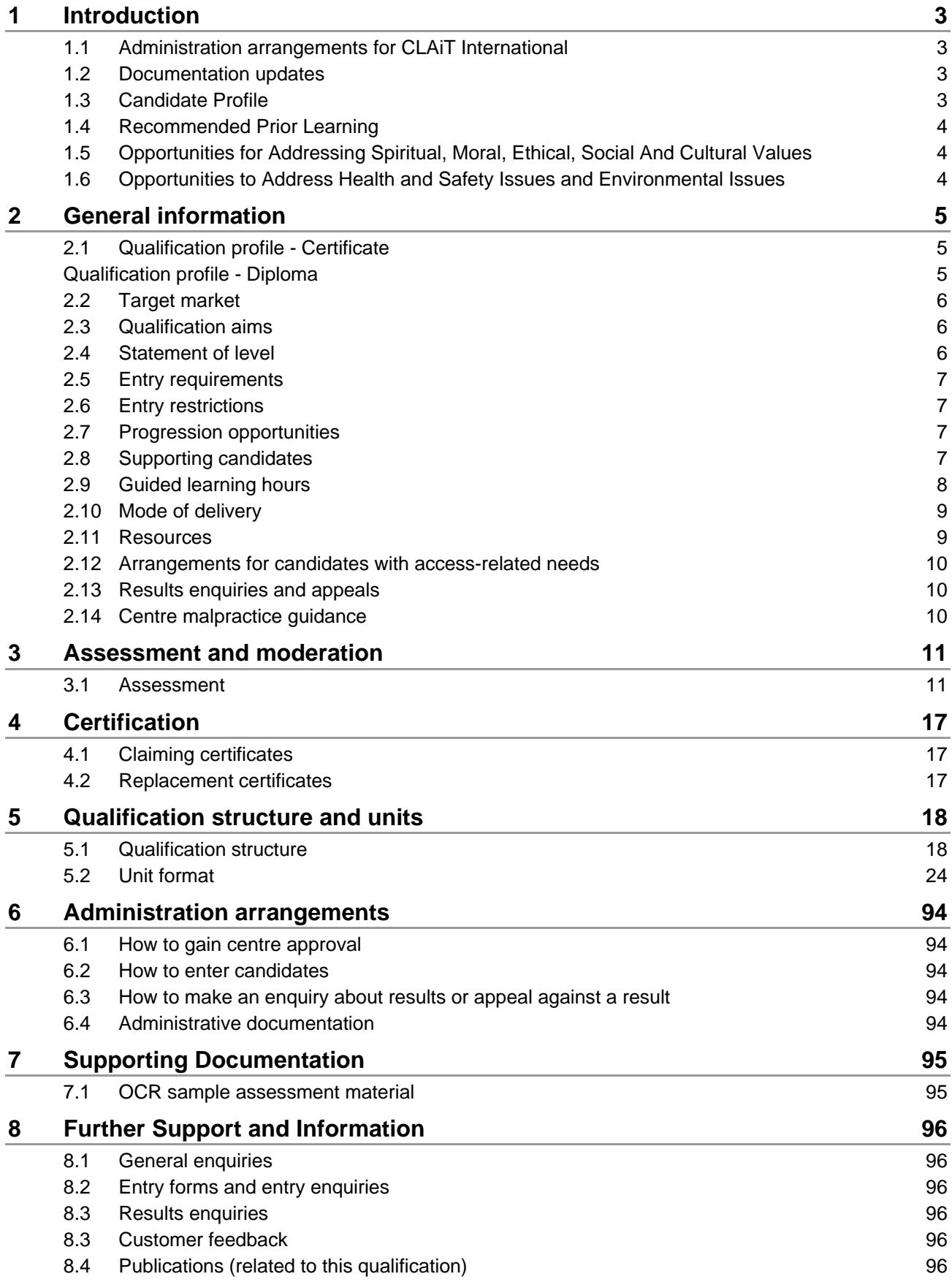

# <span id="page-2-0"></span>**Introduction**

The OCR Level 1 New CLAiT International Certificate/Diploma for IT Users is a qualification designed to recognise the skills, knowledge and understanding of IT users in employment, education or training. Courses leading to the New CLAiT International qualification will equip learners with the basic range of transferable skills necessary to meet the demands of the modern workplace, and will prepare learners for progression to further training and accreditation in IT User skills at Level 2 and Level 3.

New CLAiT International has been developed to produce a qualification that provides a clear progression route to Level 2 for both individual units and the whole qualification. The qualification takes account of recent software developments and provides greater flexibility, ease-of-use and relevance.

Candidates can achieve a certificate qualification by achieving 3 units, the mandatory unit plus 2 additional optional units. The mandatory unit has been designed to accredit and candidate's initial skills in operating the hardware and software components of a typical computer workstation. The optional units allow candidates to develop skills in a range of different IT applications. Candidates can also achieve a diploma qualification; they are required to achieve 5 units, the mandatory unit plus 4 additional optional units. Certification is also available at unit level. Each unit is regarded as a worthwhile achievement in its own right. Candidates have the option of achieving as many or as few units as are appropriate for their own learning needs or employment situation.

A copy of this handbook is available to download from our website www.ocr.org.uk.

# <span id="page-2-1"></span>1.1 Administration arrangements for CLAiT International

A separate publication, the *Administrative Guide to Vocational Qualifications* (code A850), provides full details of the administration arrangements for these qualifications. The Administrative Guide is issued free on centre approval and is available on our website: [www.ocr.org.uk](http://www.ocr.org.uk/)

# <span id="page-2-2"></span>1.2 Documentation updates

The information provided in this handbook was correct at the time of production. Occasionally OCR may update this information. Please refer to the qualification home pages on our website [www.ocr.org.uk](http://www.ocr.org.uk/) for details regarding updates to this qualification(s). For your convenience, the latest amended version of this handbook is available to download from the OCR website.

# <span id="page-2-3"></span>1.3 Candidate Profile

New CLAiT International caters for the full range of learners in IT, whether in school, college, training, further education or employment. It is ideally suited for those who have had only a very basic introduction to the use of IT, are working at Level 1, and who wish to gain accreditation for newly acquired skills at this level.

# <span id="page-3-0"></span>1.4 Recommended Prior Learning

New CLAiT International has been designed to be accessible to learners who are entirely new to using IT and as such it is common for it to accredit the first learning journey a candidate may make in IT.

In order to achieve New CLAiT International, candidates must be able to meet all the requirements of the specification. No barriers are introduced through minimum entry requirements. Completion of the mandatory unit before other units may be beneficial to the candidate.

## <span id="page-3-1"></span>1.5 Opportunities for Addressing Spiritual, Moral, Ethical, Social And Cultural Values

Teachers/Tutors delivering a programme of learning leading towards the OCR Level 1 New CLAiT International Certificate/Diploma for IT Users would have opportunities to address ethical, social and moral values throughout all units, in the exploration of issues such as:

- the copyrights of individuals and organisations over published electronic data
- confidentiality of information (employer and clients)
- computer misuse
- responsibility of honesty and accuracy in recording, manipulating and presenting data
- the need to ensure data security.

The scenario-based subject matter of assessment materials may (in non-controversial ways) address spiritual, moral, ethical, social and cultural issues.

# <span id="page-3-2"></span>1.6 Opportunities to Address Health and Safety Issues and Environmental Issues

Teachers/Tutors delivering a programme of learning leading towards the OCR Level 1 New CLAiT International Certificate/Diploma for IT Users would have opportunities to address health and safety issues and environmental issues throughout all units, in the exploration of issues such as:

- correct procedures for working with IT equipment
- repetitive strain injury
- print consumables
- energy saving software.

# <span id="page-4-0"></span>2 General information

# 2.1 Qualification profile - Certificate

<span id="page-4-1"></span>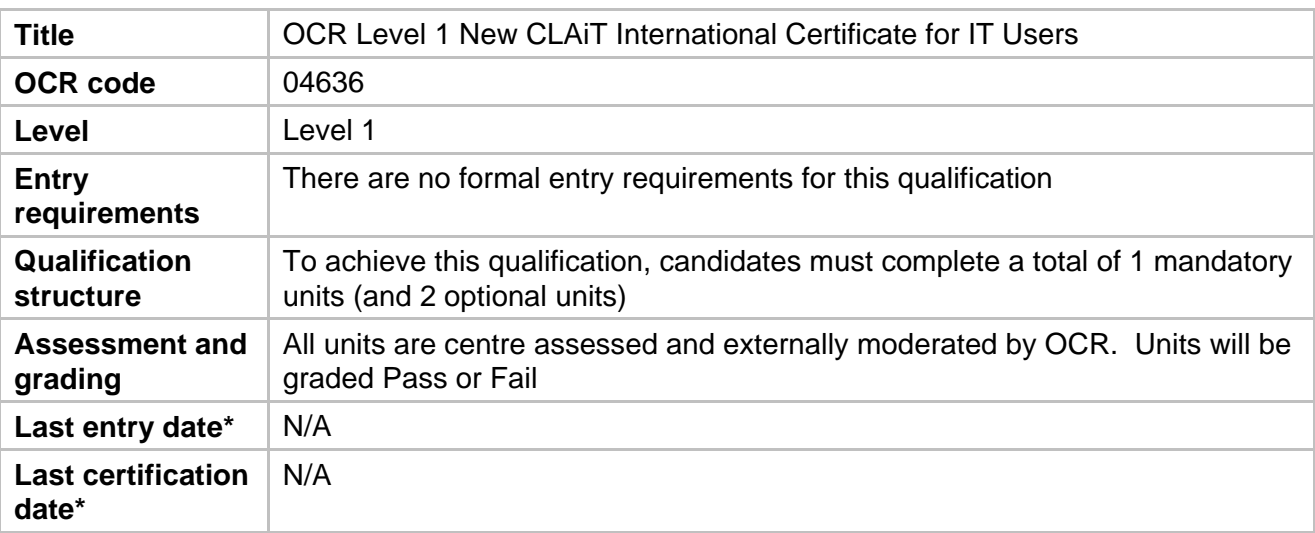

# <span id="page-4-2"></span>Qualification profile - Diploma

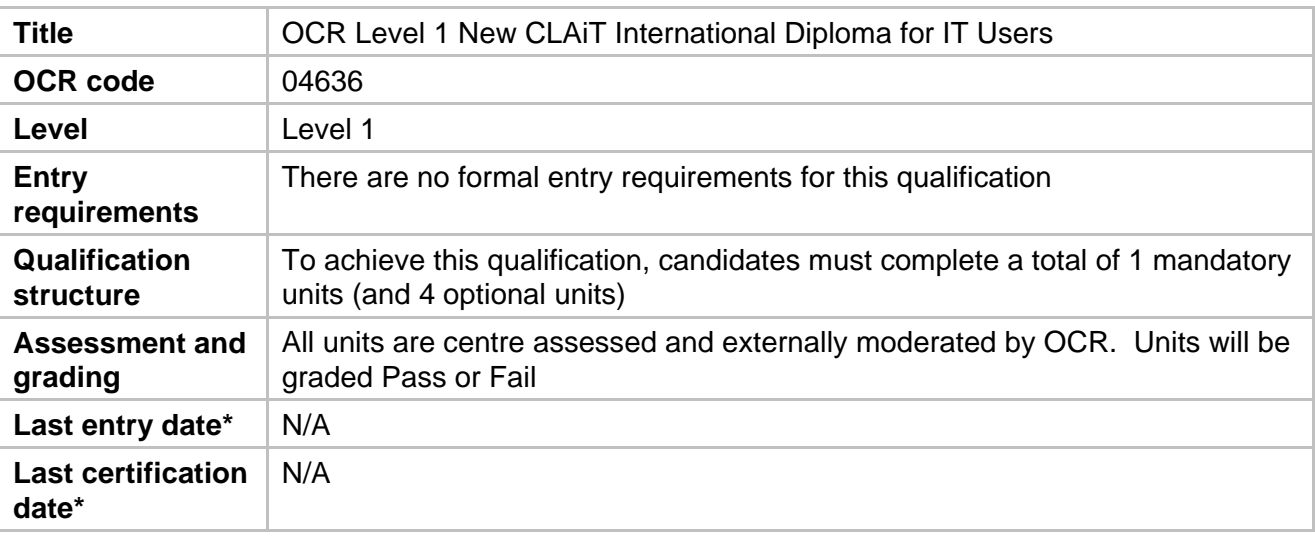

\*OCR will inform centres of changes to these dates. Please refer to our website [www.ocr.org.uk](http://www.ocr.org.uk/) for current dates. All centre records must be updated accordingly.

# <span id="page-5-0"></span>2.2 Target market

The Certificate/Diploma for IT Users will be appropriate for those:

- who wish to improve their skills in a range of different IT applications
- in employment who wish to develop skills in one or more specialist areas in order to meet the requirements of their workplace situation and job role
- following part-time courses for skill development or recreational purposes.

# <span id="page-5-1"></span>2.3 Qualification aims

This qualification is available as a Certificate and a Diploma.

OCR Level 1 New CLAiT International Certificate for IT Users

OCR Level 1 New CLAiT International Diploma for IT Users

The qualification aims to:

- develop candidates' knowledge of standard IT hardware and software and their ability to operate equipment correctly and safely
- develop candidates' knowledge of a range of different software applications and their ability to use different applications effectively to complete tasks
- develop candidates' ability to manage documents and data in a variety of applications
- develop candidates' ability to enter data accurately
- develop candidates' skills and knowledge in contexts that are directly relevant to employment situations
- encourage progression by assisting in the development of skills and knowledge that learners will need to undertake further study.

# <span id="page-5-2"></span>2.4 Statement of level

New CLAiT International has been designed to assess skills at Level 1/Foundation Level.

# <span id="page-6-0"></span>2.5 Entry requirements

This qualification is available to anyone who is capable of reaching the required standards. It has been developed free from any barriers that restrict access or progression thereby promoting equal opportunities.

All centre staff involved in the assessment or delivery of this qualification should understand the requirements of the qualification and match them to the needs and capabilities of individual learners before entering them as candidates for this qualification.

There are no formal requirements for the OCR Level 1 New CLAiT International Certificate/Diploma for IT Users.

# <span id="page-6-1"></span>2.6 Entry restrictions

There are no restrictions for entry for this qualification.

# <span id="page-6-2"></span>2.7 Progression opportunities

Candidates who are successful in achieving the OCR Level 1 New CLAiT International Certificate/Diploma for IT Users will be able to progress directly to the OCR Level 2 CLAiT Plus International Certificate/Diploma for IT Users.

Those candidates who wish to extend their skills at Level 1 will be able to progress to different optional units. Those candidates who wish to broaden their IT User skills in the workplace will be able to progress to Level 2.

# <span id="page-6-3"></span>2.8 Supporting candidates

Centres should ensure that candidates are informed of the title and level of the qualification they have been entered for and that Oxford Cambridge and RSA Examinations (OCR) is the awarding body for their chosen qualification.

# <span id="page-7-0"></span>2.9 Guided learning hours

It is suggested that an average candidate with the stated recommended prior learning should take around 20 guided learning hours per unit to acquire the knowledge, understanding and skills necessary to demonstrate each assessment objective successfully. However, this figure is for guidance only and will vary depending on individual candidates and mode of delivery.

OCR makes no specifications regarding programmes of learning leading to this qualification. Experience of qualifications at this level would suggest that both full time and part time study would be suitable.

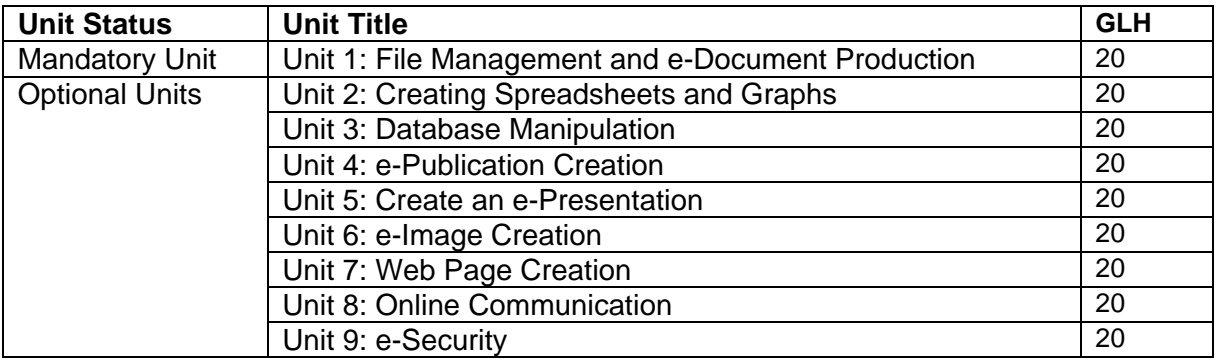

All units are equally weighted. There is no requirement for candidates to work towards the units in any particular order and teachers/trainers may tailor learning programmes to meet individual needs. It is anticipated that candidates will select units that reflect their own needs and their own workplace situations.

The [BBC WebWise Online test](http://www.bbc.co.uk/webwise/course/) is an alternative method of assessment for unit 8 Online Communication.

Administrative Instructions for completing the BBC WebWise test must be obtained from the BBC website. Upon centre approval OCR will provide the centre with the login and password for the BBC test area.

OCR will accept candidates' successful completion of the BBC WebWise Online Course as evidence of achievement towards OCR's unit 8 Online Communication. Centres must submit the score card produced at the end of this test. The score card must be signed by the tutor and accompanied by a Candidate Assessment Record Form (CARF).

Note: Individual units may be achieved and certificated separately. Centres may also incorporate individual units into a range of different learning programmes as appropriate to the needs of their candidates and their programmes of study – for example, units may be used as a part of a programme of study leading to recognition of the skills used in an administration situation.

All units are centre assessed and externally moderated by an OCR Examiner-moderator. Assessment takes the form of an OCR-set assignment, with a notional duration of 2½ hours.

Under no circumstances should any of the centre assessed units be submitted to OCR unless the centre assessor is satisfied that all the necessary criteria for an award of the unit have been met.

# <span id="page-8-0"></span>2.10 Mode of delivery

OCR does not specify the mode of study or specify a time limit for the achievement of this qualification other than the expiry dates for entry and certification identified in the qualification profiles.

Centres are free to deliver this qualification using any mode of delivery that meets the needs of their candidates. Whatever mode of delivery is used, centres must ensure that learners have appropriate access to the resources identified below.

Centres should consider the candidates' complete learning experience when designing learning programmes. This is particularly important in relation to candidates studying part time alongside real work commitments where candidates may bring with them a wealth of experience that should be utilised to maximum effect by tutors and assessors.

# <span id="page-8-1"></span>2.11 Resources

OCR strongly advises that teaching and development of subject content and associated skills be referenced to real vocational situations, through the utilisation of appropriate work-based contact, vocationally experienced delivery personnel, and real life case studies.

Candidates should be encouraged to read around the subject and have an appropriate knowledge of the application of the appropriate legislation (eg Health and Safety).

Centres will need to provide appropriate assessment facilities for candidates that complies with the regulations laid down by OCR (the *Administrative Guide to Vocational Qualifications* – code A850).

Centres will need to meet the above requirements when they seek centre approval from OCR.

Centres should ensure that appropriate physical resources are available in line with guidance provided in this handbook.

# <span id="page-9-0"></span>2.12 Arrangements for candidates with access-related needs

We aim to make sure that all candidates are given equal opportunity to demonstrate their skills.

OCR recognises that there are some candidates who can demonstrate attainment in the skills being assessed, but who may be disadvantaged by standard assessment arrangements. For these candidates standard assessment arrangements may be adjusted to enable them to compete on an equal basis with other candidates, provided that the adjustments do not compromise the integrity of the qualification.

Adjustments to standard assessment arrangements are made on the basis of the individual needs of candidates. This is to ensure that the adjustment will only compensate candidates for their particular difficulty without giving them an advantage over others.

It is important, therefore, that centres identify as early as possible whether candidates have disabilities or particular difficulties that will put them at a disadvantage in the assessment situation and select an appropriate qualification or adjustment that will allow them to demonstrate attainment.

The responsibility for providing adjustments to assessment is one which is shared between OCR and the centre. Full details of the arrangements available for candidates with special assessment needs are contained on the OCR website, detailed as *[Access Arrangements and Special](http://www.ocr.org.uk/administration/special_req/vocational.html)  [Considerations - Vocational Qualifications](http://www.ocr.org.uk/administration/special_req/vocational.html).* 

# <span id="page-9-1"></span>2.13 Results enquiries and appeals

Please refer to the *Administrative Guide to Vocational Qualifications* (code A850).

# <span id="page-9-2"></span>2.14 Centre malpractice guidance

It is the responsibility of the Head of Centre<sup>[\\*](#page-9-3)</sup> to report (in writing) all cases of suspected malpractice involving centre staff or candidates, to the OCR Quality and Standards division. When asked to do so by OCR, Heads of Centres are required to investigate instances of malpractice promptly, and report the outcomes to the OCR Quality and Standards division at [vocational.qualifications@ocr.org.uk](mailto:vocational.qualifications@ocr.org.uk) 

Further information is contained in the publication *Malpractice in Examinations and Assessment*  (code R322) which is available from the OCR Web Site.

<span id="page-9-3"></span> $\overline{a}$ \* The Head of Centre is defined as the most senior officer in the organisation, directly responsible for the delivery of OCR qualifications, eg the Principal of a College, the Head Teacher of a school, the Managing Director of a Private Training Provider or the Group Training Manager of a major company.

# <span id="page-10-0"></span>3 Assessment and moderation

# <span id="page-10-1"></span>3.1 Assessment

Each unit within these specifications is designed around the principle that candidates will build a portfolio of evidence relating to progression towards meeting the unit assessment objectives.

The unit assessment objectives reflect the demands of the learning outcomes for each unit.

In order for candidates to be able to effectively progress towards meeting the requirements of each assessment objective, tutors must make sure that the supporting knowledge, understanding and skills requirements for each objective are fully addressed. The identified knowledge, understanding and skills are not exhaustive and may be expanded upon or tailored to particular contexts to which the unit is being taught and the assessment objective applied.

We recommend that teaching and development of subject content and associated skills be referenced to real vocational situations, through the utilisation of appropriate work-based contact, vocationally experienced delivery personnel, and real life case studies.

Assessment of this qualification will be conducted in accordance with the appropriate codes of practice approved and published by the regulatory authorities.

- All units are locally assessed by the centre and then externally moderated by OCR.
- Performance at unit level is graded as Pass or Fail based on the achievement of the required criteria.

## Centre-assessed units

All units are assessed by means of an OCR-set assignment, with a notional assessment duration of 2½ hours.

All units are centre assessed and externally moderated by the OCR-appointed Examinermoderator. Under no circumstances should any of the centre assessed units be submitted to OCR unless the centre assessor is satisfied that all the necessary criteria for an award of the unit have been met by the candidate.

Candidates are required to complete the assignments with no critical errors and no more than 4 accuracy errors. Critical errors and accuracy errors are specified in the marking criteria for each unit.

## Centre Facilities

Centres must be able to provide accommodation for the assessment. The assignments must be completed under supervised conditions in a quiet, business-like atmosphere.

Candidates will need individual access to a computer for the duration of the assignment, and access to a shared printer as a minimum requirement.

Candidates will require software that enables them to complete all of the assessment objectives in accordance with the unit specification and assessment guidance. OCR does not recommend specific software for any units. Centres should ensure that the assignments are worked in advance of assessment, by the tutor or centre assessor, using the chosen software and hardware to be used by candidates.

OCR will not make allowances for software which does not permit candidates to complete the objectives as specified.

A secure place must be available for the storing of live assessment material in advance of the assessments. After the assessments have taken place, a secure place must be available to store candidate work before it is submitted to the OCR Examiner-moderator.

## Security Issues

A suitably competent invigilator must be present throughout to supervise the assessment. This would normally be the tutor or centre assessor. If the invigilator is not the centre assessor, they must be given guidelines as to which aspects of the candidates' work need to be observed.

Candidates must not communicate with each other in any way during the assessment.

Candidates cannot ask for, nor be given, any assistance during the assessment, except in the case of a system failure. In the event that the software behaves differently from expectations (eg due to default settings having changed) then candidates should complete the assignment and be given a re-sit if necessary. It is not permitted for the invigilator/tutor to assist in these circumstances.

All live assignments are confidential. They should be issued only at the time of assessment and must be collected at the end of the assessment. Files for live assignments are confidential. Candidates must not have access to files for live assessments until the time of assessment. At the time of assessment, candidates must only have access to the file(s) for the relevant unit. Local assessors presenting themselves as candidates should also not have access to the assignments or files before they take the assessment.

All work stored on the network, CD or floppy disk must be kept secure. Centres are advised to consider setting up password controlled access to network areas for assessment purposes.

All draft work and printouts produced during the assessment must be collected and destroyed.

Centres must ensure that candidates do not have the opportunity to retrieve the printouts of another candidate. Most of the assignments require the candidate to print their name, centre number and date on their work to assist in correctly identifying printouts.

Candidates' Assessment Record Forms (CARFs) and completed assignments must be kept securely by the centre prior to submission to the OCR Examiner-moderator. In no circumstances should the CARFs or completed work be left in the custody of the candidates.

## OCR-Set Live Assignments

Live assignments are obtained on candidate entry – all entries must be for 10 or more.

Live material is referenced by the unit number, academic year of introduction and set code. For example, the assignment for Unit 1 published in 2005/06 set A is referenced 1/05/A, and the assignment for Unit 3 published in 2006/07 will be referenced 3/06.

Centres are not permitted to amend live assignments.

OCR sample assignments (referenced 1/SAMPLE/A, 4/SAMPLE/B, etc) stored on the OCR website cannot be accepted by OCR as candidates' final assessment for this qualification.

All live assignments and associated data files for use with the assignments are available to download from [OCR Interchange,](https://interchange.ocr.org.uk/) by clicking e-assessment/CLAiT Computer-based Assessment.

## Currency of Assessment Materials

#### **All assignments produced for this qualification will remain live for the accreditation period of the qualification.**

### Assessment Administration

Before arranging an assessment, tutors should read the Centre Handbook carefully, any Additional Guidance Notes and any relevant Notes for Tutors in the live assignment booklet.

The assignments for all units have a notional duration of 2½ hours.

The 2½ hour assessment can be split over shorter, consecutive sessions if required. Centres should ensure all assessment material and work in progress is kept secure in the intervening period.

Any requests for special assessment requirements should be put in writing to OCR at least 2 months prior to the assessment. (See also 2.12 Arrangements for candidates with access-related needs.)

The assignments must be completed under supervised conditions in a quiet, business-like atmosphere. It is acceptable to carry out the assessment during normal timetabled sessions or (for work-based assessment) during the working day.

There is no time limit for candidates who complete the assessment by means of a scenario and tasks, however, between assessment sessions, candidate work must be locked in a secure place. **No teaching sessions or tutorials can be held between assessment sessions**.

Candidates may use English and mother-tongue dictionaries, spellcheckers (UK English), centreprepared manuals, candidates' own notes or manufacturers' manuals during the assessment. Such manuals notes are permitted only to cover the generic operation of the software and hardware to be used and must not refer to the assessment objectives or assignment, or assist the candidate unfairly with the interpretation or completion of instructions.

Centres are responsible for ensuring that the hardware and software to be used for the assessment is in full working order and is sufficient to enable the candidate to meet all assessment objectives as specified in the assignment and in the unit content and assessment guidance. Errors as a result of faulty or inappropriate hardware or software will not be taken into consideration by OCR. Centres must ensure that hardware and software is set to UK English spelling and UK date format ie day, month, and year.

In the event of a system failure, power cut or damage to equipment (including loss of Internet or network connection and/or system crash), candidates may be allowed a fresh attempt at the same assignment. This allowance does not cover any impediment caused by incorrectly set-up or configured software/hardware or any failure on the candidates' part to cope with standard system behaviour for which they have not been prepared.

Candidates cannot ask for, nor be given, and assistance during the assessment, except in the case of a system failure as detailed above. Once candidates start the assignment, **no further tuition may be given**.

Invigilators will need to observe and confirm certain assessment objectives such as 'save document' and 'close document'. This maybe done either during the assessment, or following the assessment where appropriate. Invigilators must note on the candidates' submitted printouts any centre-observed objectives which have not been met.

At the end of the assessment, candidates should present the invigilator with the printouts they wish to submit. Where candidates have produced additional, unrequested printouts, they should either be destroyed, or crossed through to indicate they are not to be assessed. Centres should be aware that OCR will not make allowances for errors introduced by additional printouts and candidates may be disadvantaged if it is not clear which printouts are to be moderated.

## Repeat Attempts / Re-sits

Candidates are only permitted one attempt at each live assignment. In the event that a candidate is unsuccessful in an assignment for a particular unit, they may re-sit that unit using a **different assignment**.

Under no circumstances should any of the centre assessed units 1-8 be submitted to OCR unless the centre assessor is satisfied that all the necessary criteria for an award of the unit have been met by the candidate.

Centres should submit only the assignment representing the candidate's best performance.

When candidates will be re-sitting the assessment:

- they may be shown (but must not retain) their marked first attempts, and may have their errors pointed out to them
- feedback and further tuition may be given on the objectives that have not been achieved
- once the candidate has started their re-sit assignment, **no further tuition can be given**.

Candidates re-sitting a unit where the assessment took the form of a scenario must complete a different scenario and tasks for the second attempt at the unit. After submission work will not be returned to the centre.

Where centres opt to use a centre/candidate devised assignment and the candidate is unsuccessful in their first attempt, feedback may be given and the work may be returned to the candidate who should be given one further opportunity to correct any errors and re-submit the work. If the candidate is unsuccessful in their second attempt they must either complete a different scenario or may attempt an OCR set assignment.

## Evidence Requirements

All assignments are referenced to the assessment objectives in the syllabus, grouped by learning outcome. These references appear alongside the instruction where the candidate has the opportunity to demonstrate the objective. Marking of New CLAiT International assignments involves checking that the assessment objectives have been met correctly, according to the assignment specifications, and of the marking guidance for each unit given later in this handbook.

Unless an assessment objective can be assessed only by observation by the centre assessor (eg close document, save document), all evidence must be clearly displayed on the printouts. Where printed evidence is expected, no other form of evidence such as tutor witness statements or annotations on the candidates' prints will be accepted. Allowance will not be made for technical problems causing output to deviate from expectations.

Each assignment contains sufficient print instructions to provide all of the necessary evidence.

Failure to produce a required printout will result in errors against each of the objectives for which that printout provides evidence.

Centres should only submit the one attempt that is to be certificated. Centres should submit the candidates' prints presented in the correct sequence accompanied by the Candidate Assessment Record Form (CARF) for each candidate. Prints should not be enclosed in plastic wallets.

## Centre Assessment

The centre assessor is responsible for marking candidates' work in the centre, and is normally the course tutor. Large centres are likely to have more than one centre assessor, in which case they should take steps to ensure that the standard of assessment is consistent (see below).

Centres are responsible for identifying staff that are able to act as centre assessors. OCR makes no specification regarding the background and experience of centre assessors other than that they must mark the candidates' work in accordance with the unit specifications, the assignments and the assessment guidance. Marking of a poor standard may result in the work being returned to the centre for a re-mark.

In advance of the assessment, the centre assessor(s) must work through the live assignments to be used and generate a correct worked copy for marking purposes. This serves a number of purposes:

- to ensure the hardware/software to be used will enable candidates to achieve all of the assessment objectives
- to ensure that all the terminology used in the assignments has been covered in tuition
- to produce a correct worked copy from which the centre assessor will mark candidates' work
- to provide the OCR Examiner-moderator with an example of the expected system output.

OCR does not supply correct worked copies due to the discrepancies in output that can occur on different systems, although exemplar work is usually available at training workshops. OCR does not offer the service of checking or approving worked copies.

The assessor's worked copy must be submitted to the OCR Examiner-moderator with the candidates' work. A separate worked copy must be provided for each centre assessor who has marked work in the batch, unless an Internal Standardisation Form is included (see Administrative Guide to Vocational Qualification A850 or later in this handbook). Failing to submit worked copies places candidates at a disadvantage in the moderation process; as such copies can often assist the moderator in explaining unusual assessment output.

The centre assessor must indicate all errors on the printouts. All candidate printouts, including those where there are no errors, must show evidence of the centre assessor's marking. If there are no errors on a printout, then a tick and/or a comment such as "no errors" will suffice.

#### **Failure to identify errors or to provide evidence of marking may result in work being returned to centres.**

Centre assessors are advised not to discuss estimated results with candidates until results are confirmed by OCR.

### Internal standardisation

OCR aims to ensure that the standard of marking in centres remains consistent. In order to assist in this aim, OCR provides support in the form of online support materials and feedback on every batch marked.

Internal standardisation in centres is an essential part of this process and OCR expects centres who have more than one centre assessor to put in place systems which ensure that they are marking to the same standard. The design of such systems is up to the centre, but may include double marking; appointing an internal co-ordinator; regular meetings or cascaded training; and recording and sharing assessment decisions and rulings received from OCR.

In addition, OCR provides an Internal Standardisation Form (see Administrative Guide to Vocational Qualifications, A850 on the CD) which, if completed correctly, permits the centre to

submit a single worked copy for each assignment instead of one set per centre assessor. To enable this timesaving option, centres must confirm on the form that all candidates in the batch have been assessed using similar software/hardware set-ups, and that all centre assessors have used the single worked copy for marking purposes.

## External moderation

The OCR Examiner-moderator will sample moderate the centre assessor's marking for all work submitted.

The moderation works on a process of sampling in which errors that are identified in the marking are subsequently checked for all candidates. This system is well established as a highly accurate method of moderation. If however, substantial errors are identified in the centre's marking, the accuracy of the sampling procedure may become questionable, in which case the OCR Examinermoderator will ask for the work to be re-marked by the centre, paying greater attention to the guidance in the tutor's handbook.

The Examiner-moderator completes an electronic Centre Feedback Report Form for each batch, detailing any changes to the results awarded by the centre, giving reasons and examples where appropriate for all units. This form will be available on **Interchange** (OCR's secure Intranet – for further information about **[Interchange](http://www.ocr.org.uk/interchange/index.html)**, please contact OCR Customer Contact centre). The form will also be sent with candidate's certificates. The content of this form is not intended as criticism, but as a constructive and essential part of the standardisation process designed to ensure consistent assessment nationally. The batch will be processed for certification, subject to the Examiner-moderator's feedback report.

OCR Examiner-moderators are not empowered to enter into direct contact with centres. Under no circumstances should centres attempt to contact them in any way other than through posting candidate work to the address provided to them by OCR. Any queries concerning the qualification should be directed to the Customer Contact centre at [vocational.qualifications@ocr.org.uk](mailto:vocational.qualifications@ocr.org.uk) or for marking queries email the marking query mailbox [markingquery05538@ocr.org.uk](mailto:markingquery05538@ocr.org.uk)

# <span id="page-16-0"></span>**Certification**

Candidates who reach the required level to pass all units that make up a full award will receive:

- a certificate listing the units and
- a certificate giving the full qualification title

Candidates who achieve the mandatory (Unit 1) plus 2 optional units will be awarded an OCR Level 1 New CLAiT International Certificate for IT Users.

Candidates who achieve the mandatory (Unit 1) plus 4 optional units will be awarded an OCR Level 1 New CLAiT International Diploma for IT Users.

Neither the full qualification nor the individual units are graded.

Candidates achieving one or more units but who do not meet the requirements for a full certificate will receive a certificate listing the units they have achieved.

# <span id="page-16-1"></span>4.1 Claiming certificates

Certificates will be issued with results for successful candidates. In order to ensure that these are automatically issued centres must ensure that the OCR candidate number is **always** used where a candidate has already achieved 1 or more units. See the *Administrative Guide to Vocational Qualifications* (code A850) for full details.

# <span id="page-16-2"></span>4.2 Replacement certificates

If a replacement certificate is required a request must be made to the OCR Operations Division on +4424 76 470033, or in writing to the Coventry office, and an application form with further instructions will be sent. A charge will be made for a replacement certificate.

# <span id="page-17-0"></span>5 Qualification structure and units

# 5.1 Qualification structure

<span id="page-17-1"></span>Candidates do not have to achieve units in any particular order and tutors should tailor learning programmes to meet individual candidate needs. It is recommended that, wherever possible, centres adopt a holistic approach to the delivery of the qualifications and identify opportunities to link the units.

If a candidate is not able to complete a full award, their achievements will be recognised through the issue of a unit certificate listing the units achieved.

The qualification consists of 9 units, with Unit 1 being mandatory to achieve the full qualification.

Unit 1: File Management and e-Document Production (Mandatory)

- Unit 2: Creating Spreadsheets and Graphs
- Unit 3: Database Manipulation
- Unit 4: e-Publication Creation
- Unit 5: Create an e-Presentation
- Unit 6: e-Image Creation
- Unit 7: Web Page Creation
- Unit 8: Online Communication
- Unit 9: e-Security

To achieve the Certificate, candidates must complete 3 units; 1 mandatory unit and 2 optional units

To achieve the Diploma, candidates must complete 5 units; 1 mandatory unit and 4 optional units

## General Marking Criteria

### Refer also to Section 2.8 Evidence Requirements

*This general marking criteria below applies to all units except if stated otherwise in the unit marking criteria.* 

- Candidates must complete each assignment with no critical errors as defined below and with no more than 4 accuracy errors.
- Centres must ensure that their systems will allow English UK spelling and UK English date format (date followed by month followed by year). Incorrect spelling and/or date will be penalised.
- All evidence must be clearly displayed on the printout where applicable (eg gridlines, borders, shading, hyperlink, attachments). Lack of evidence will be penalised under the relevant assessment objective. Tutor witness statements or annotations on the print will not be accepted.
- Errors in entering the candidate's name and centre number are not penalised.
- Unless automatic fields in headers and footers are an assessment objective, header and footer information is treated as one data item. Omission of any or all header and/or footer items is penalised as one accuracy error per assignment. Where automatic fields in headers and footers are an assessment objective candidates may incur a maximum of 2 accuracy errors for omission of headers and footers (one for the missing automatic field and one for any/all other data missing).
- All font sizes and styles used must be clearly readable. Unreadable text will be penalised under the relevant assessment objective.
- Candidates are only penalised once for any given error, regardless of how many times that specific error appears on subsequent printouts.
- Candidates are only penalised once for repeated instances of the same error (eg a word being misspelled on multiple occasions).
- Data entry errors in text specified for deletion count as errors if they were uncorrected before deletion.
- Where an amendment is required by an objective (eg delete, move, edit, resize), there must be evidence of a 'before' and 'after' situation on appropriate printouts. Specified amendments must be maintained through to the final print, each amendment not maintained will be penalised under the relevant assessment objective.
- For information on how to penalise upper and lower case, refer to the marking criteria for the individual unit.
- An error in completing a centre-assessed objective should be noted on the print by the assessor.
- A printout spreading onto additional sheet(s) is not penalised except where specified (provided the second sheet is submitted).
- Any missing printout is penalised as a critical error, (the exception is a missing screen print for unit 8). However, if part of a print is missing, any missing evidence will be penalised under the relevant assessment objective.
- Prints must be original; photocopies of candidates' work are not acceptable.
- Errors corrected on subsequent prints will not be accepted.
- Filenames are not case sensitive and can be inputted in any case regardless of how they are displayed in the assignment. The candidate is not penalised if the case is different or inconsistent to the assignment.
- The candidate is not penalised if file paths are displayed in addition to the filename as part of the header or footer.
- The candidate is not penalised if file extensions are displayed as part of the filename in headers or footers.
- Candidates may display their name in any format. This applies to names added as part of the filename or names inputted directly into the header or footer.
- Use of, or omission of brackets and/or spaces in folder names or filenames are not penalised.

## Critical Errors

A **critical error** is one which renders the goal document unfit for its purpose, for example an incorrect formula result in a spreadsheet, an incorrect email address, or a failed link on a web page.

In order to pass, the candidate's printed evidence must not make any critical errors. Critical errors are explicitly defined for each unit, as per the table below, and in the marking criteria for each unit.

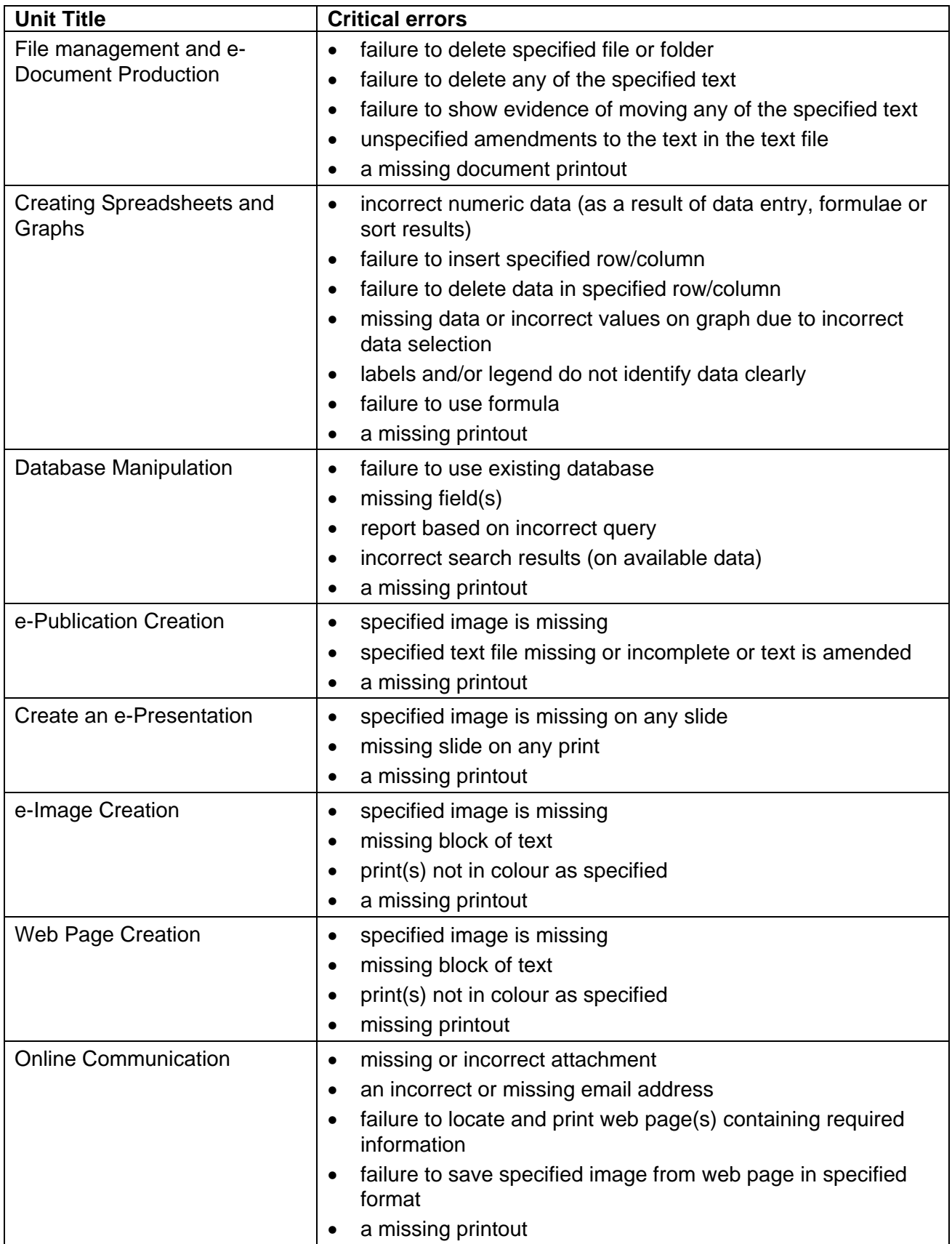

Any error not appearing on this list is considered an accuracy error.

## Accuracy Errors

An accuracy error is one which does not prevent the goal document or activity from being usable. Candidates are permitted to make no more than **4** accuracy errors in any given assignment. Accuracy errors may occur in 2 different ways:

- errors in completing any other assessment objective as instructed that are not listed as a critical error;
- errors in keying data (data entry errors)

In New CLAiT International, no distinction is made between these two types of error, and both types count equally towards the overall total of 4 permitted accuracy errors per assignment.

## Errors in Completing Assessment Objectives

An error occurs where a candidate has not achieved an assessment objective as specified and this error is not listed as a critical error.

Specific details of the criteria for each objective may be found in the marking guidance for each individual unit.

Note that candidates should not be penalised for failing to achieve an objective if this is attributable to an earlier data entry error (eg a data entry error causes a database to be sorted incorrectly).

## Errors in Keying Data (Data Entry Errors)

A data entry error is an incorrect/omitted/additional character in a **data item**\* or an omitted/additional space. Only one data entry error should be counted for a **data item**\*, regardless of the number of errors in the data item.

Identical data entry errors should be penalised on the first occasion only.

#### **\*The 'data item' varies in scope for each unit, depending partly upon the relative importance of data accuracy in that unit. The following table defines the data item for each Unit:**

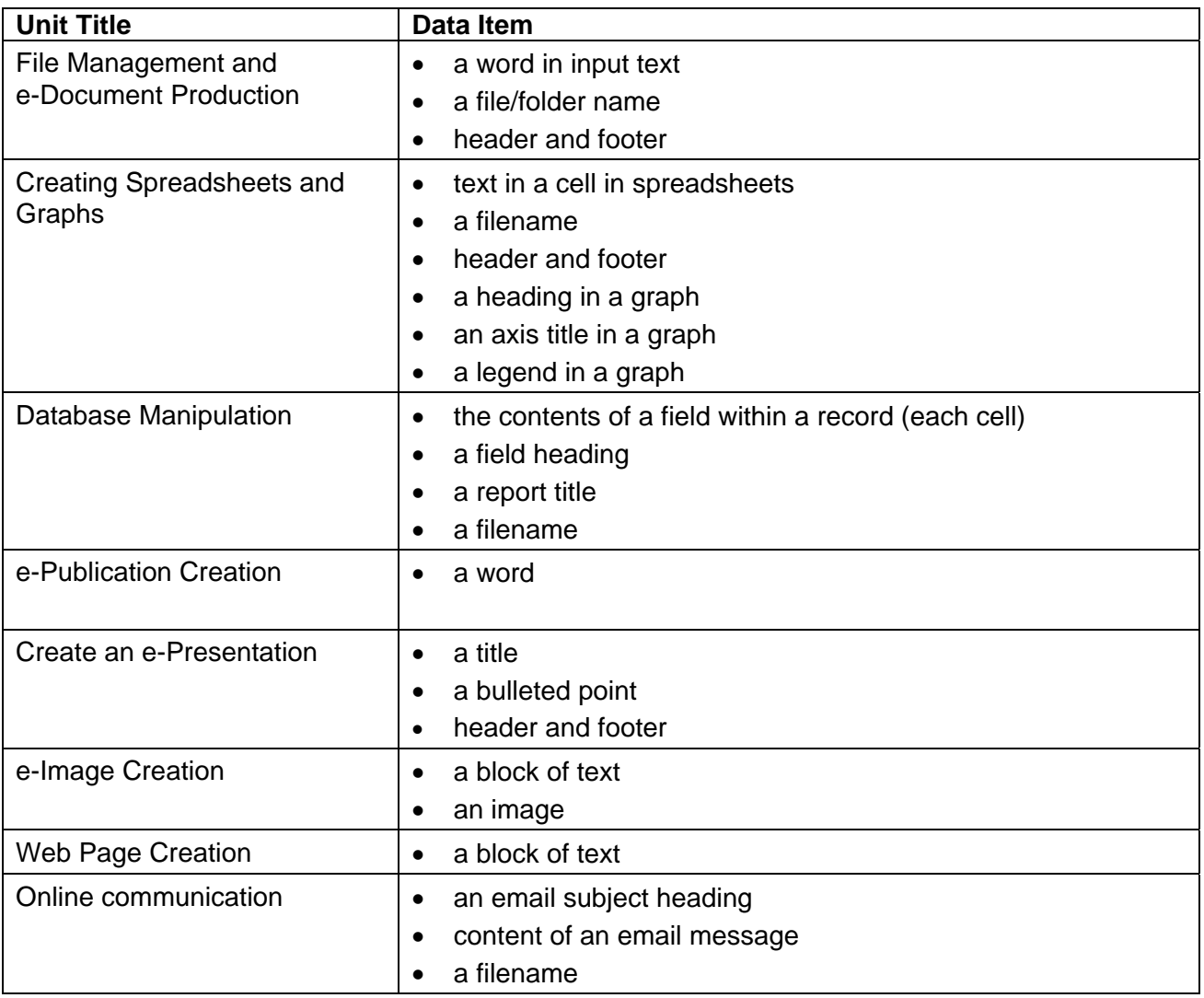

A 'word' is defined as any normally recognisable word (hyphenated words count as one), or any series of characters that constitute a recognisable unit such as reference numbers (eg 2123) or telephone numbers (eg +4424 76 470033) or dates (eg 11/12/05), and includes the space following the word and any associated punctuation.

## Examples of Data Entry Errors

1. A given sentence in an email message might be:

### **Thank you for your message, received today, which I have forwarded...**

A candidate version might be:

#### **Thank you for your messige received today, which I have forwarded...**

This is penalised as one data entry error only, as the data item is the word "message", including both the comma following it and the space following the comma.

2. A given record in a database might be:

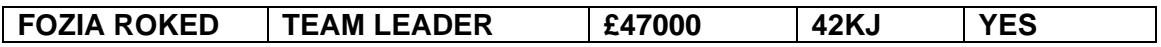

A candidate version might be:

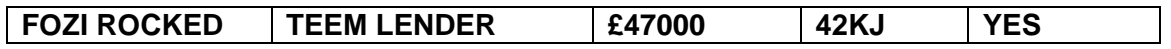

This is penalised as 2 data entry errors only:

- 1 accuracy error for incorrectly spelling the first and last name in the first cell as both errors appear in the same data item (cell)
- the second accuracy error for incorrectly spelling **TEAM** and **LEADER** as both words appear in the same data item (cell)
- 3. In a graph, a data item is an entire heading such as:

#### **VISITORS TO BIRMINGHAM**

4. In certain parts of a web page or in artwork a data item is a block of text such as:

#### **For more information:**

#### **Visit the Progress Media Website**

## <span id="page-23-0"></span>**Description**

A statement of skills the unit is designed to accredit.

## Learning outcomes

The main outcomes of a programme of learning designed to prepare candidates for this unit – the learning outcomes are repeated in the unit content in order to group the assessment objectives.

## Recommended Prior Learning

There are requirements for prior learning for any of the units within this qualification. However candidates may find it beneficial to have completed OCR Level 1 New CLAiT International Certificate for IT Users Assessment Criteria

This section describes the objectives that candidates will be assessed against. It is a mandatory requirement of this/these qualification(s) that candidates provide evidence of their skills, knowledge and understanding in relation to each assessment objective.

## Unit Content

The unit content defines both the knowledge and understanding upon which the candidates are expected to have developed, and the assessment objectives – the skills they have to demonstrate during the assessment. Note that the assessment objectives (a, b, c etc) are grouped under the learning outcomes mentioned above. It is anticipated that teachers/tutors will deliver all the knowledge and understanding requirements of the unit before candidates embark on the formal assessment tasks.

## Marking Criteria

The marking criteria summarise the requirements for each assessment objective. These criteria are not absolute and it will sometimes be necessary for centre assessors to make judgements based on the existing criteria to assess unexpected or unusual candidate output. If in doubt, centre assessors should email the marking query mailbox at [markingquery05538@ocr.org.uk](mailto:markingquery05538@ocr.org.uk) 

### **UNIT 1: FILE MANAGEMENT AND e-DOCUMENT PRODUCTION**

#### **Unit Description:**

This unit is designed to accredit basic competencies in using a computer and its systems software, to create, manage and edit files and to format text, layout and document properties. Candidates will develop familiarity with the particular hardware to be used, the concepts of data input, output (printing), basic document management and an understanding of text manipulation and basic formatting. Candidates will develop an understanding of a computer's system to be able to create storage locations for user data files by creating files and folders.

#### **Learning Outcomes:**

A candidate following a programme of learning leading to this unit will be able to:

- identify and use a computer workstation and appropriate system software
- use a computer's system software to create and manage files and folders
- identify and use word processing software correctly to enter text, numbers and symbols accurately
- format basic paragraph and document properties.

#### **Recommended Prior Learning:**

OCR recommends this unit as the initial point of learning and assessment for candidates working towards a Level 1 qualification for IT Users. It is therefore suitable for the complete beginner.

#### **Recommended Guided Learning Hours:**

The recommended guided learning hours for this unit is 20 hours.

#### **Entry Restrictions:**

There are no prohibited combinations of entry.

#### **Assessment:**

Candidates are assessed by means of an OCR-set practical assignment with a notional duration of 2½ hours. The assignment is set in a realistic scenario and is designed to allow candidates to use their knowledge and understanding to demonstrate skill in each assessment objective in a logical and realistic way.

Candidates' work will be centre assessed and externally moderated by OCR. In order to achieve a Pass in this unit, candidates must demonstrate skill in each assessment objective within the stated tolerance of four accuracy errors and without incurring any critical errors. Candidates who do not achieve a Pass may re-take the assessment using a different assignment.

#### **Assessment tasks**

Candidates are required to complete several tasks that address all of the assessment objectives identified in the unit content in a holistic and practical way. The assessment tasks will be practical related tasks with a clear purpose and will be OCR-set.

When instructed to check the work for accuracy, candidates are required to check that they have carried out all the instructions specified. They must not change the grammar; if they do, this will be penalised as one accuracy error for each incorrect, omitted or additional word.

### **Evidence**

Tutors must submit the candidates' work to the Examiner-moderator.

### **Unit Content – File Management and e-Document Production**

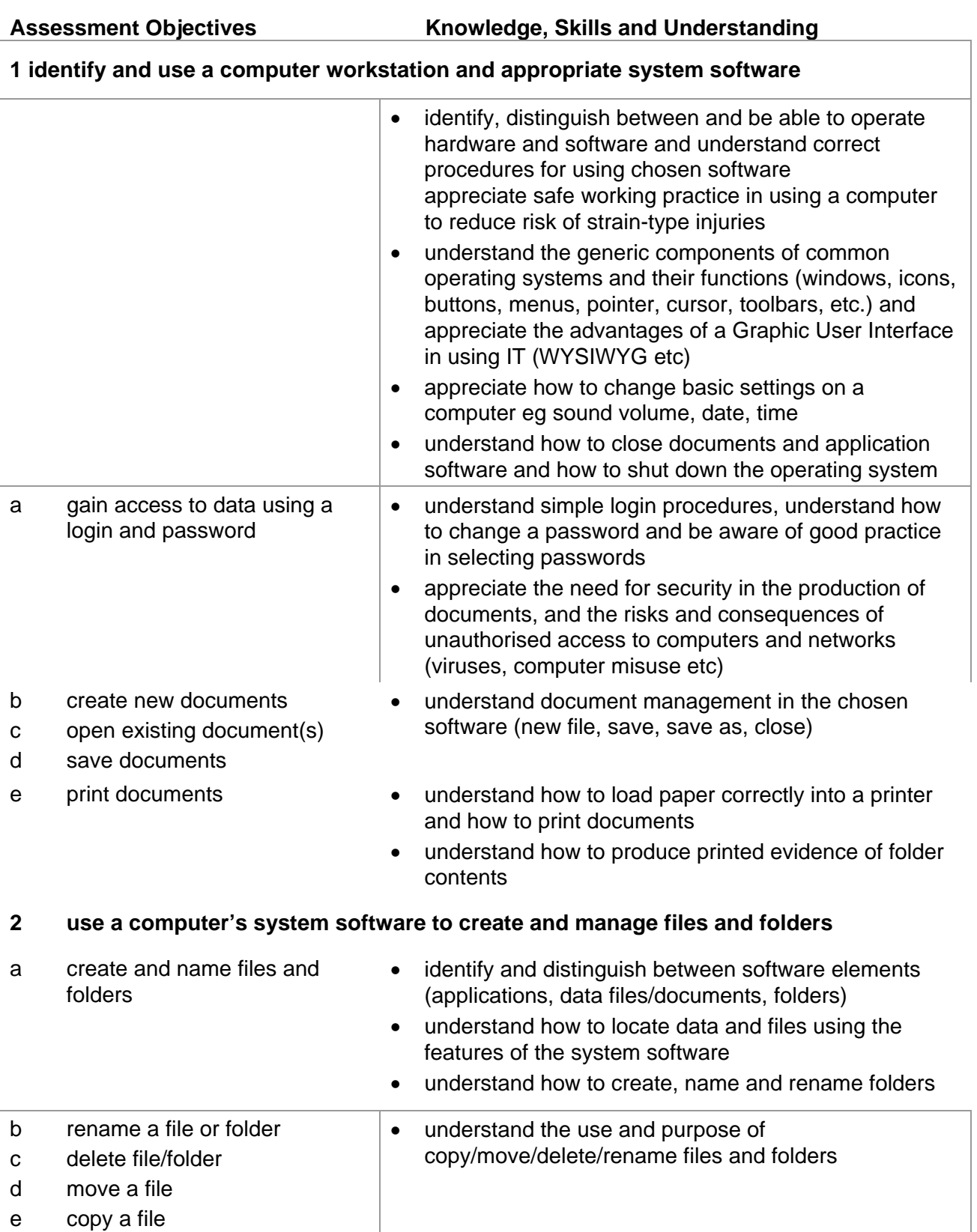

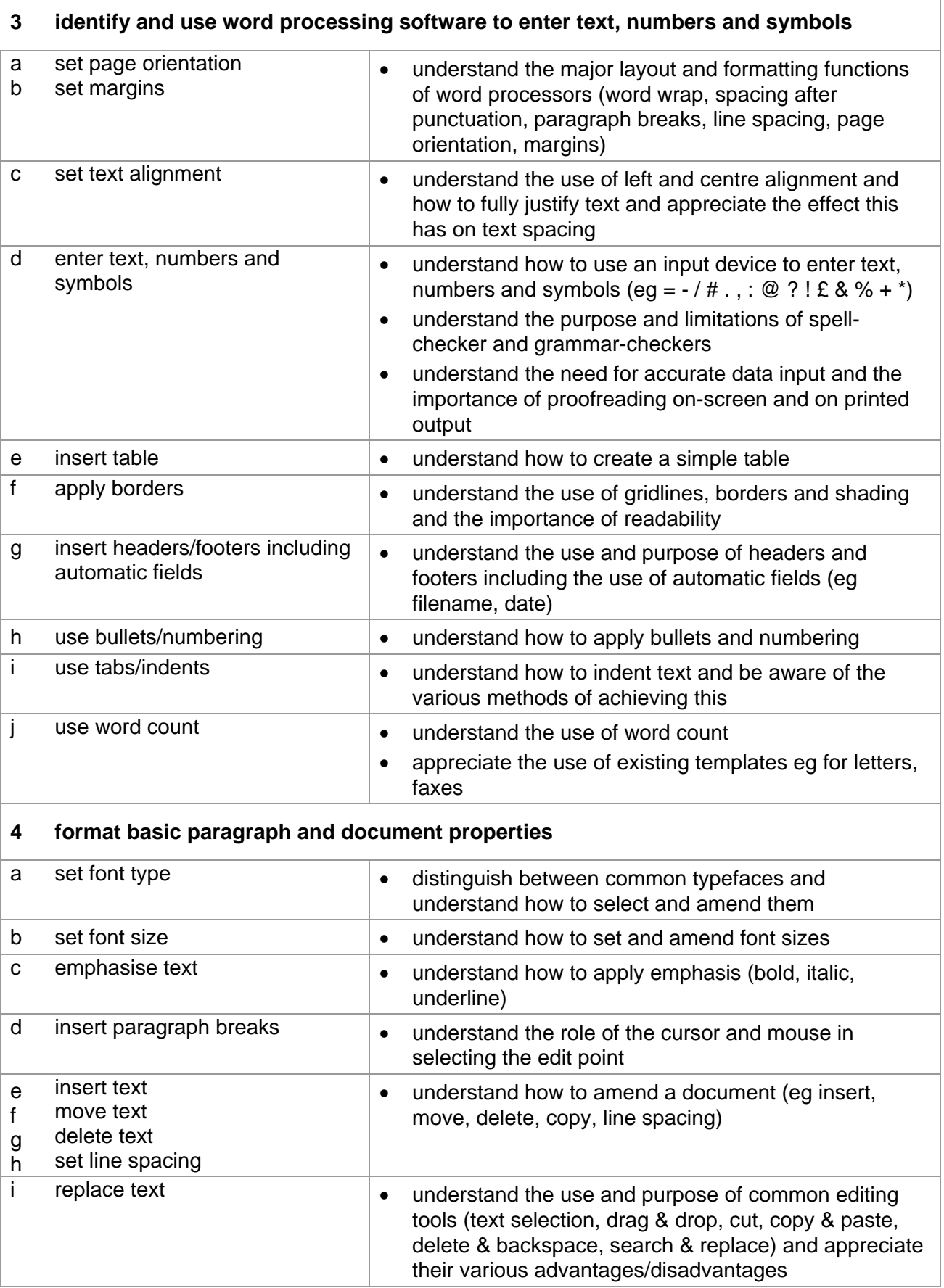

### **Marking Criteria for Unit 1: File Management and e-Document Production**

In order to pass the assessment for this unit, candidates must complete the assignment without making any critical errors as defined below and with no more than **four** accuracy errors.

**Critical errors** are incurred for any instance of:

- failure to delete specified file or folder
- failure to delete any of the specified text
- failure to show evidence of moving any of the specified text
- a missing printout

**Accuracy errors** are incurred for each instance of:

- an error in keying data (for each data item)
- an error in completing any other assessment objective as instructed that is not listed as a critical error

A **data item** for Unit 1, File Management and e-Document Production is:

- a word in input text
- a file/folder name
- header and footer

#### **In Unit 1:**

Text must be entered in the same case as shown in the assignment

Incorrect use of case is penalised as one accuracy error per word. However, consistent use of upper or title case for the heading if different from the given text is penalised as one accuracy error per assignment

## **Detailed Marking Criteria for Unit 1: File Management and e-Document Production**

Centre assessors must also refer to the General Marking Criteria which applies to all units on page 21.

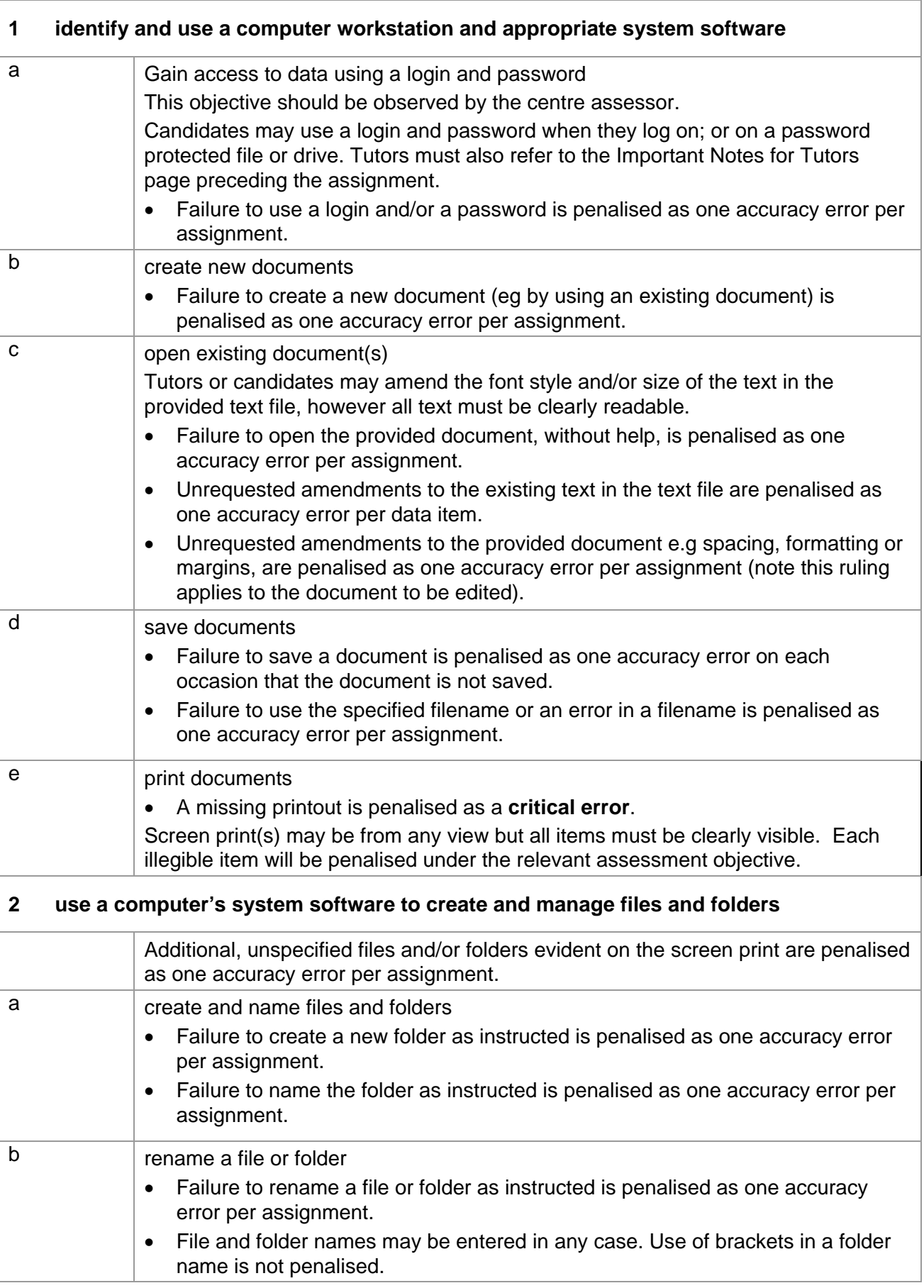

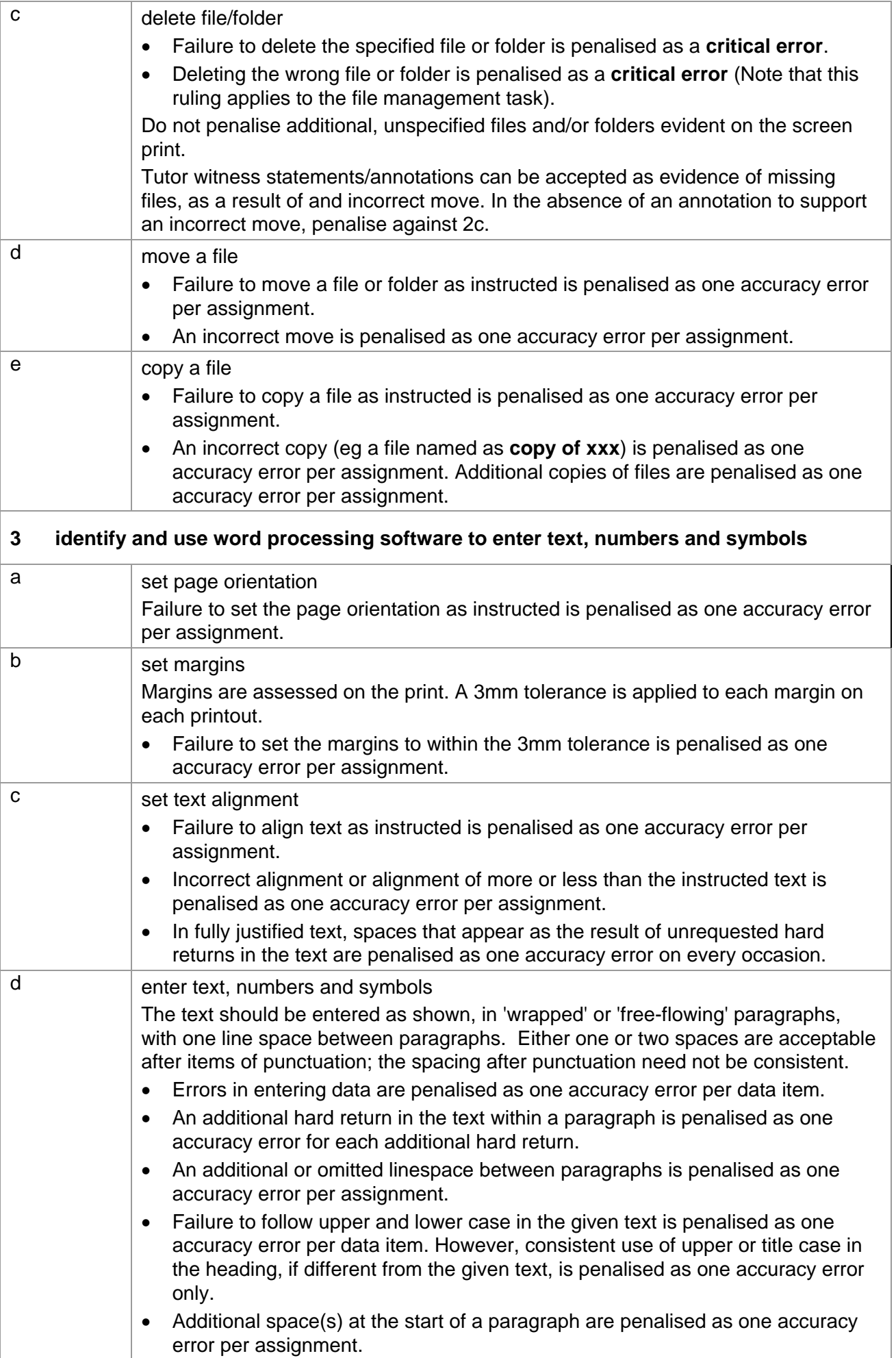

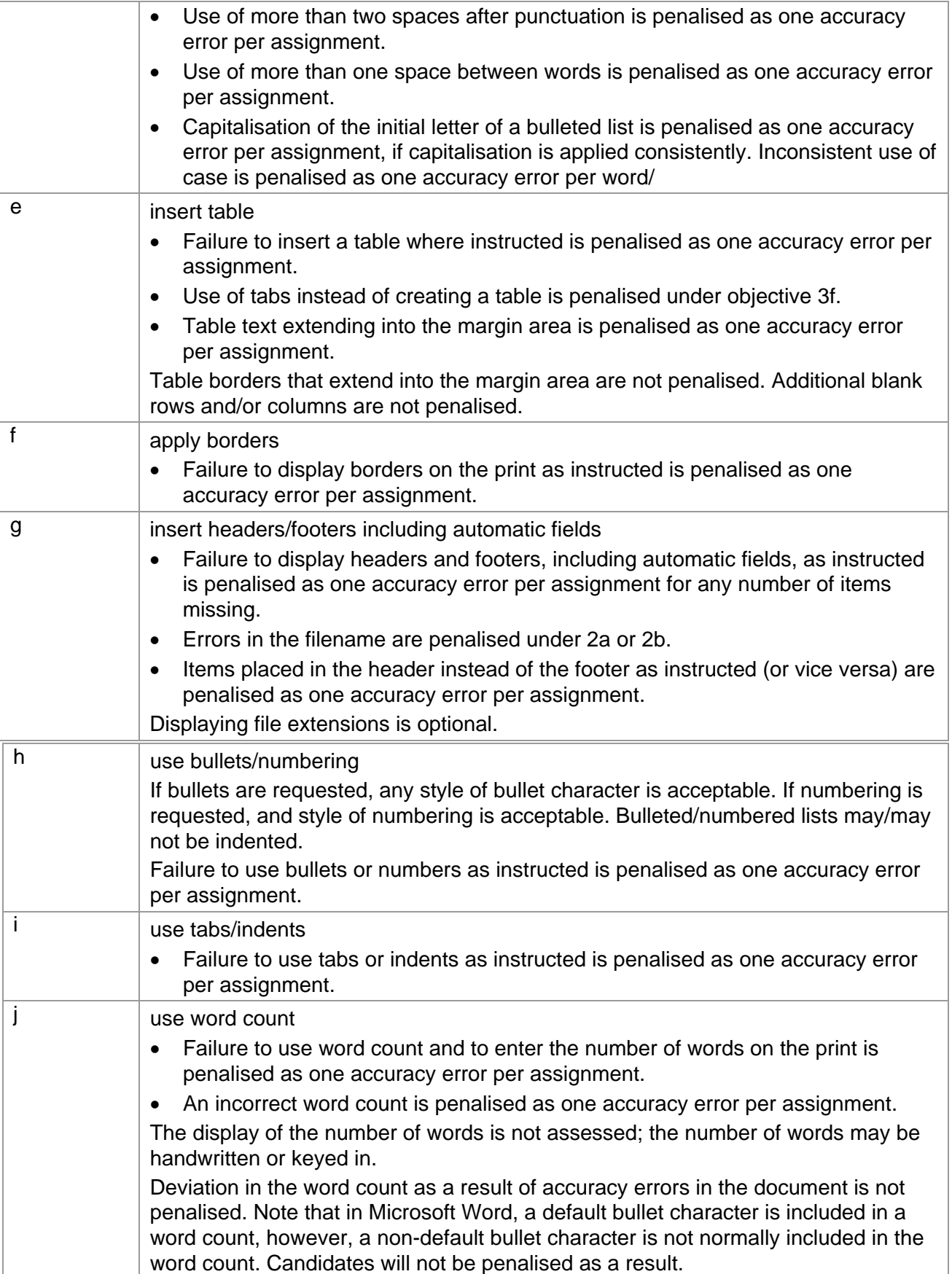

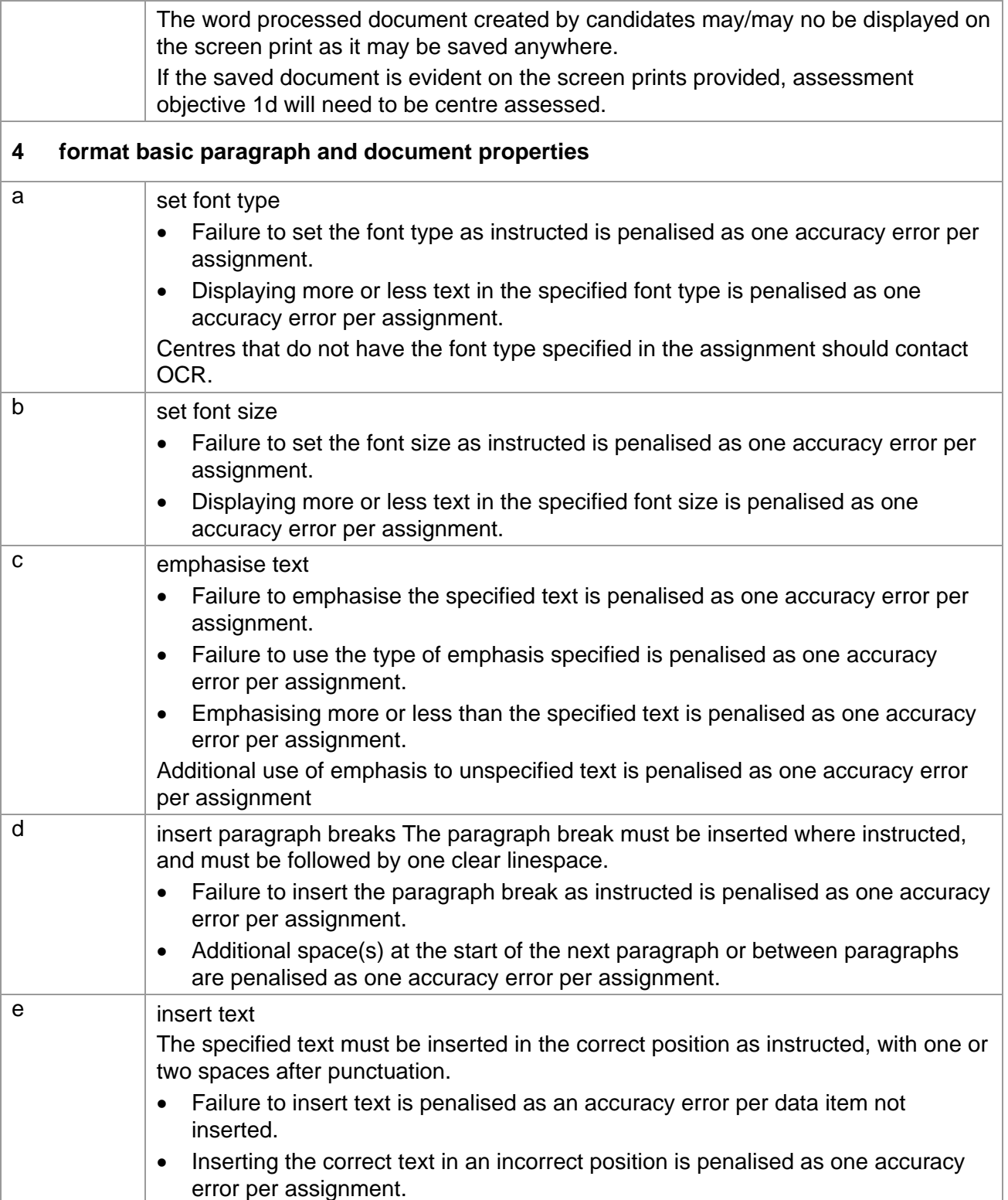

![](_page_32_Picture_152.jpeg)

### **Unit 1: File Management and e-Document Production Marking Reference Grid**

#### A **data item** is:

- a word in input text
- a file/folder name
- header and footer

![](_page_33_Picture_219.jpeg)

Note: This grid is provided for general reference, it must not be used as the sole reference for assessment. Tutors must refer to the Detailed Marking Criteria for each unit and to the General Marking Criteria which applies to all units. For assessment objectives marked with an **\*** above, more than one ruling may apply depending on the type of error made, refer to the Detailed Marking Criteria for the assessment objective.

## **UNIT 2: CREATING SPREADSHEETS AND GRAPHS**

#### **Unit Description:**

This unit is designed to accredit basic competencies in using spreadsheet and graphs software to enter, edit and present numerical data using formulae, basic formatting tools and in using data modelling software to produce and format a variety of charts and graphs from existing data. Candidates will develop familiarity with the software to be used, along with a sound understanding of the use and manipulation of formulae and basic numerical formatting and data presentation concepts for the correct use of graphing tools.

#### **Learning Outcomes:**

A candidate following a programme of learning leading to this unit will be able to:

- identify and use spreadsheet and graph software correctly
- use an input device to enter and edit data accurately
- insert, replicate and format arithmetical formulae
- use common numerical formatting and alignment
- manage and print spreadsheet documents and graph and chart documents
- produce pie charts, line graphs and bar/column charts
- select and present single and comparative sets of data
- set numerical parameters and format data.

#### **Recommended Prior Learning:**

There are no requirements for Recommended Prior Learning. However candidates may find it beneficial to have completed Unit 1: File Management and e-Document Production.

#### **Recommended Guided Learning Hours:**

The recommended guided learning hours for this unit is 20 hours.

#### **Entry Restrictions:**

There are no prohibited combinations of entry.

#### **Assessment:**

Candidates are assessed by means of an OCR-set practical assignment with a notional duration of 2½ hours. The assignment is set in a realistic scenario and is designed to allow candidates to use their knowledge and understanding to demonstrate skill in each assessment objective in a logical and realistic way.

Candidates' work will be centre assessed and externally moderated by OCR. In order to achieve a Pass in this unit, candidates must demonstrate skill in each assessment objective within the stated tolerance of four accuracy errors and without incurring any critical errors. Candidates who do not achieve a Pass may re-take the assessment using a different assignment.

#### **Assessment tasks**

Candidates are required to complete several tasks that address all of the assessment objectives identified in the unit content in a holistic and practical way. The assessment tasks will be practical related tasks with a clear purpose and will be OCR-set.

### **Evidence**

Tutors must submit the candidates' work to the Examiner-moderator.

![](_page_35_Picture_169.jpeg)
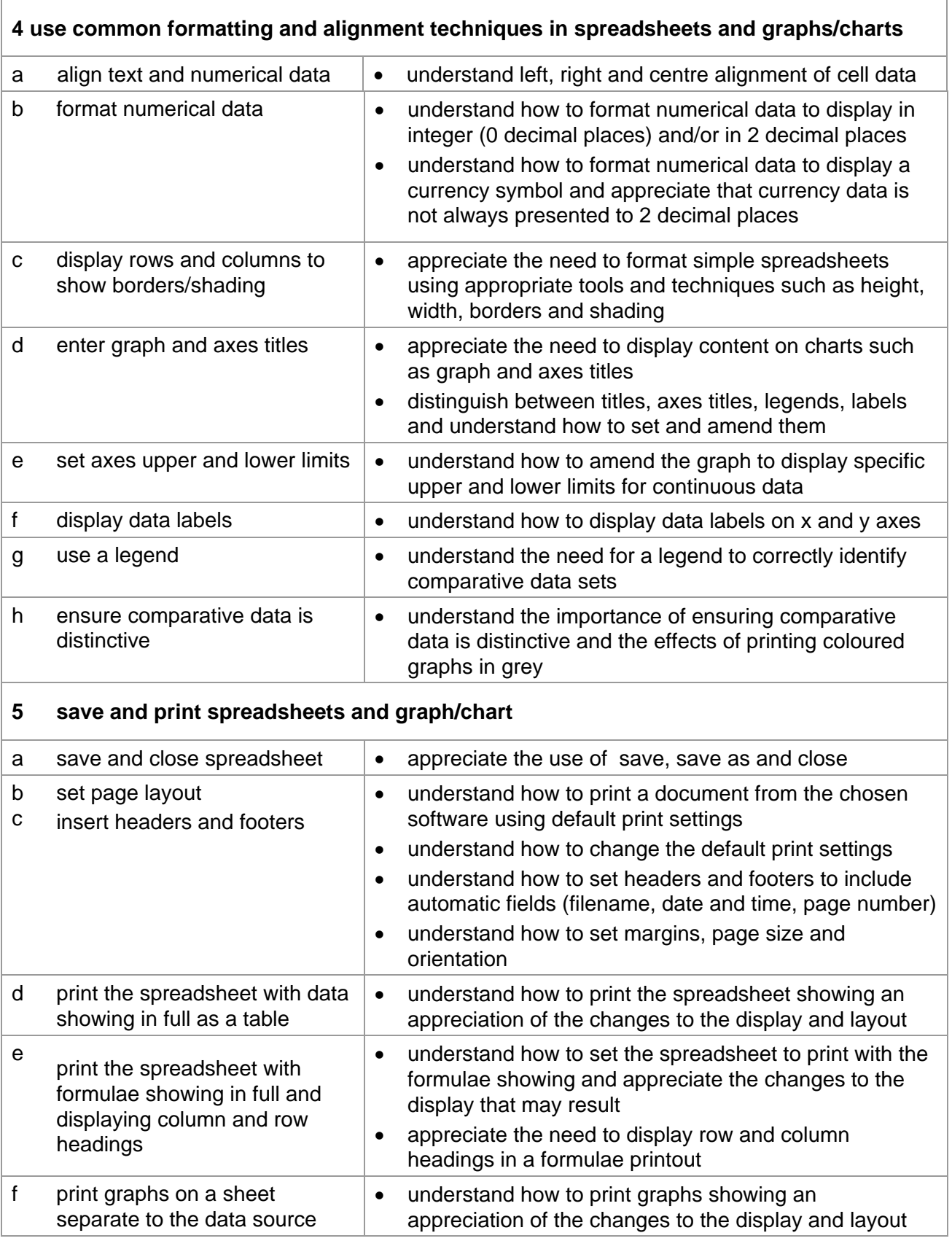

# **Marking Criteria for Creating Spreadsheets and Graphs**

In order to achieve a Pass in the assessment for this unit, candidates must complete the assessment without making any critical errors as defined below and with no more than 4 accuracy errors.

# **Critical errors are incurred for any instance of:**

- incorrect numeric data (as a result of data entry or incorrect formula results)
- failure to insert specified row/column
- failure to delete data in specified row/column
- failure to use formula
- missing data or incorrect values on graph due to incorrect data selection
- labels and/or legend do not identify data clearly
- a missing printout

# **Accuracy errors are incurred for each instance of:**

- an error in keying data (for each data item)
- an error in completing any other assessment objective as instructed that is not listed as a critical error

A **data item** for Unit 2, Creating Spreadsheets and Graphs is:

- text in a cell in spreadsheets
- a filename
- header and footer
- a heading in a graph
- an axis title in a graph
- a legend in a graph

# **In Unit 2:**

- Consistent, appropriate\* use of upper, lower, sentence or title case on a print is not penalised.
- Inconsistent or inappropriate\* use of case on a print is penalised as one accuracy error per assignment.

\*Proper nouns must begin with a capital letter.

# **Detailed Marking Criteria for Unit 2: Creating Spreadsheets and Graphs**

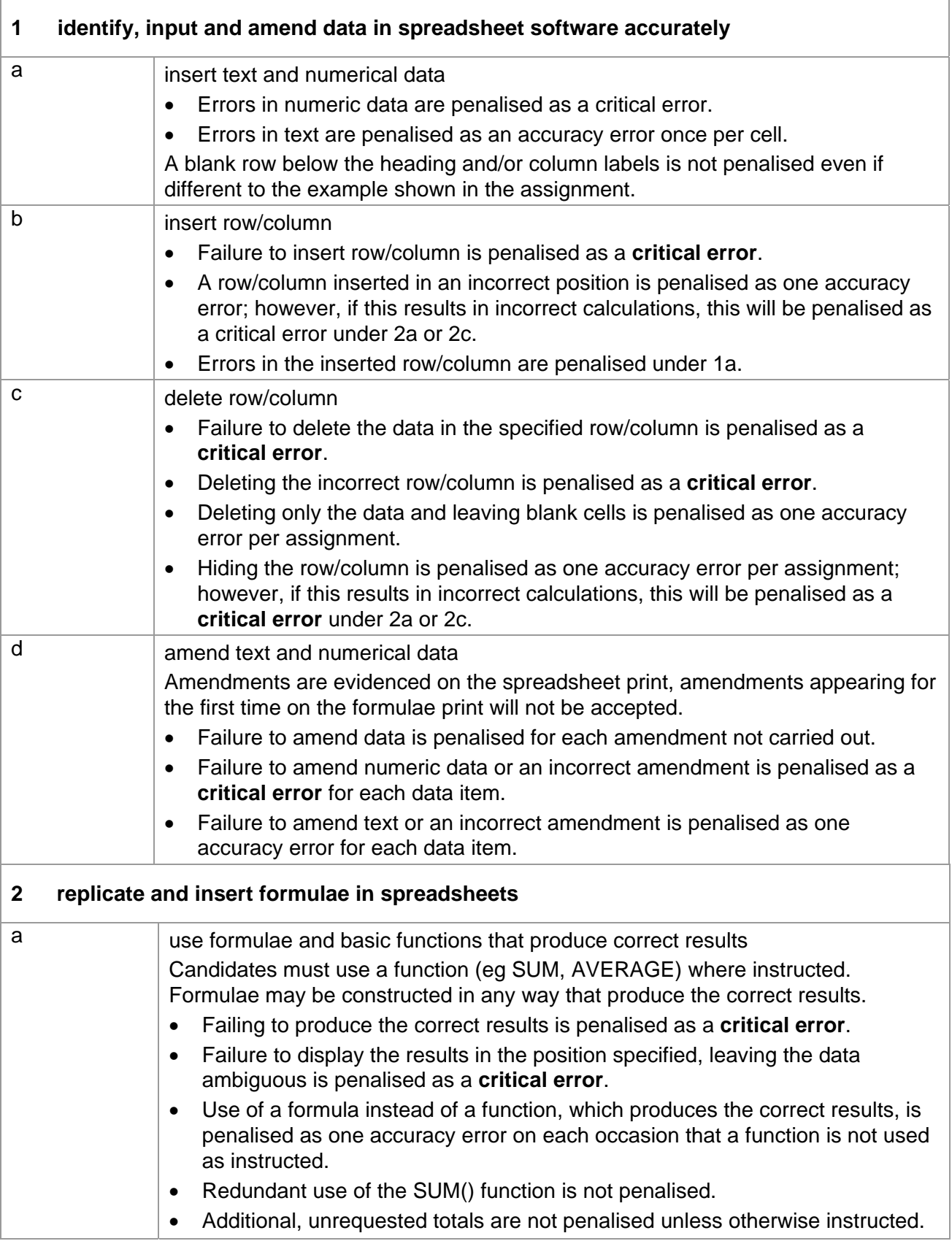

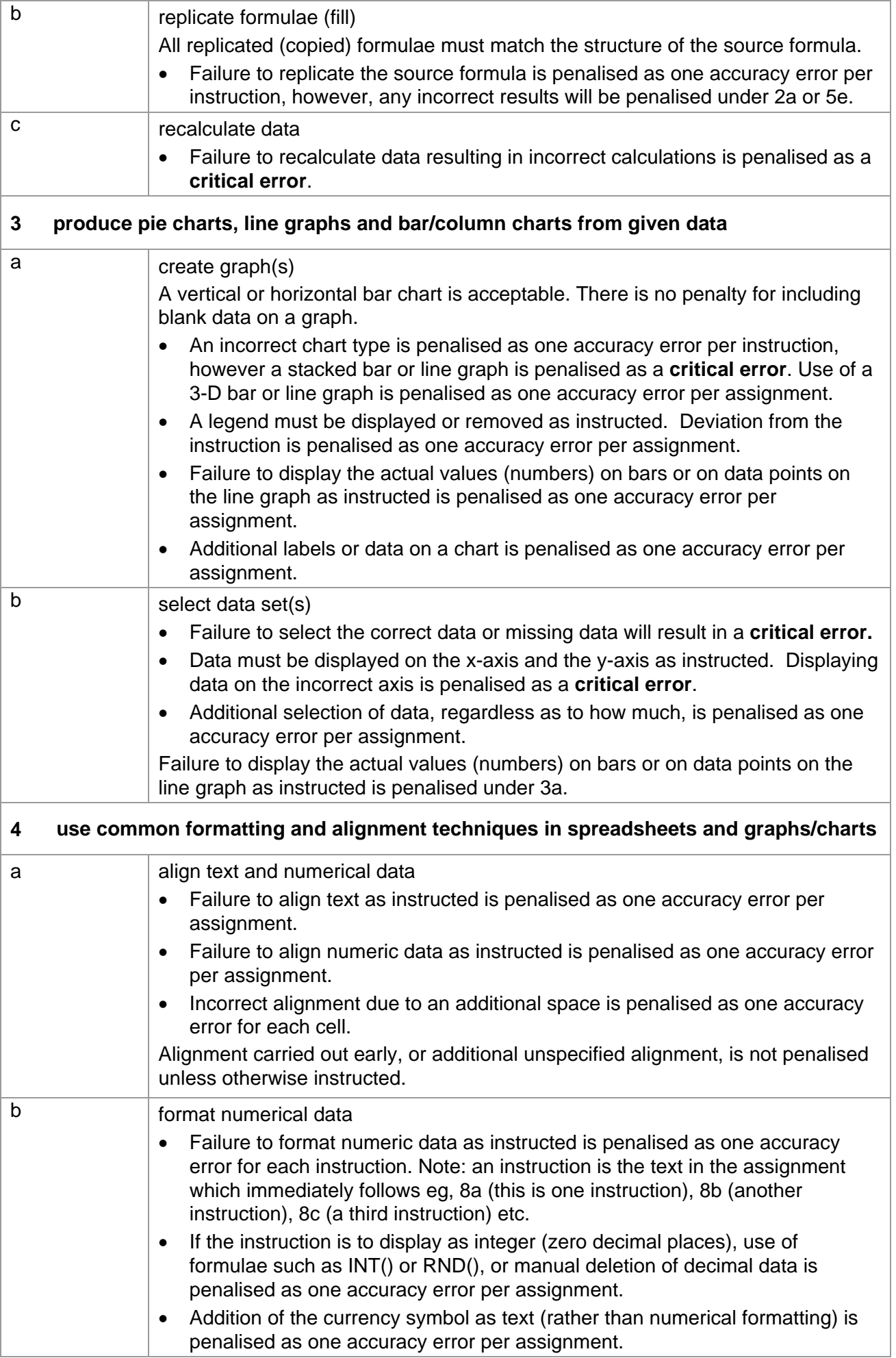

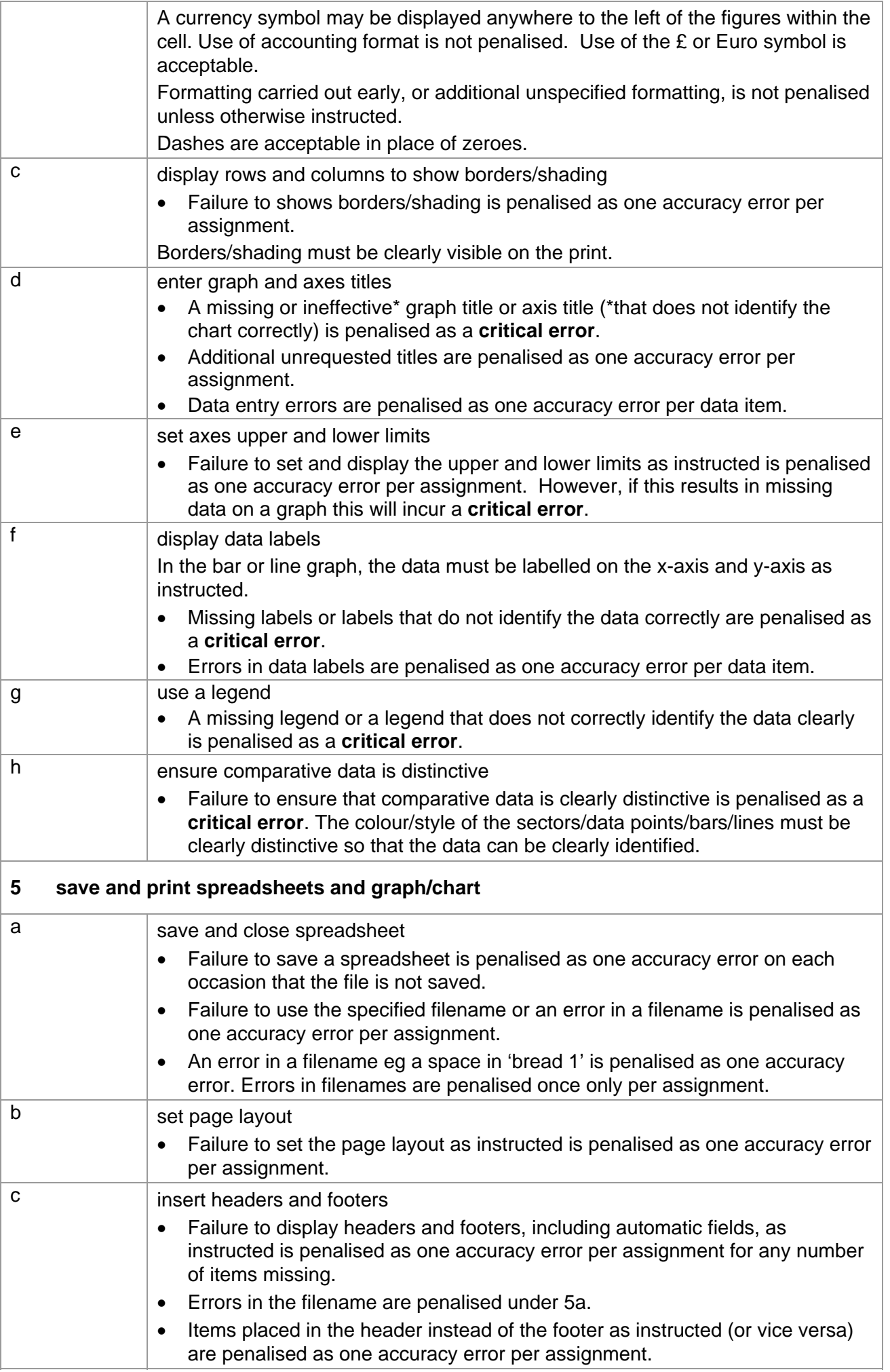

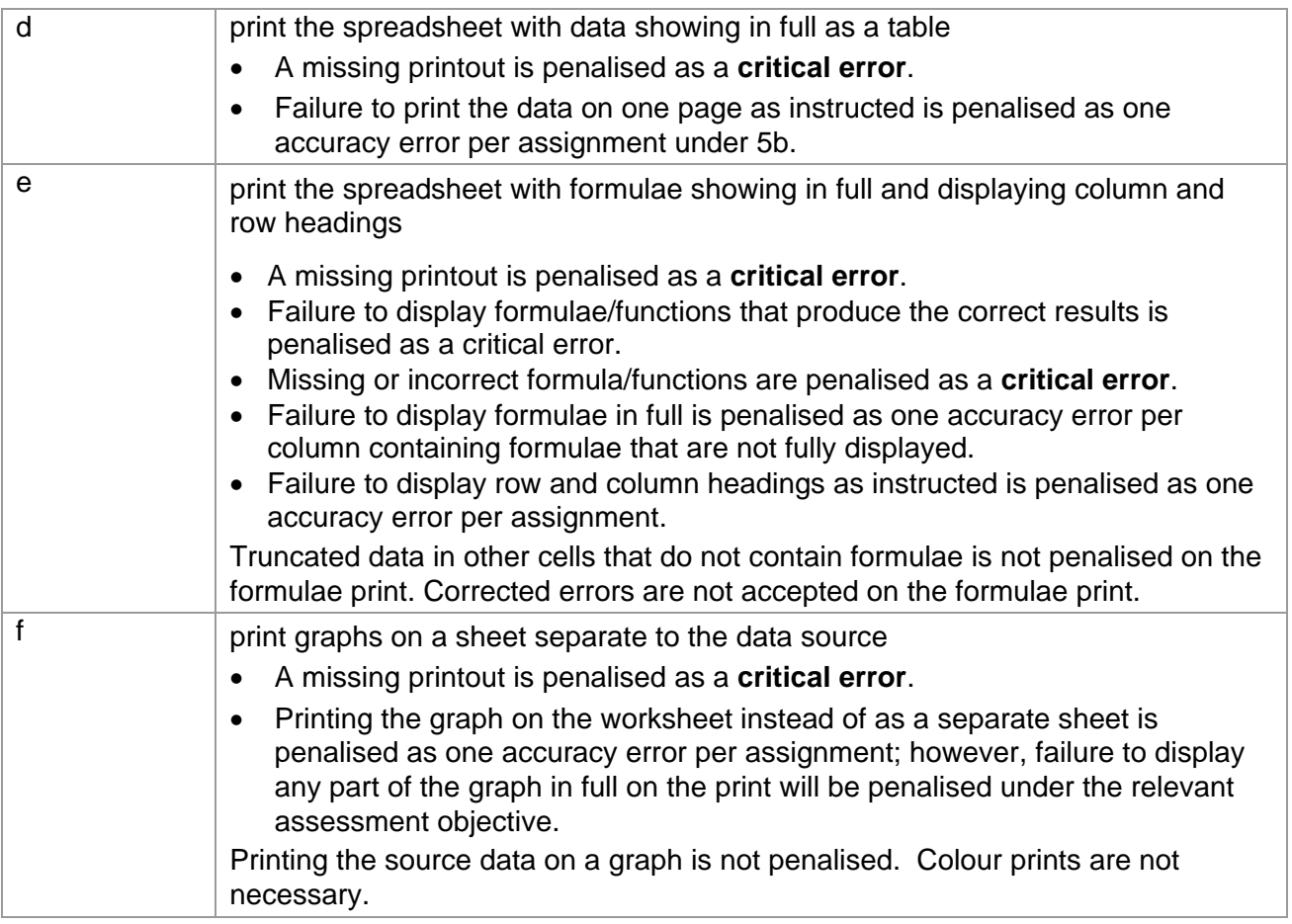

# **Unit 2: Creating Spreadsheets and Graphs Marking Reference Grid**

# A **data item** is:

- text in a cell in spreadsheets
- a filename
- header and footer
- a heading in a graph
- an axis title in a graph
- a legend in a graph

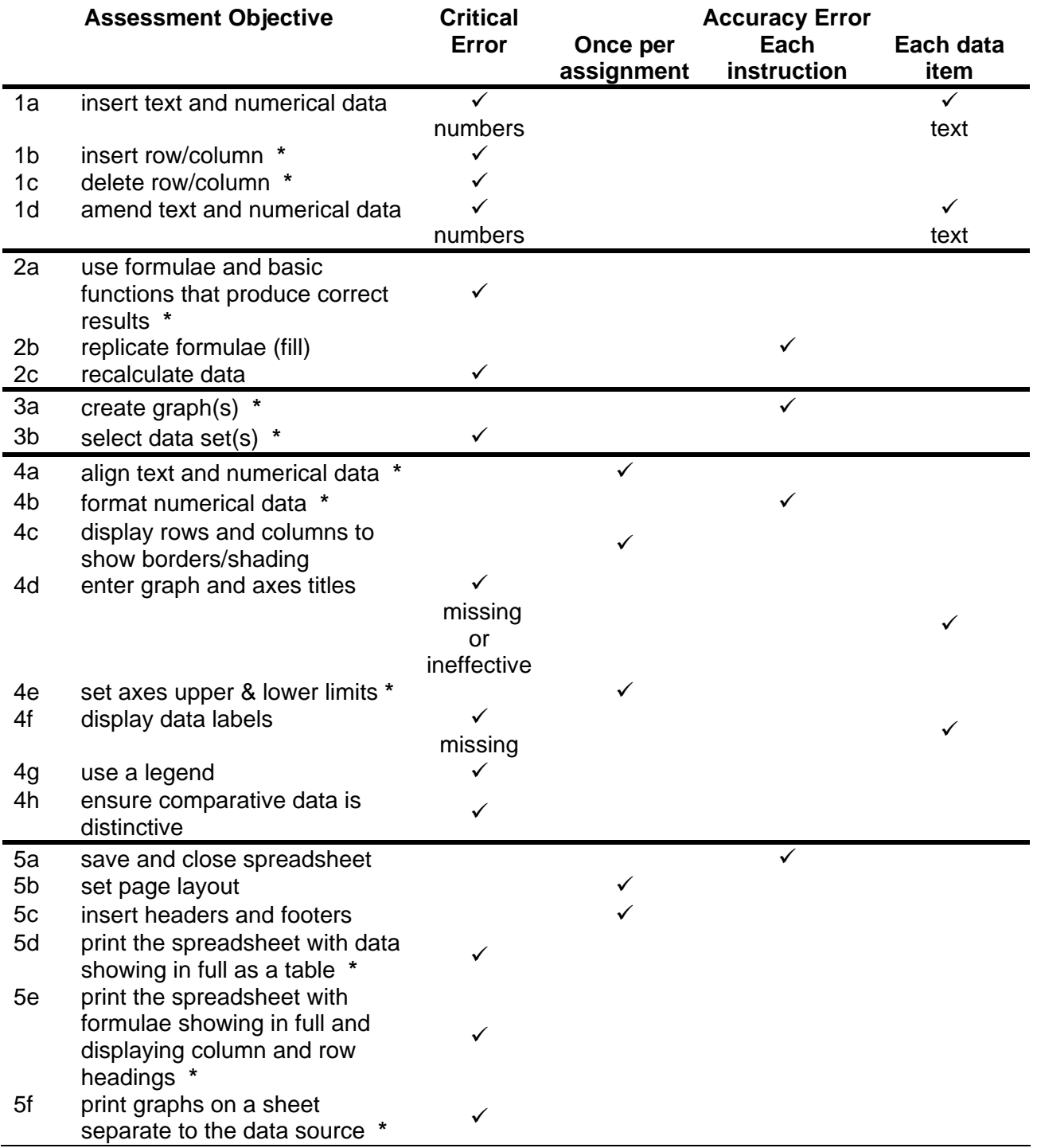

Note: This grid is provided for general reference, it must not be used as the sole reference for assessment. Tutors must refer to the Detailed Marking Criteria for each unit and to the General Marking Criteria which applies to all units. For assessment objectives marked with an **\*** above, more than one ruling may apply depending on the type of error made, refer to the Detailed Marking Criteria for the assessment objective.

# **UNIT 3: DATABASE MANIPULATION**

### **Unit Description:**

This unit is designed to accredit basic competencies in using database software to enter, amend and retrieve information from an existing database. Candidates will be required to produce reports using menus or shortcuts and to select, sort and print tables, queries and reports. Candidates will develop familiarity with the software to be used, along with a sound understanding of database concepts, selection/query tool and presentation tools.

## **Learning Outcomes:**

A candidate following a programme of learning leading to this unit will be able to:

- identify and use database software correctly
- enter data in an existing database; and present and print database files
- create simple queries/searches on one or two criteria and sort data
- produce appropriate pre-defined reports from databases using short cuts
- present data in full.

### **Recommended Prior Learning:**

There are no requirements for Recommended Prior Learning. However candidates may find it beneficial to have completed Unit 1: File Management and e-Document Production.

### **Recommended Guided Learning Hours:**

The recommended guided learning hours for this unit is 20 hours.

### **Entry Restrictions:**

There are no prohibited combinations of entry.

### **Assessment:**

Candidates are assessed by means of an OCR-set practical assignment with a notional duration of 2½ hours. The assignment is set in a realistic scenario and is designed to allow candidates to use their knowledge and understanding to demonstrate skill in each assessment objective in a logical and realistic way.

Candidates' work will be centre assessed and externally moderated by OCR. In order to achieve a Pass in this unit, candidates must demonstrate skill in each assessment objective within the stated tolerance of four accuracy errors and without incurring any critical errors. Candidates who do not achieve a Pass may re-take the assessment using a different assignment.

### **Assessment tasks**

Candidates are required to complete several tasks that address all of the assessment objectives identified in the unit content in a holistic and practical way. The assessment tasks will be practical related tasks with a clear purpose and will be OCR-set.

## **Evidence**

Tutors must submit the candidates' work to the Examiner-moderator.

# **Unit Content – Database Manipulation Assessment Objectives Knowledge, Skills and Understanding 1 enter data in an existing database and present and print data**  a open and use existing open and use existing **interval to the identify appropriate software for the task (eg database)**<br>database **interval and understand correct precedures for using obecan** and understand correct procedures for using chosen software appreciate the differences between databases and spreadsheets (live data handling, multiple views [forms], flexible query/search/present facilities) understand how to open an existing database and how to add new records understand what types of information a database has been designed for • understand the importance of using UK English date format (day, month, year) b create new records  $\left| \bullet \right|$  understand how to use a form designed for entering data into database • appreciate the need for accuracy and the importance of checking output against expectations • understand how to use a spell checker for checking data input c delete record(s)  $\bullet$  understand the software's tools for adding and deleting records and appreciate the effects on the database d amend data understand how to amend an existing record e replace data  $\left| \bullet \right|$  understand how to replace data and appreciate the advantages of a search & replace tool over manual editing of multiple items in a large database understand the purpose of encoding data to improve database efficiency f save data (table, query, report) save data (table, query, report)  $\vert \bullet \vert$  understand the document management techniques for with specified name the chosen software and the differences from generic document management terms (eg automatic saving of data) • understand how to save a table, query and report with a specified file name g print data  $\vert\bullet\vert$  understand how to print a table from the chosen software using default print settings understand how to present and print the results of a query/filter as an unformatted tabular report understand how to present data in full and print a report close database and exit software

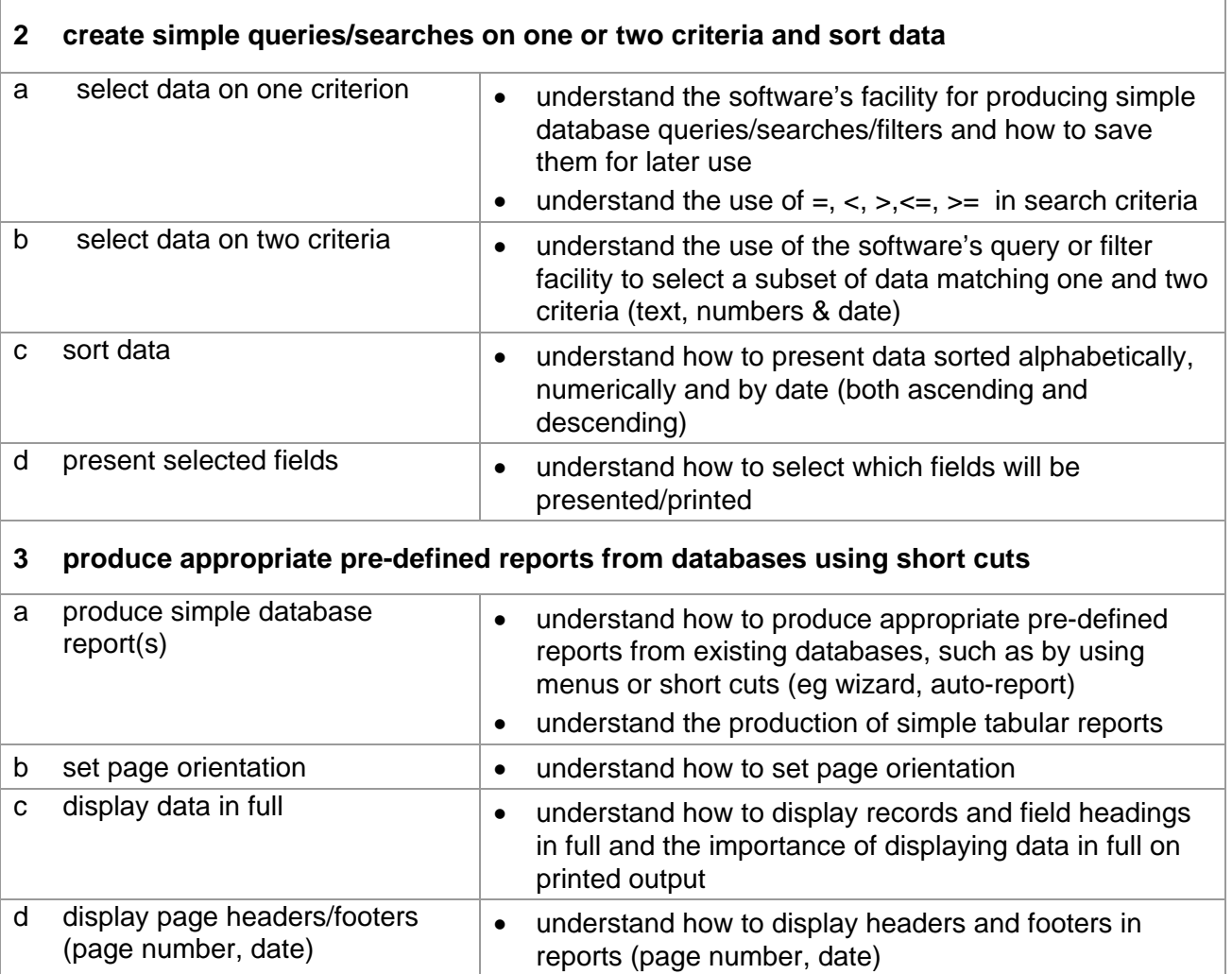

# **Marking Criteria for Unit 3: Database Manipulation**

In order to achieve a Pass in the assessment for this unit, candidates must complete the assessment without making any critical errors as defined below and with no more than **four**  accuracy errors.

## **Critical errors are incurred for any instance of:**

- failure to use existing database
- missing field(s)
- incorrect search results (on available data)
- a missing printout
- report based on incorrect query

## **Accuracy errors are incurred for each instance of:**

- an error in keying data (for each data item)
- an error in completing any other assessment objective as instructed that is not listed as a critical error

A **data item** for Unit 3, Database Manipulation is:

- the contents of a field within a record (each cell)
- a field heading
- a report title
- a file name

## **In Unit 3:**

- Consistent, appropriate\* use of upper, lower, sentence or title case on a print is not penalised.
- Inconsistent or inappropriate\* use of case on a print is penalised as one accuracy error per assignment.

\*Proper nouns must begin with a capital letter.

# **Detailed Marking Criteria for Unit 3: Database Manipulation**

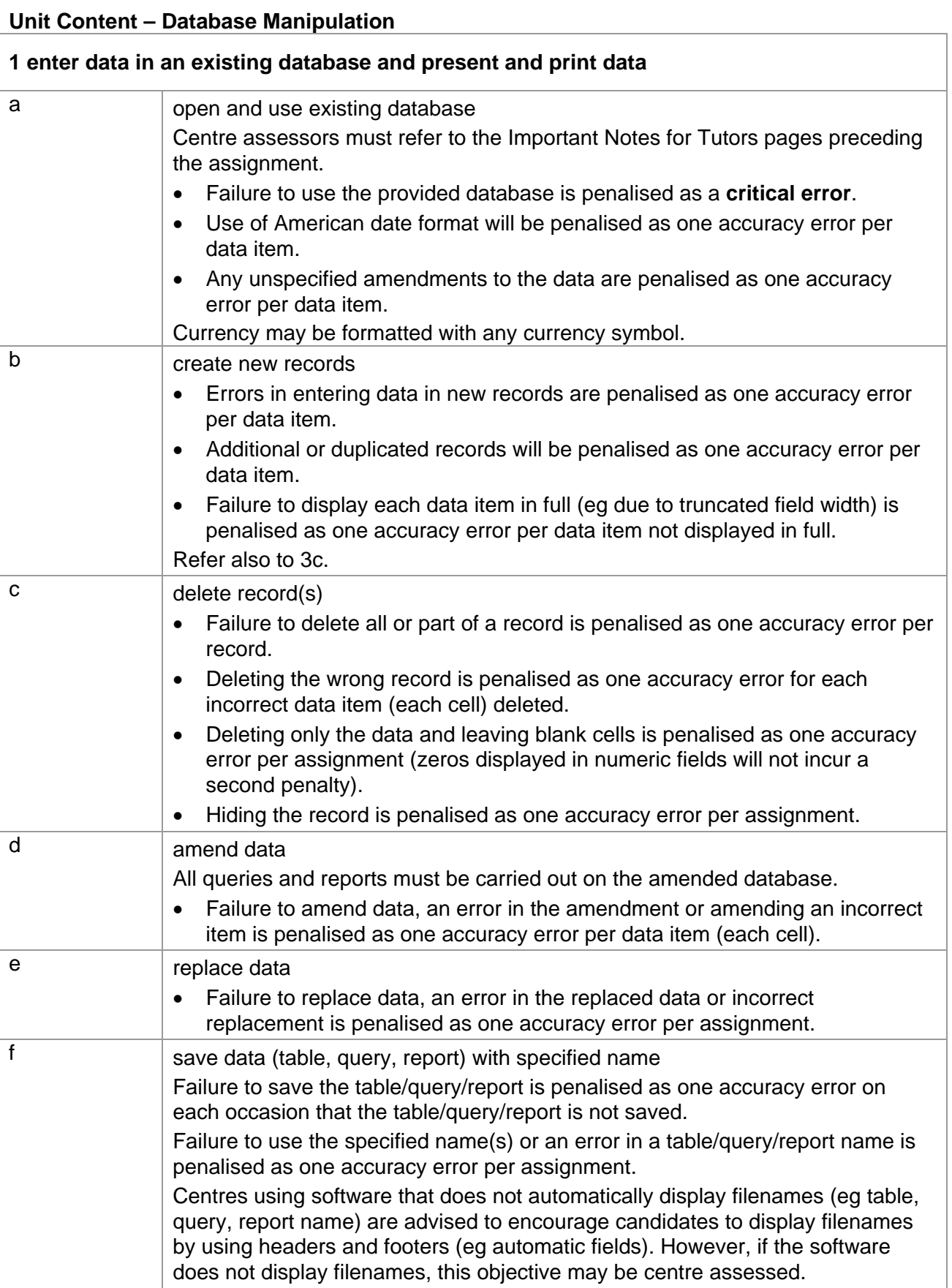

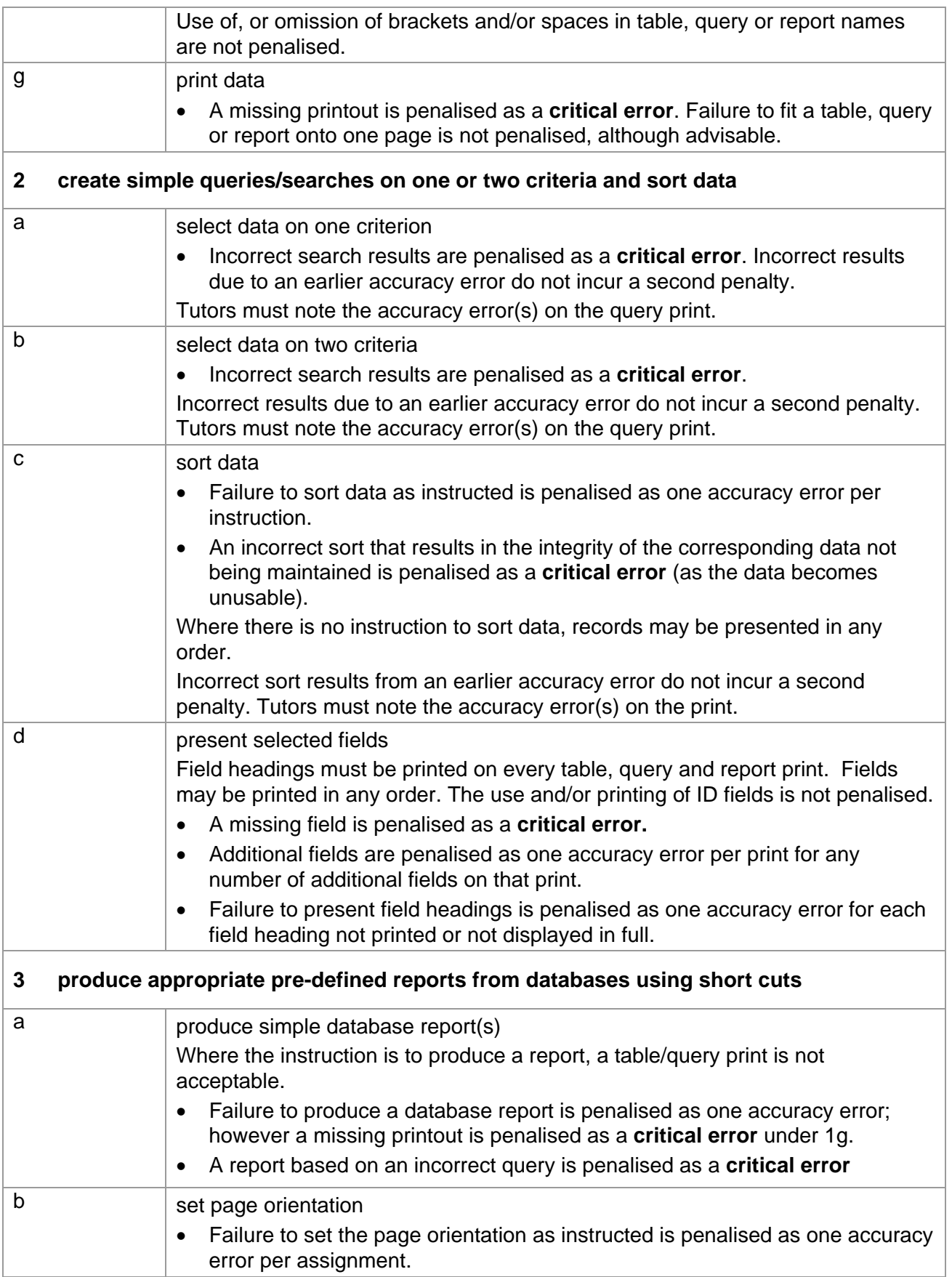

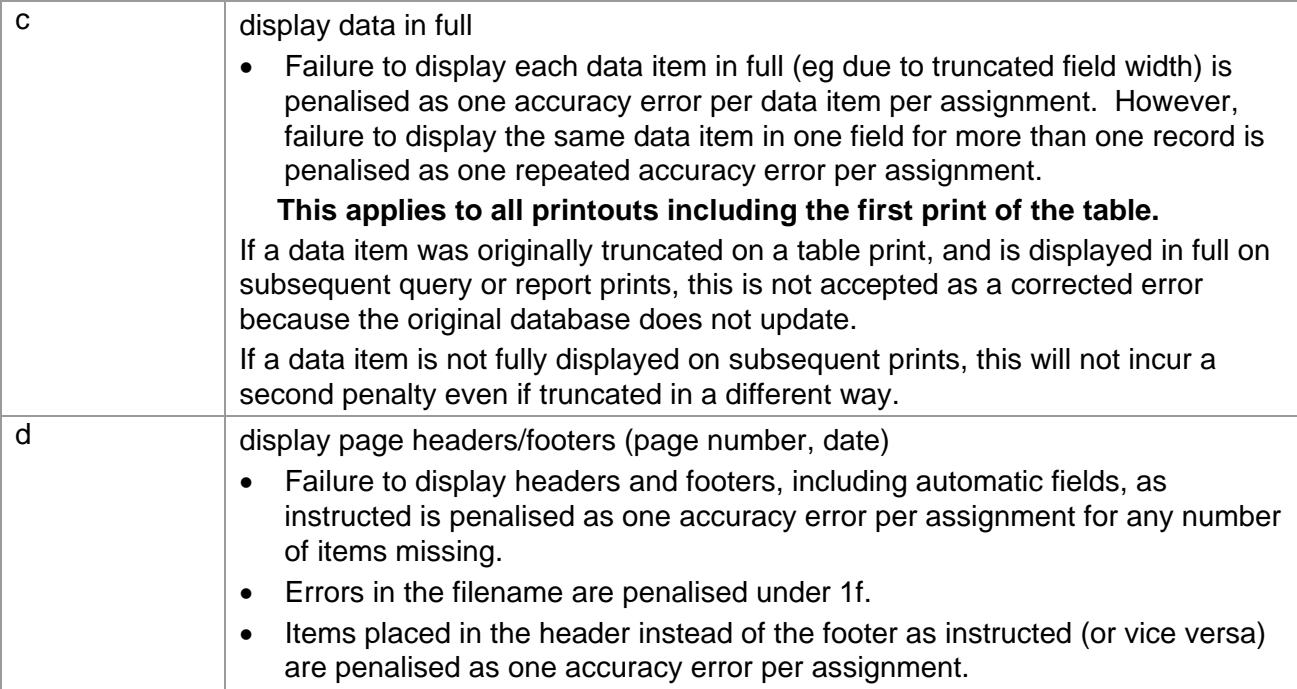

## **Unit 3: Database Manipulation Marking Reference Grid**

A data item is:

- the contents of a field within a record (each cell)
- a field heading
- a report title
- a file name

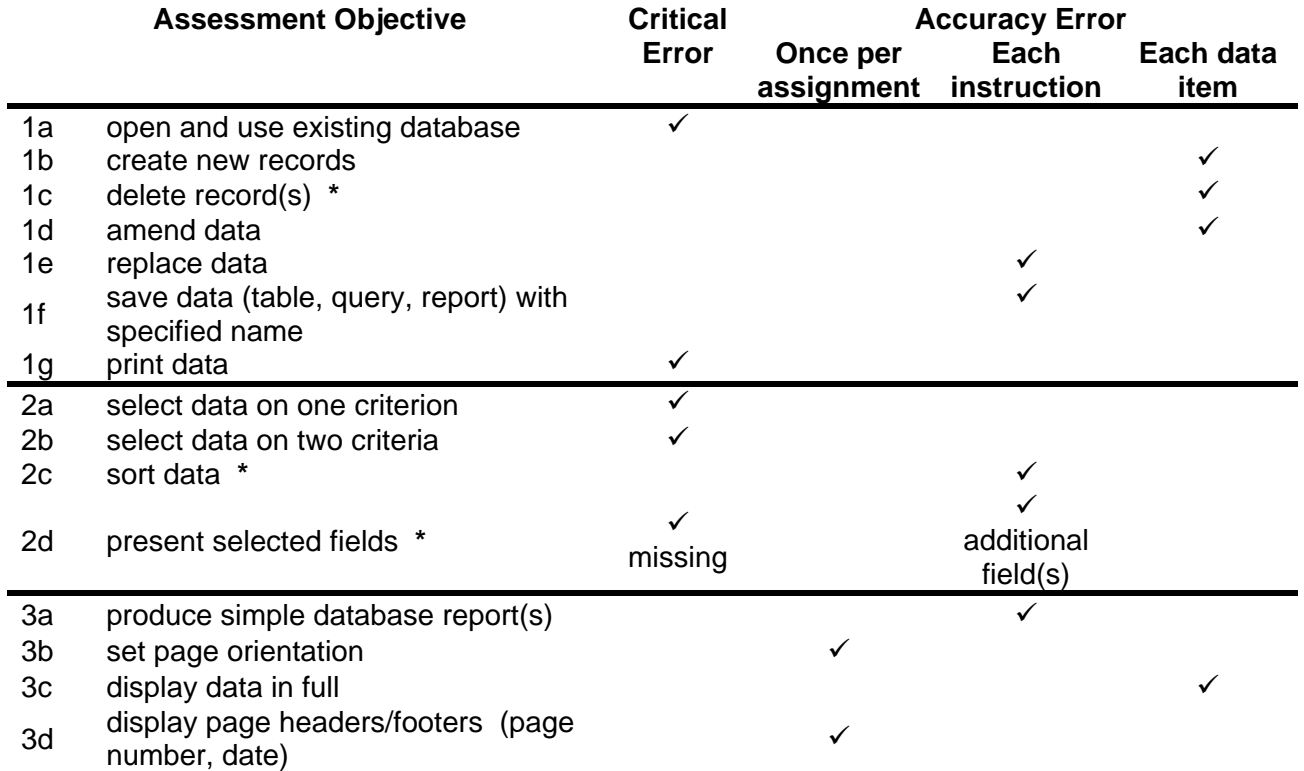

Note: This grid is provided for general reference, it must not be used as the sole reference for assessment. Tutors must refer to the Detailed Marking Criteria for each unit and to the General Marking Criteria which applies to all units. For assessment objectives marked with an **\*** above, more than one ruling may apply depending on the type of error made, refer to the Detailed Marking Criteria for the assessment objective.

# **UNIT 4: e-PUBLICATION CREATION**

### **Unit Description:**

This unit is designed to accredit basic competencies in using desktop publishing concepts to produce and print a simple publication including imported text and image files in a standard layout. Candidates will develop familiarity with the software to be used, along with a sound understanding of basic desktop publishing concepts and the use of page layout tools.

## **Learning Outcomes:**

A candidate following a programme of learning leading to this unit will be able to:

- identify and use appropriate software correctly in accordance with laws and guidelines
- use basic file handling techniques for the software
- set up a standard page layout and text properties
- use basic tools and techniques appropriately
- import and place text and image files
- manipulate text and images to balance page
- manage publications and print composite publication.

### **Recommended Prior Learning:**

There are no requirements for Recommended Prior Learning. However candidates may find it beneficial to have completed Unit 1: File Management and e-Document Production

## **Recommended Guided Learning Hours:**

The recommended guided learning hours for this unit is 20 hours.

## **Entry Restrictions:**

There are no prohibited combinations of entry.

### **Assessment:**

Candidates are assessed by means of an OCR-set practical assignment with a notional duration of 2½ hours. The assignment is set in a realistic scenario and is designed to allow candidates to use their knowledge and understanding to demonstrate skill in each assessment objective in a logical and realistic way.

Candidates' work will be centre assessed and externally moderated by OCR. In order to achieve a Pass in this unit, candidates must demonstrate skill in each assessment objective within the stated tolerance of four accuracy errors and without incurring any critical errors. Candidates who do not achieve a Pass may re-take the assessment using a different assignment.

### **Assessment tasks**

Candidates are required to complete several tasks that address all of the assessment objectives identified in the unit content in a holistic and practical way. The assessment tasks will be practical related tasks with a clear purpose and will be OCR-set.

### **Evidence**

Tutors must submit the candidates' work to the Examiner-moderator.

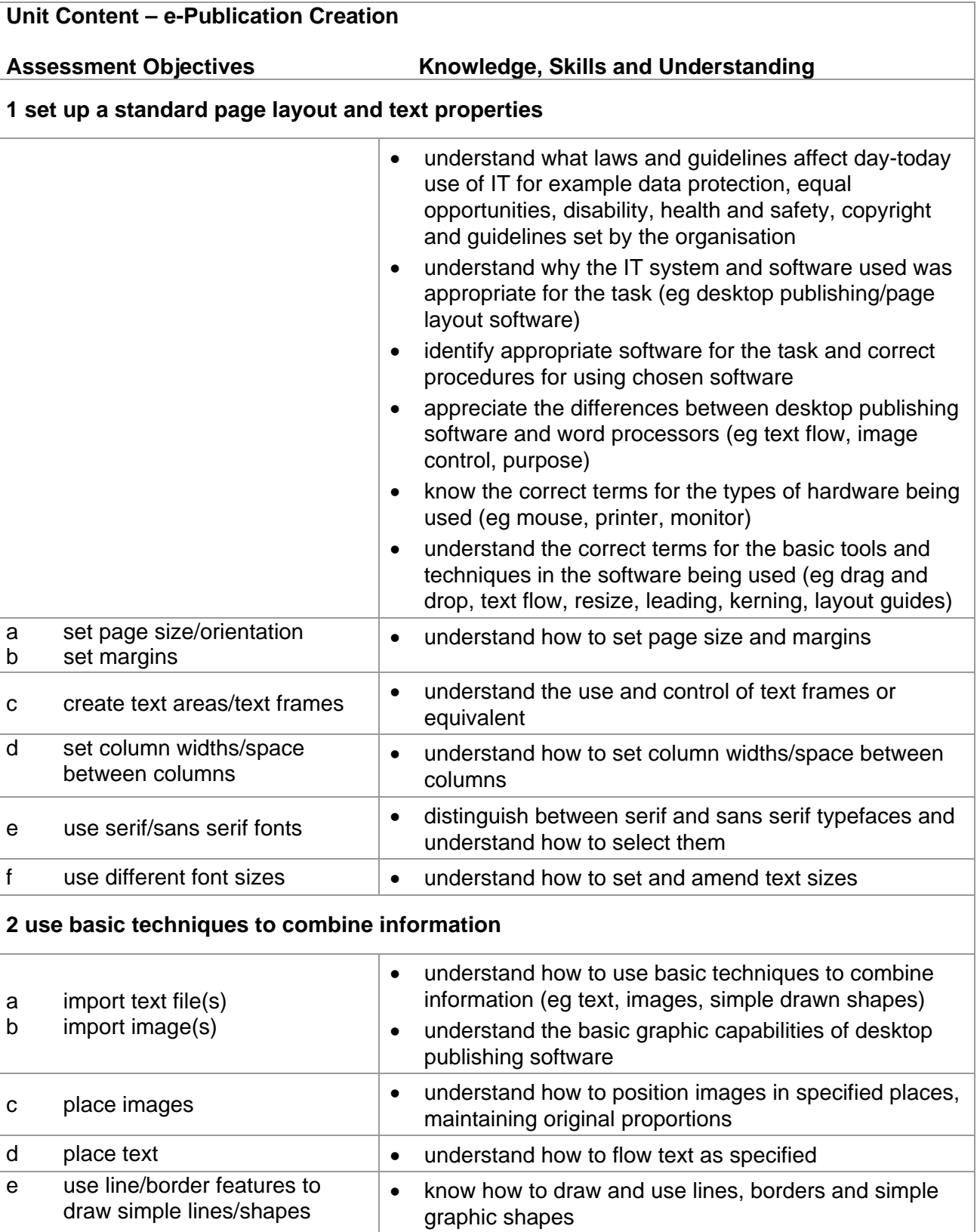

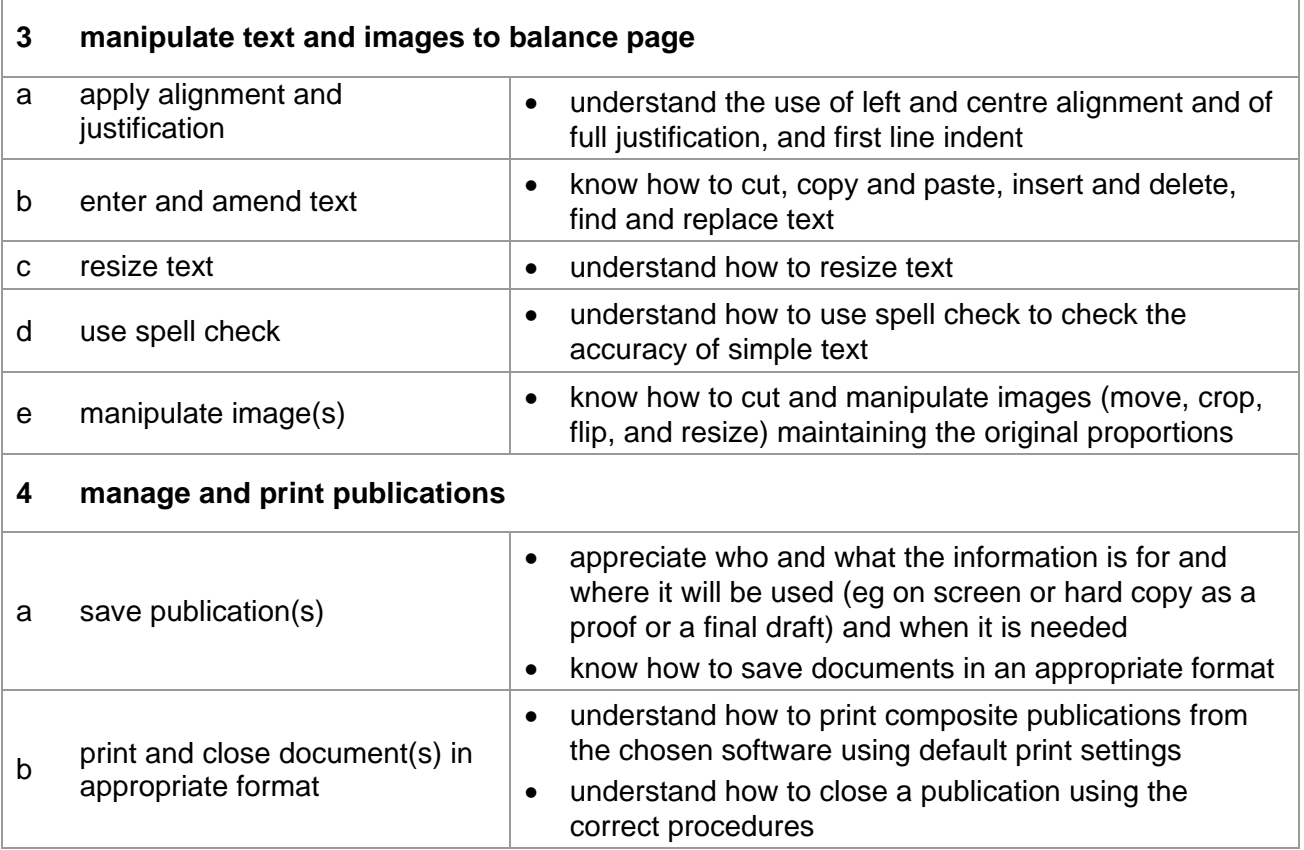

## **Marking Criteria for e-Publication Creation**

In order to pass the assessment for this unit, candidates must complete the assignment without making any critical errors as defined below and with no more than **four** accuracy errors.

**Critical errors** are incurred for any instance of:

- specified image is missing
- specified text file is missing, incomplete or text is amended
- a missing printout

**Accuracy errors** are incurred for each instance of:

- an error in keying data (for each data item)
- an error in completing any other assessment objective as instructed that is not listed as a critical error

A **data item** for Unit 4, e-Publication Creation is:

a word

### **In Unit 4:**

- Consistent, appropriate\* use of upper, sentence or title case on a print is not penalised.
- Inconsistent or inappropriate\* use of case on a print is penalised as one accuracy error per assignment.

\*Proper nouns, headings/sub-headings and the start of a sentence must begin with a capital letter.

Only one space is acceptable after items of punctuation

# **Detailed Marking Criteria for Unit 4: e-Publication Creation**

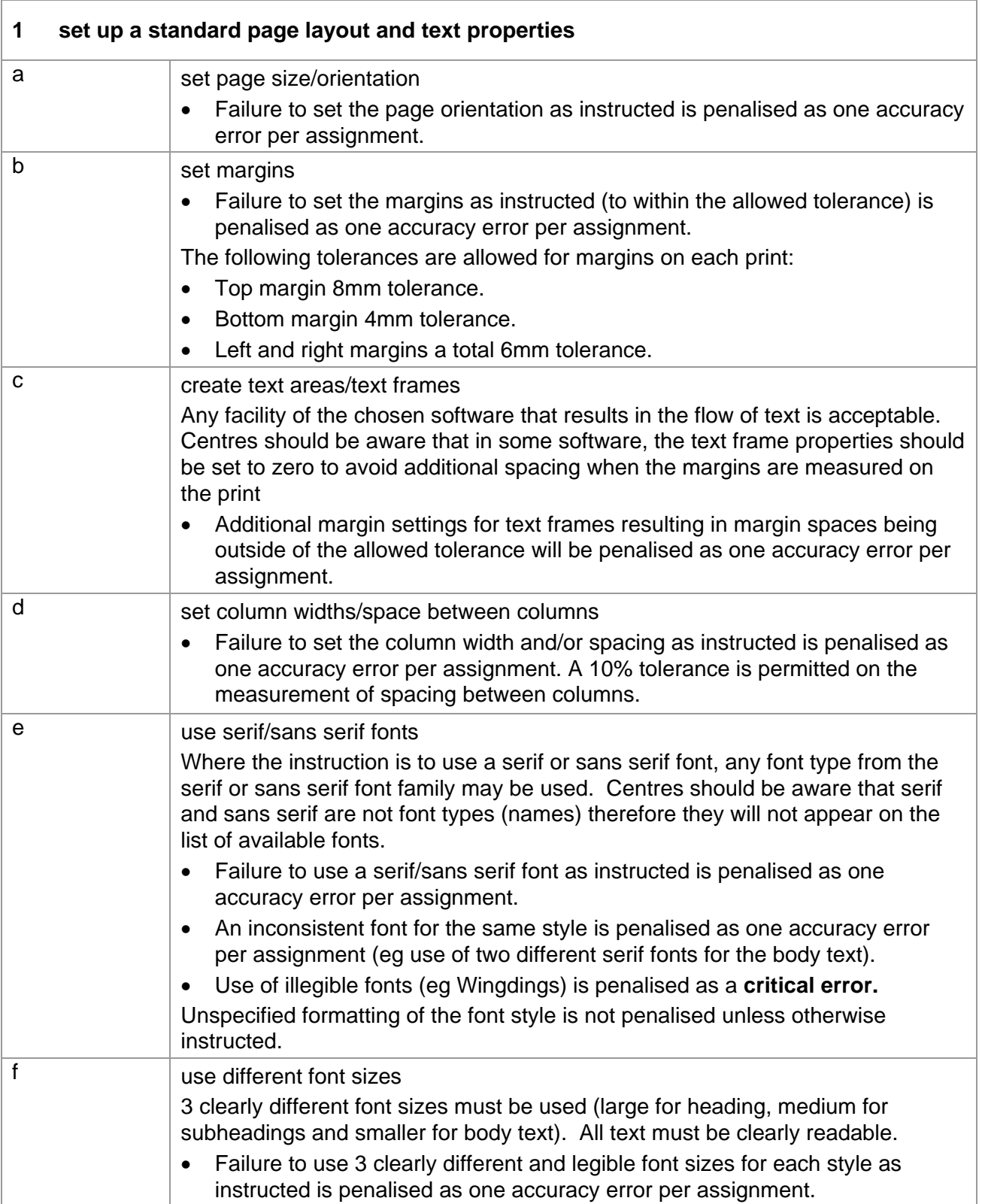

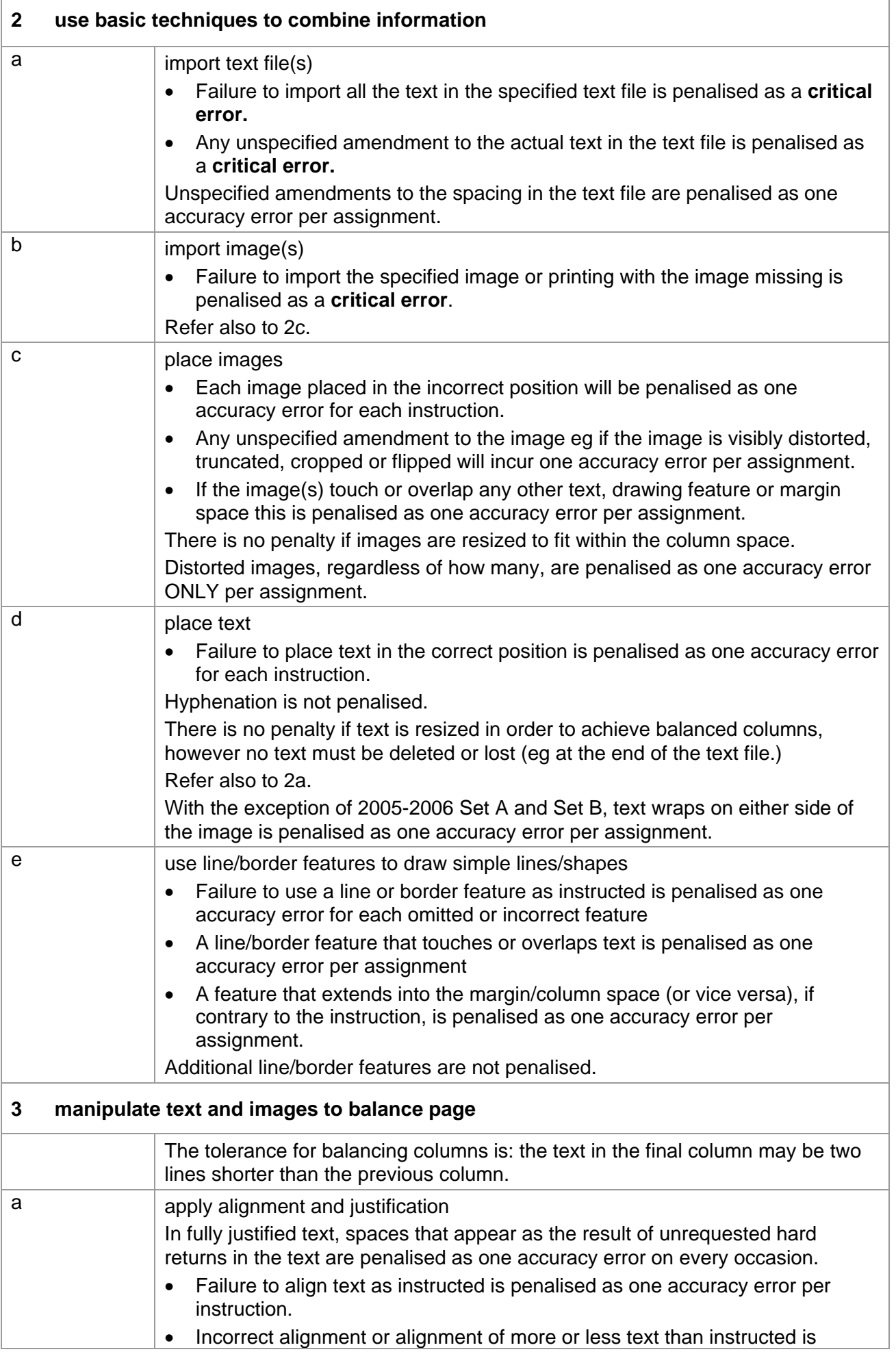

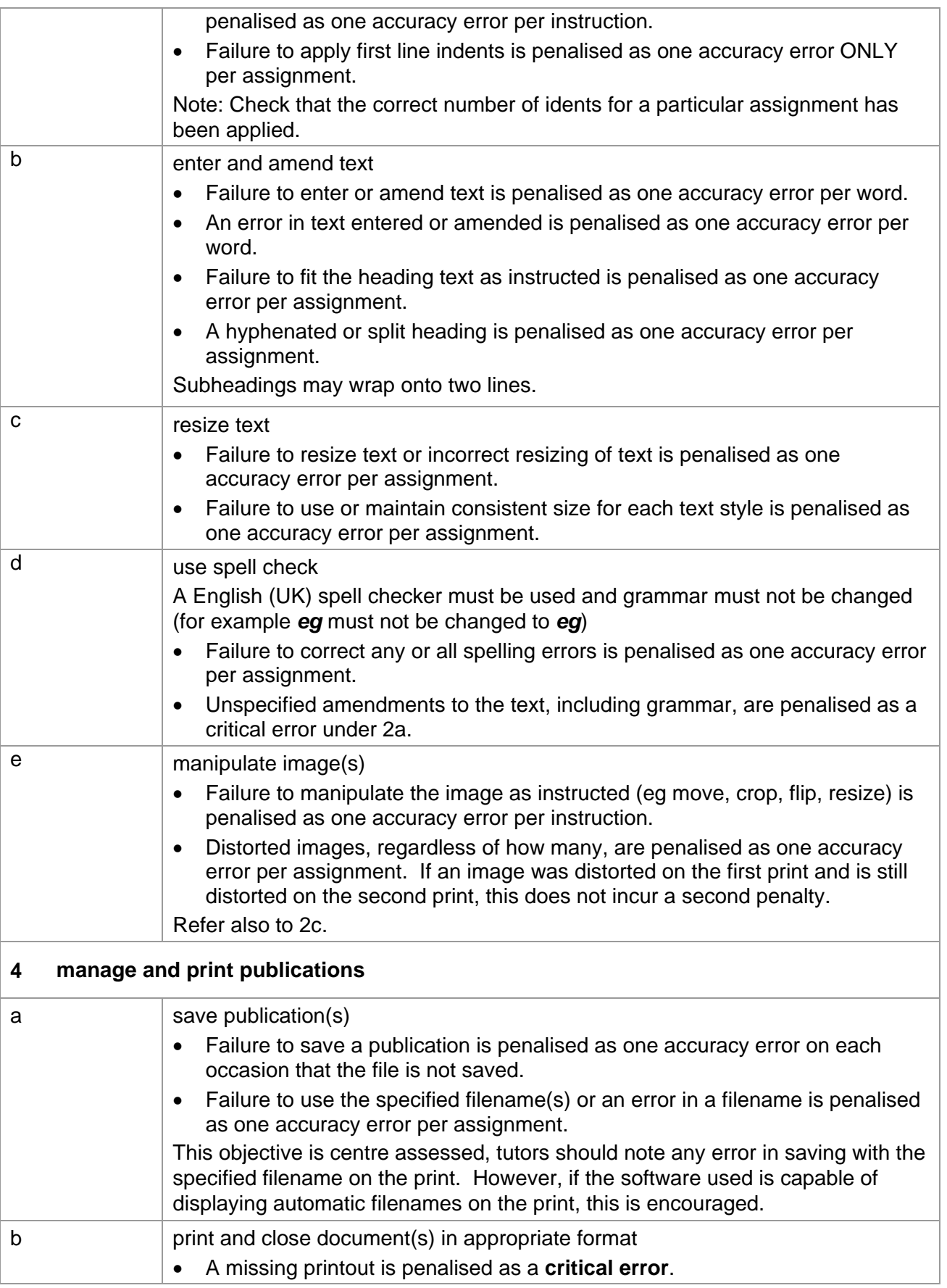

# **Unit 4: e-Publication Creation Marking Reference Grid**

A data item is:

• a word

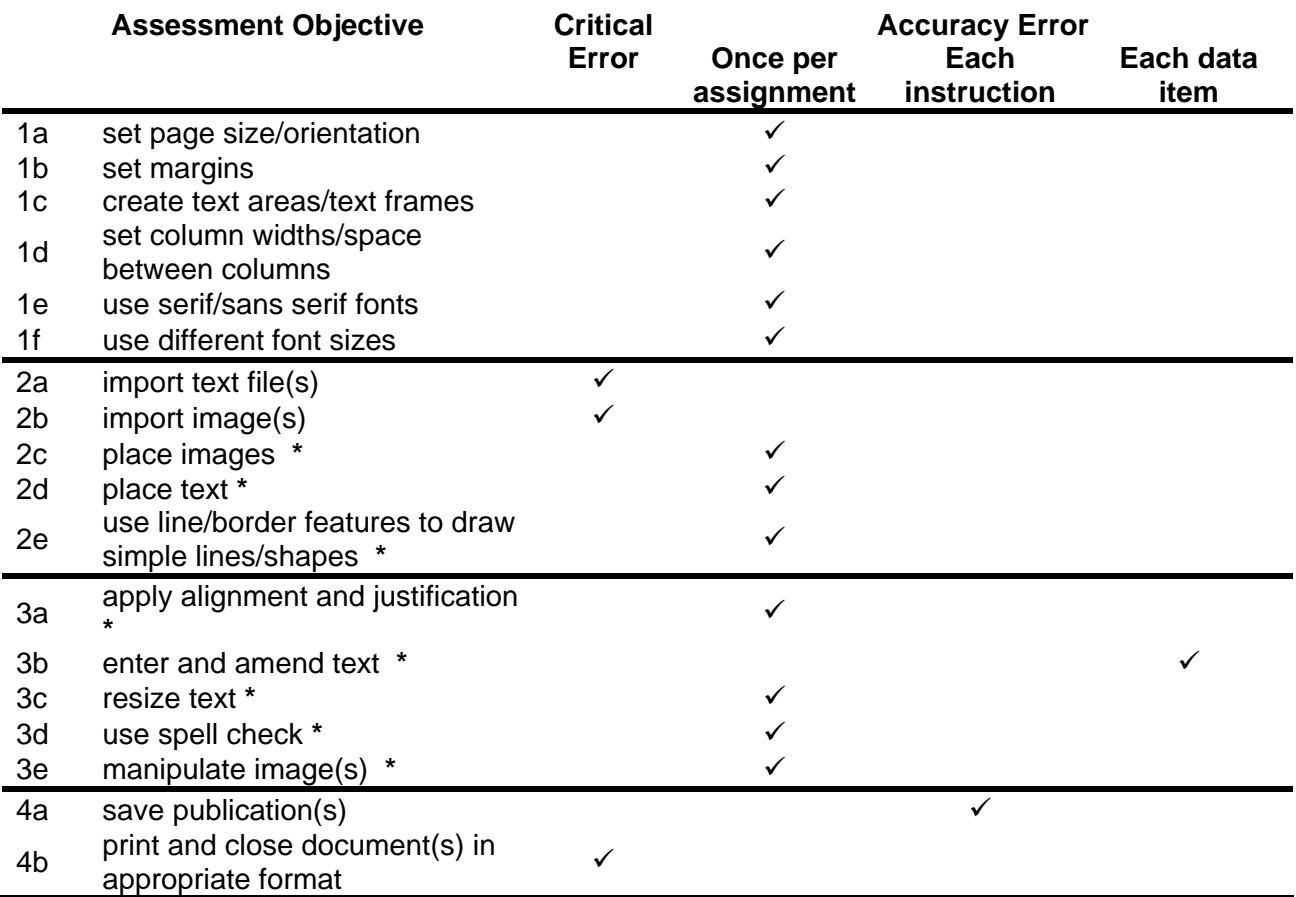

Note: This grid is provided for general reference, it must not be used as the sole reference for assessment. Tutors must refer to the Detailed Marking Criteria for each unit and to the General Marking Criteria which applies to all units. For assessment objectives marked with an **\*** above, more than one ruling may apply depending on the type of error made, refer to the Detailed Marking Criteria for the assessment objective.

# **UNIT 5: CREATE AN e-PRESENTATION**

## **Unit Description:**

This unit is designed to accredit basic competencies in using presentation software to enter, edit and present visual information using basic formatting tools, including importing an image. Candidates will develop familiarity with the software to be used, along with a sound understanding of the use and manipulation of presentation software and the need for consistency in formatting and presentation concepts.

## **Learning Outcomes:**

A candidate following a programme of learning leading to this unit will be able to:

- identify and use presentation software correctly
- set up a consistent slide layout
- select fonts and enter text
- import and insert images correctly
- use the drawing tools
- format slides and presentation
- re-order slides and produce printed handouts
- manage and print presentation files.

## **Recommended Prior Learning:**

There are no requirements for Recommended Prior Learning. However candidates may find it beneficial to have completed Unit 1: File Management and e-Document Production.

## **Recommended Guided Learning Hours:**

The recommended guided learning hours for this unit is 20 hours.

## **Entry Restrictions:**

There are no prohibited combinations of entry. **Assessment:** 

Candidates are assessed by means of an OCR-set practical assignment with a notional duration of 2½ hours. The assignment is set in a realistic scenario and is designed to allow candidates to use their knowledge and understanding to demonstrate skill in each assessment objective in a logical and realistic way.

Candidates' work will be centre assessed and externally moderated by OCR. In order to achieve a Pass in this unit, candidates must demonstrate skill in each assessment objective within the stated tolerance of four accuracy errors and without incurring any critical errors. Candidates who do not achieve a Pass may re-take the assessment using a different assignment.

## **Assessment tasks**

Candidates are required to complete several tasks that address all of the assessment objectives identified in the unit content in a holistic and practical way. The assessment tasks will be practical related tasks with a clear purpose and will be OCR-set.

## **Evidence**

Tutors must submit the candidates' work to the Examiner-moderator.

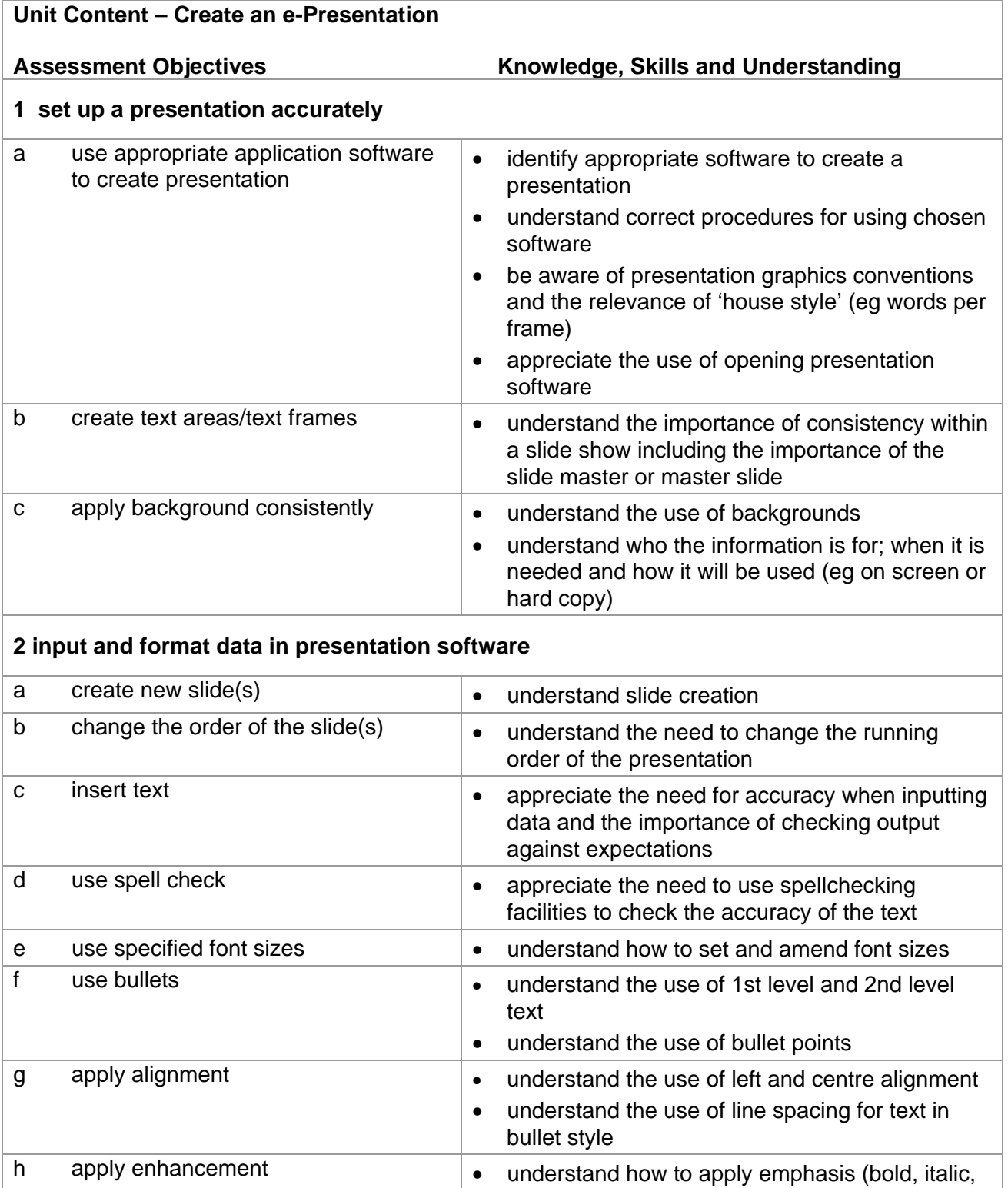

i delete text **delete** text **a understand the use of common editing tools** 

underline)

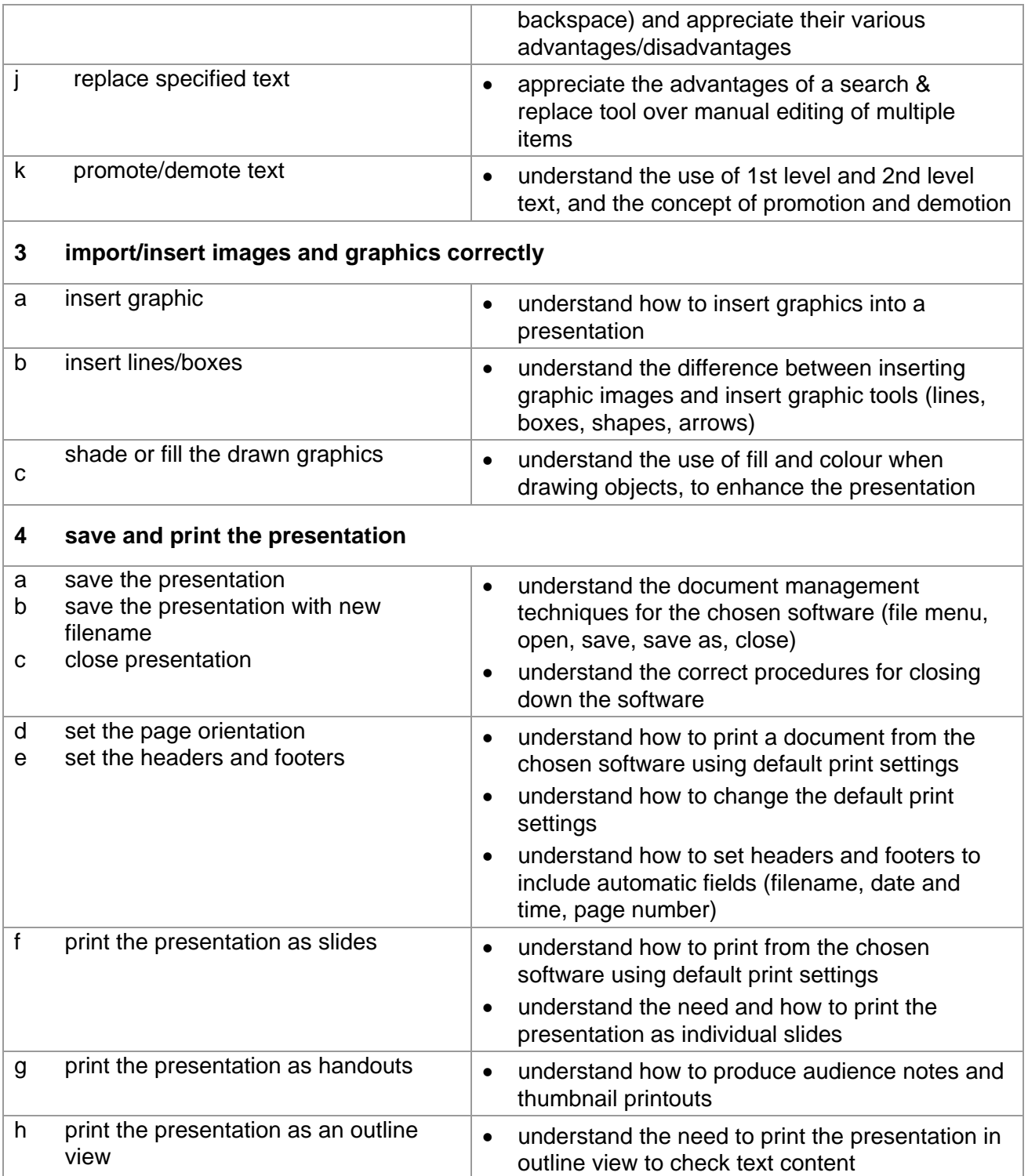

# **Marking Criteria for Unit 5: Create an e-Presentation**

In order to pass the assessment for this unit, candidates must complete the assignment without making any critical errors as defined below and with no more than **four** accuracy errors.

**Critical errors** are incurred for any instance of:

- specified image is missing on any slide
- a missing slide on any print
- a missing printout

**Accuracy errors** are incurred for each instance of:

- an error in keying data (for each data item)
- an error in completing any other assessment objective as instructed that is not listed as a critical error

A **data item** for Unit 5: Create an e-Presentation is:

a title

a bulleted point

header and footer

## **In Unit 5:**

- Consistent, appropriate\* use of upper, sentence or title case on a print is not penalised.
- Inconsistent or inappropriate\* use of case across the presentation is penalised as one accuracy error per assignment. \*Proper nouns and the start of a sentence/bulleted point must begin with a capital letter.
- Either one or two spaces are acceptable after items of punctuation; the spacing after punctuation need not be consistent.

# **Detailed Marking Criteria for Unit 5: Create an e-Presentation**

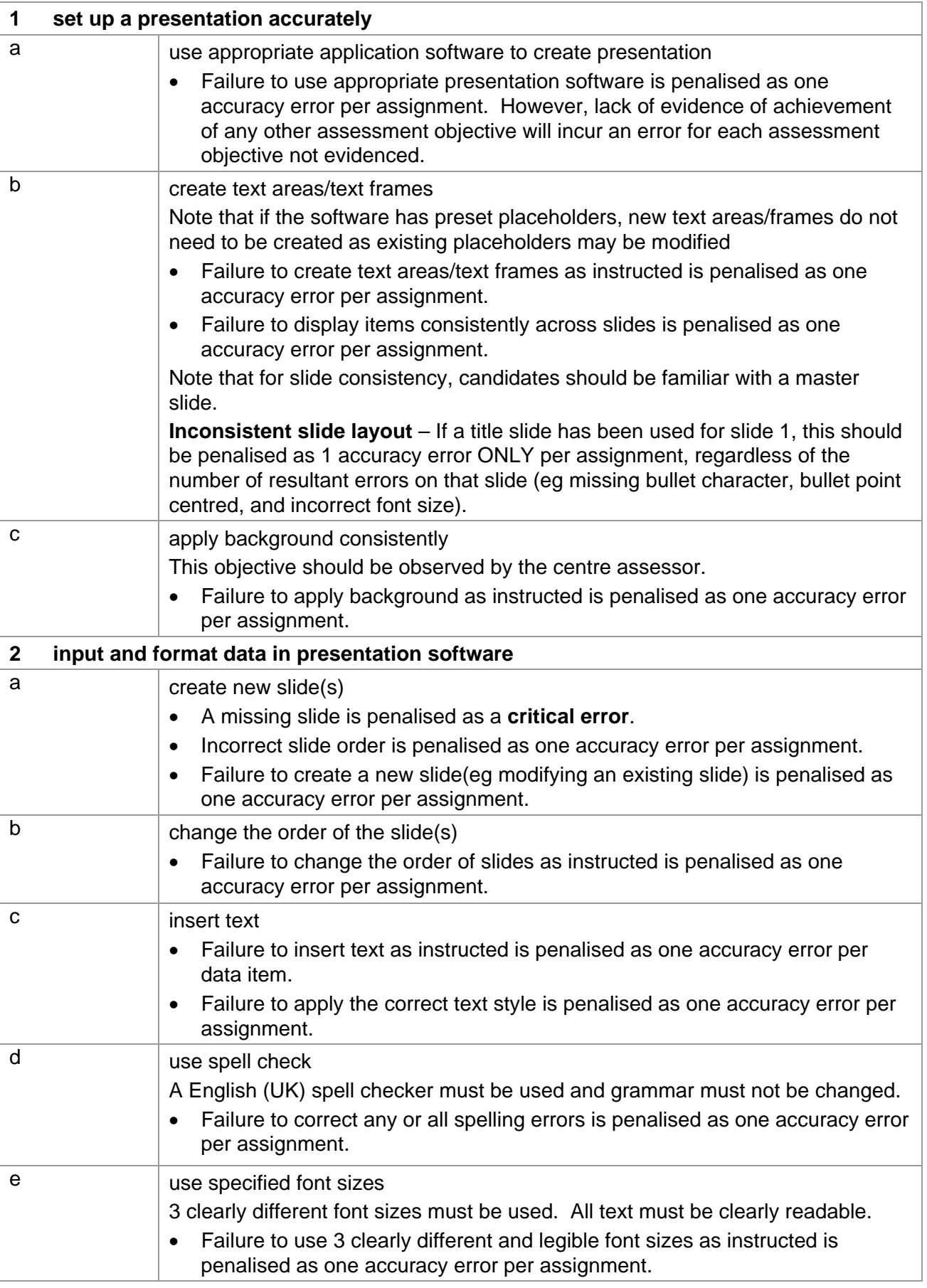

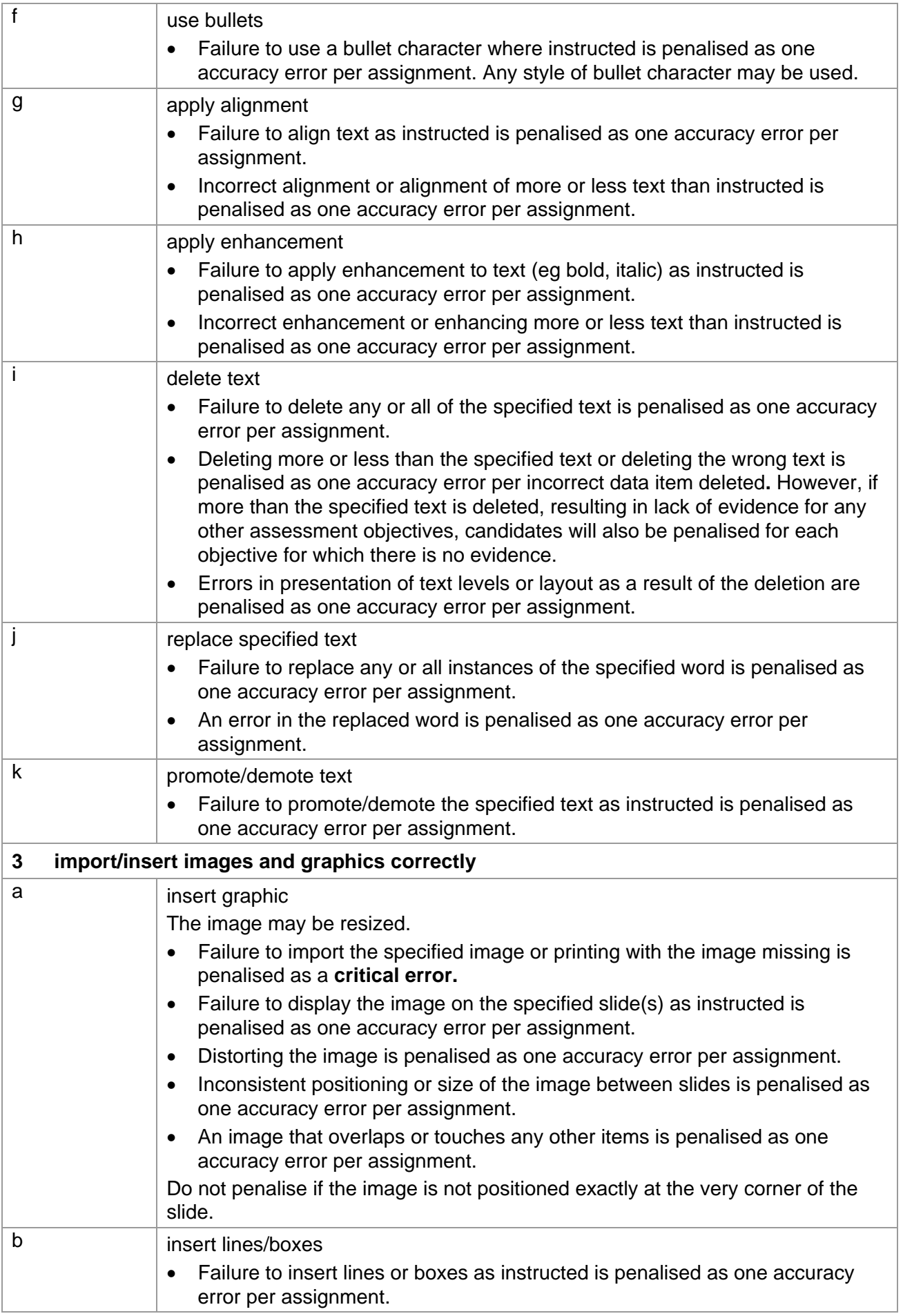

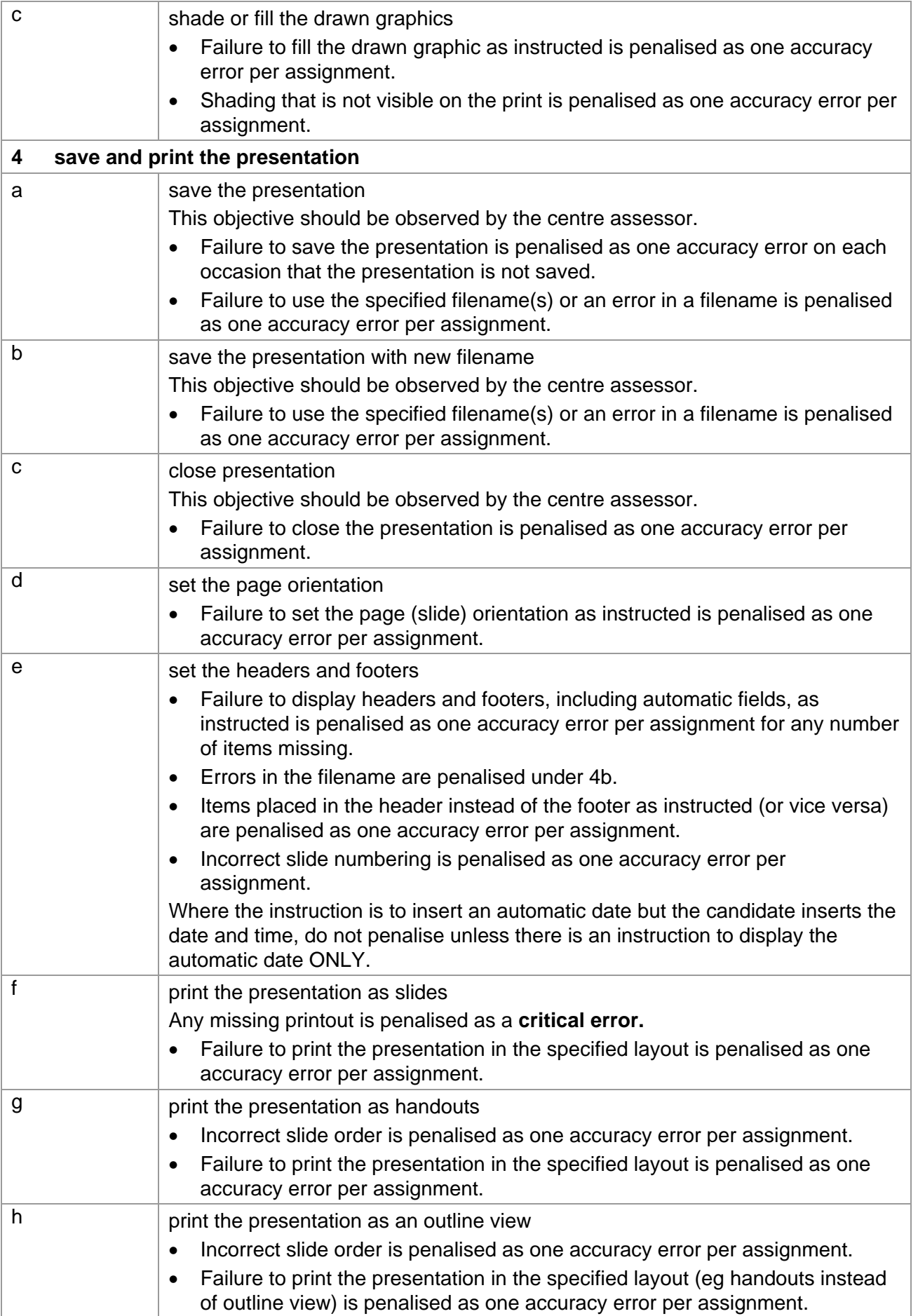

## **Unit 5: Create an e-Presentation Marking Reference Grid**

## A **data item** is

- a title
- a bulleted point
- header and footer

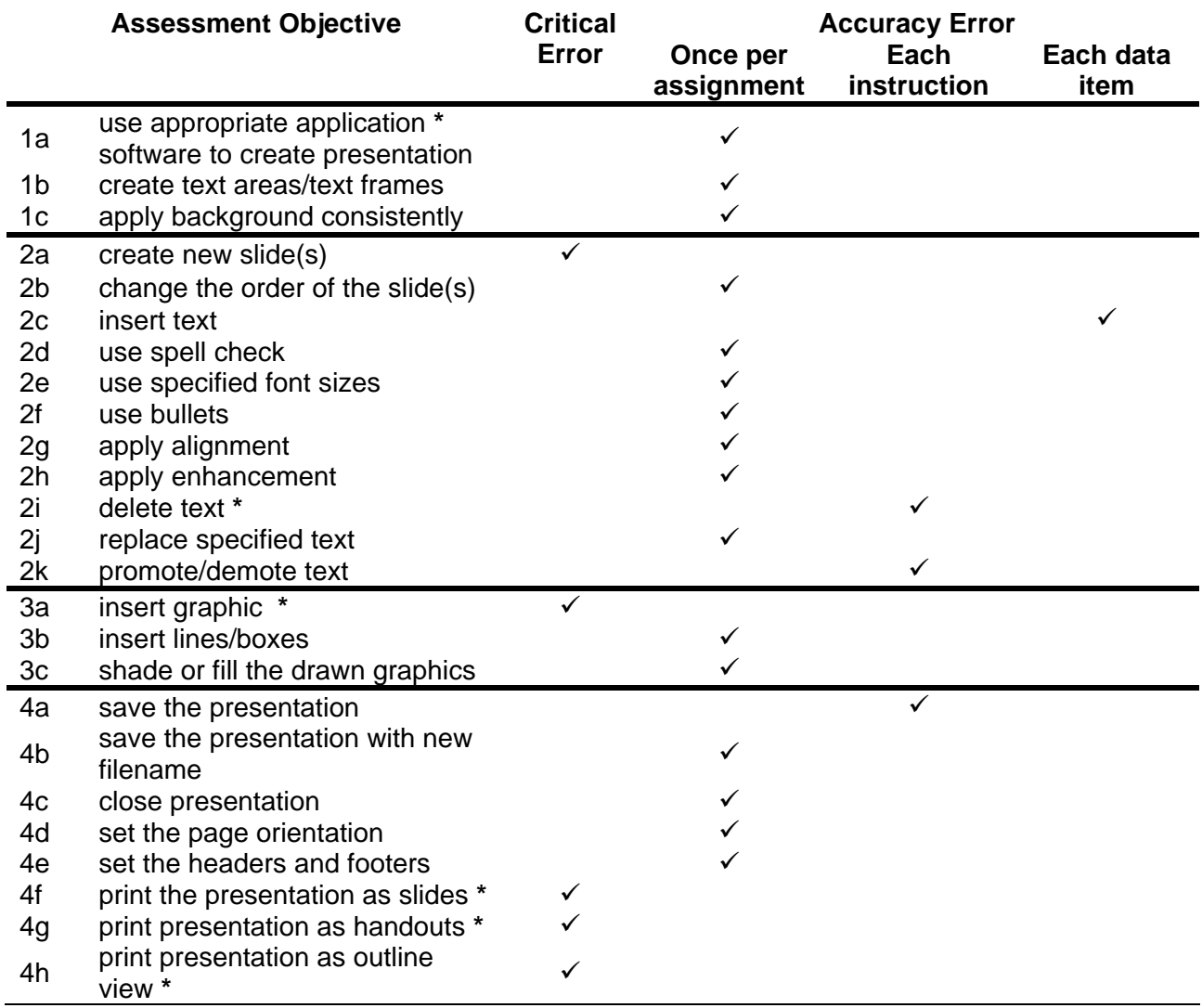

Note: This grid is provided for general reference, it must not be used as the sole reference for assessment. Tutors must refer to the Detailed Marking Criteria for each unit and to the General Marking Criteria which applies to all units. For assessment objectives marked with an **\*** above, more than one ruling may apply depending on the type of error made, refer to the Detailed Marking Criteria for the assessment objective.

### **UNIT 6: e-IMAGE CREATION Unit Description:**

This unit is designed to accredit basic competencies in using computer art software to produce and print simple drawings, artwork and images. They will insert manipulate and edit simple artwork and images and combine containing information. Candidates will use simple checking techniques to check the accuracy of their work. Candidates will develop familiarity with the software to be used, along with a sound understanding of the concepts of image and text manipulation and formatting. A colour printer and digital camera will be required.

## **Learning Outcomes:**

A candidate following a programme of learning leading to this unit will be able to:

- identify and use appropriate software correctly in accordance with laws and guidelines
- use basic file handling techniques for the software
- download digital pictures from a digital camera
- import, crop and resize images
- enter, amend and resize text
- manipulate and format page items
- manage and print artwork.

### **Recommended Prior Learning:**

There are no requirements for Recommended Prior Learning. However candidates may find it beneficial to have completed Unit 1: File Management and e-Document Production.

### **Recommended Guided Learning Hours:**

The recommended guided learning hours for this unit is 20 hours.

## **Entry Restrictions:**

There are no prohibited combinations of entry.

### **Assessment:**

Candidates are assessed by means of an OCR-set practical assignment with a notional duration of 2½ hours. The assignment is set in a realistic scenario and is designed to allow candidates to use their knowledge and understanding to demonstrate skill in each assessment objective in a logical and realistic way.

Candidates' work will be centre assessed and externally moderated by OCR. In order to achieve a Pass in this unit, candidates must demonstrate skill in each assessment objective within the stated tolerance of four accuracy errors and without incurring any critical errors. Candidates who do not achieve a Pass may re-take the assessment using a different assignment.

## **Assessment tasks**

Candidates are required to complete several tasks that address all of the assessment objectives identified in the unit content in a holistic and practical way. The assessment tasks will be practical related tasks with a clear purpose and will be OCR-set.

# **Evidence**

Tutors must submit the candidates' work to the Examiner-moderator.

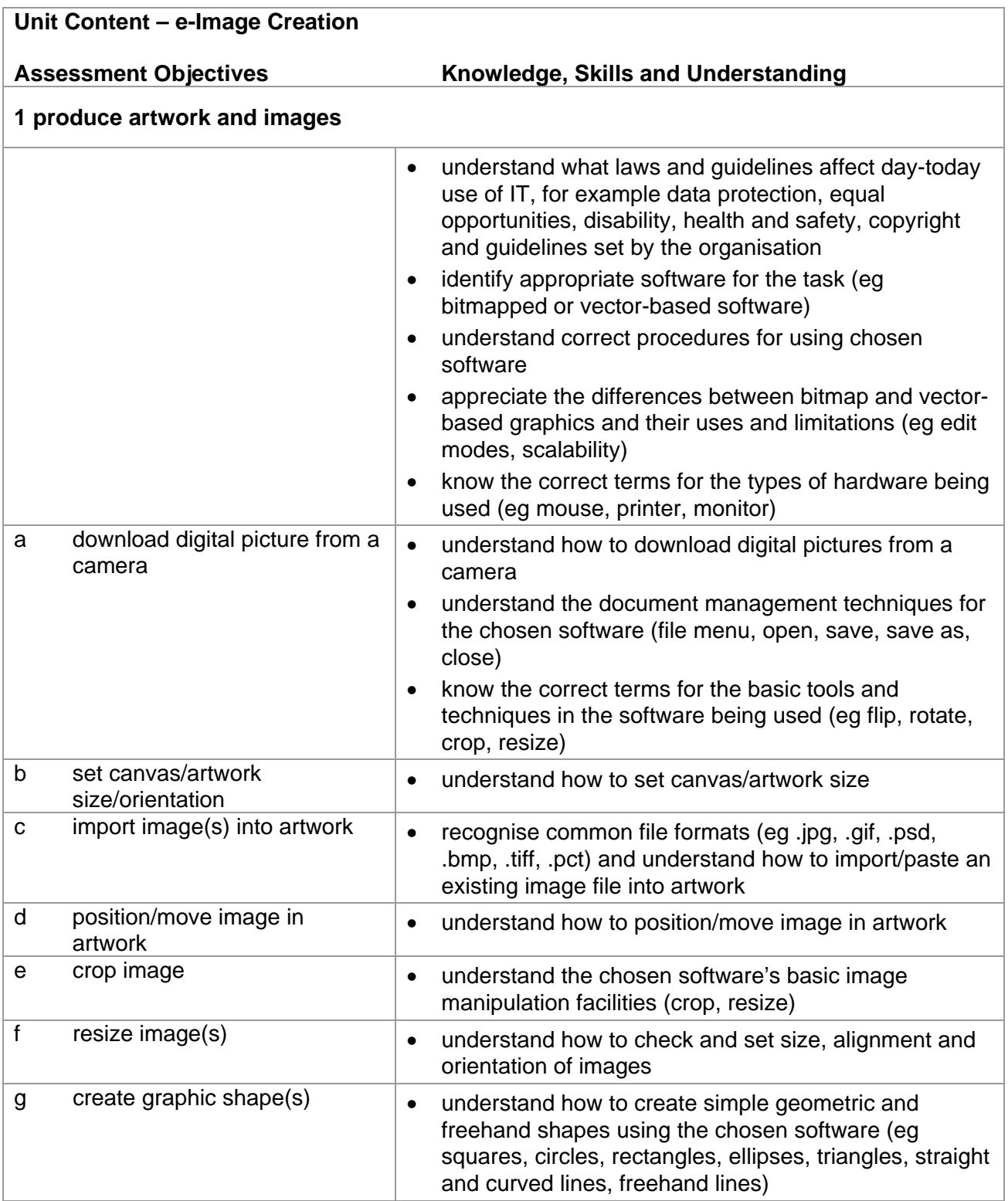

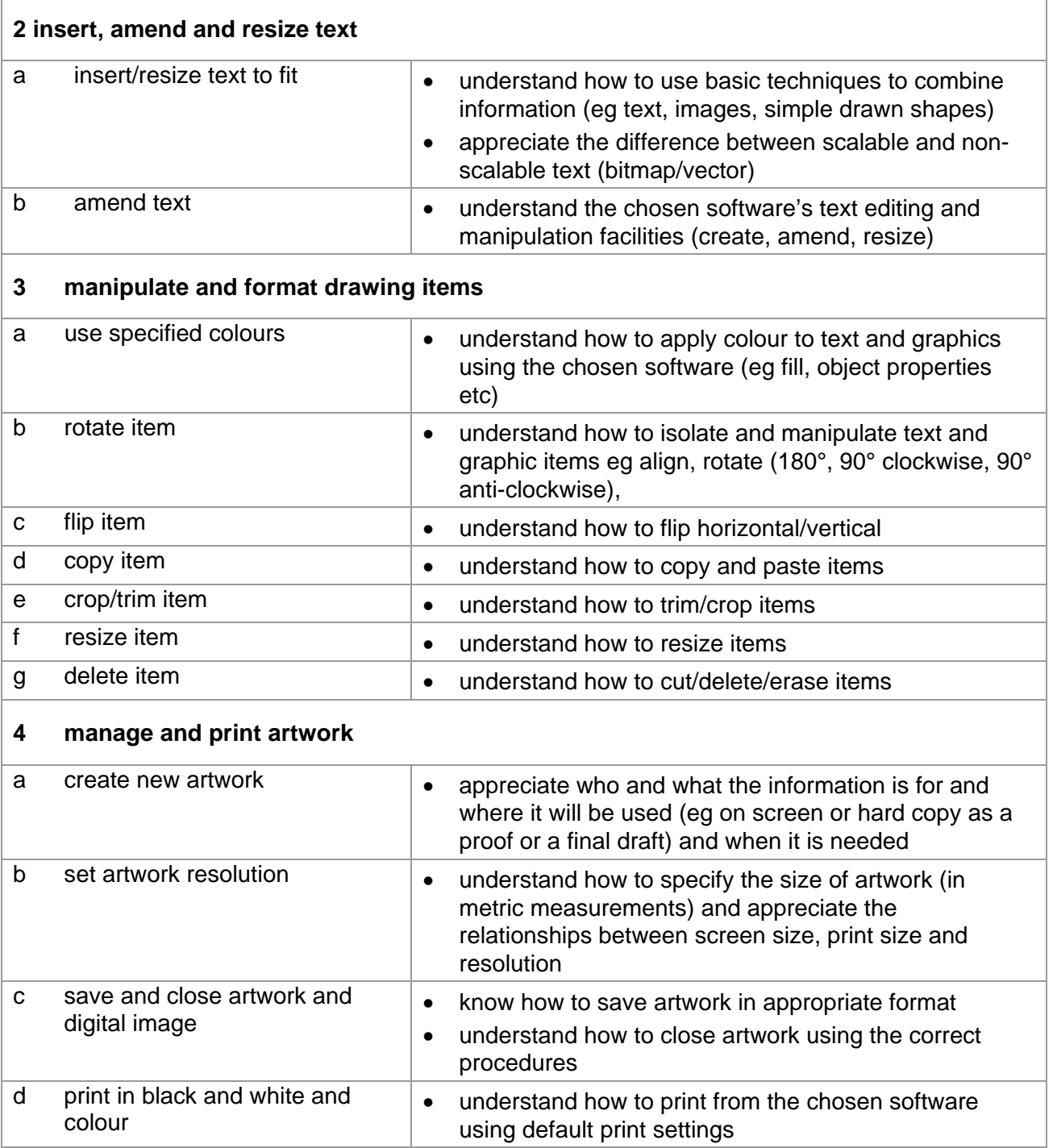

# **Marking Criteria for e-Image Creation**

In order to achieve a Pass in the assessment for this unit, candidates must complete the assessment without making any critical errors as defined below and with no more than **four**  accuracy errors.

## **Critical errors are incurred for any instance of:**

- specified image is missing
- a missing block of text
- prints(s) not in colour as specified
- a missing printout

## **Accuracy errors are incurred for each instance of:**

- an error in keying data (for each data item)
- an error in completing any other assessment objective as instructed that is not listed as a critical error

## A **data item** for Unit 6, e-Image Creation is:

- a block of text
- an image

### **In Unit 6:**

- Consistent, appropriate\* use of upper, lower, sentence or title case on a print is not penalised.
- Inconsistent or inappropriate\* use of case on a print is penalised as one accuracy error per assignment. \*Proper nouns must begin with a capital letter

# **Detailed Marking Criteria for Unit 6: e-Image Creation**

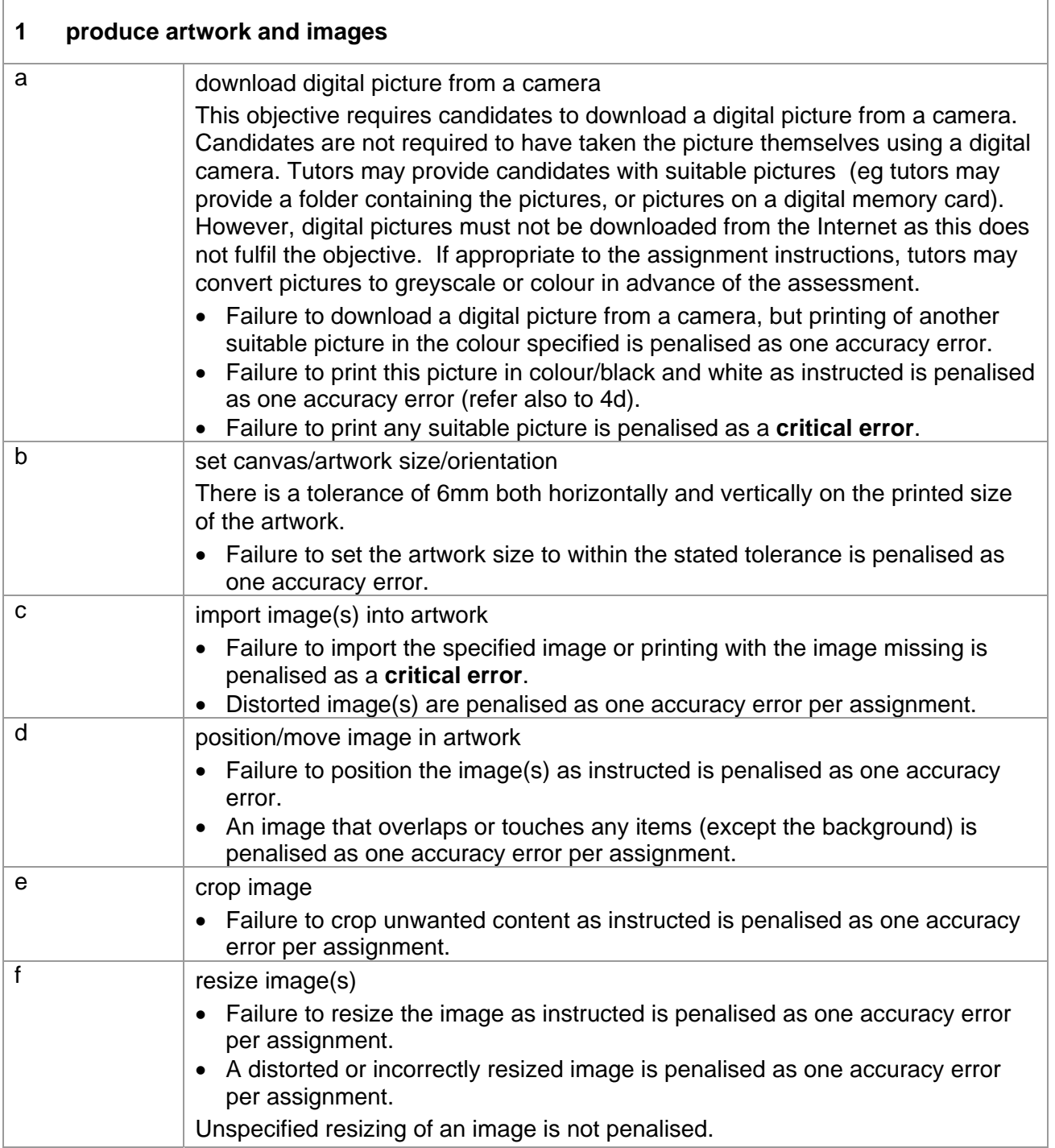
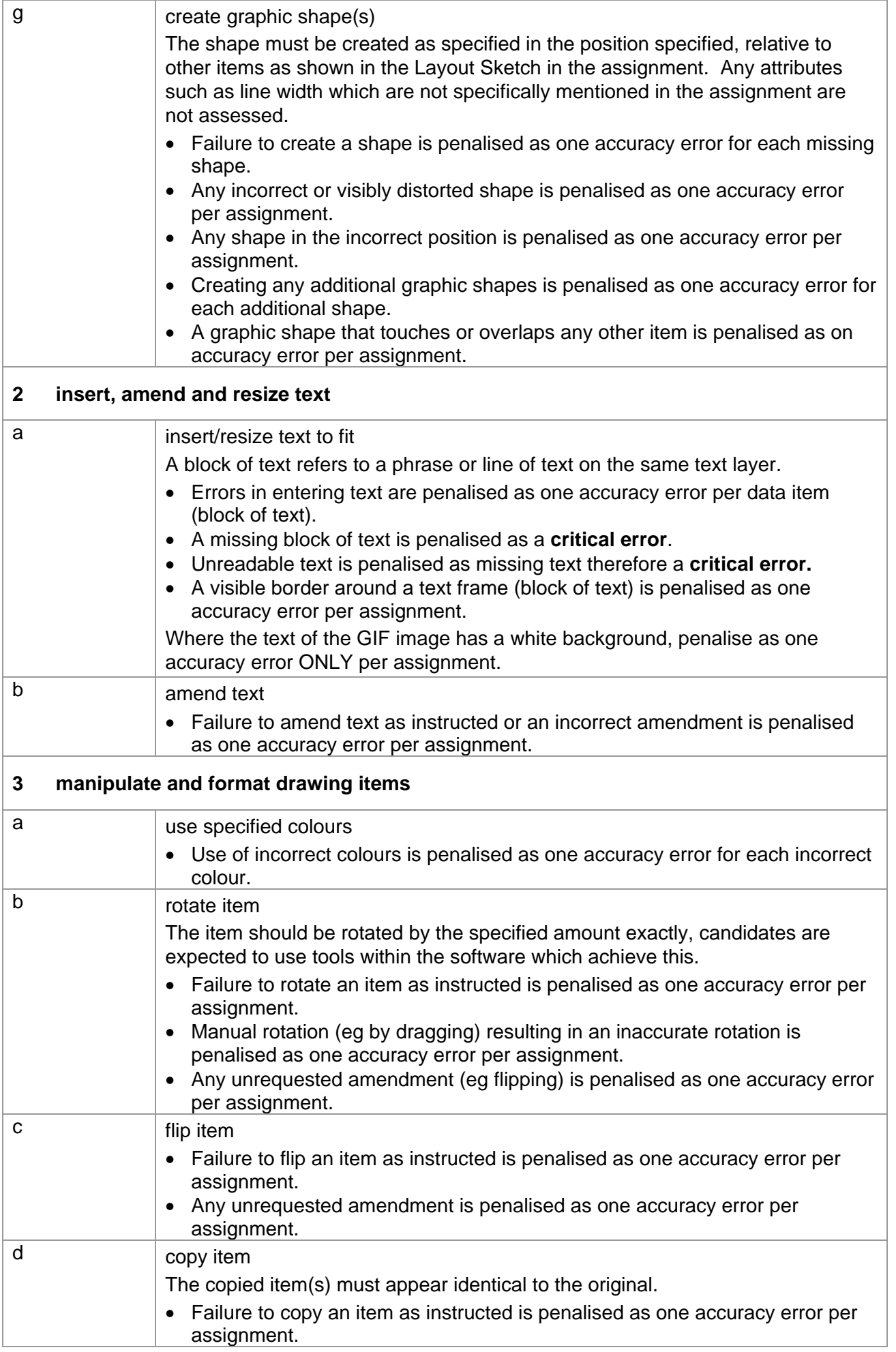

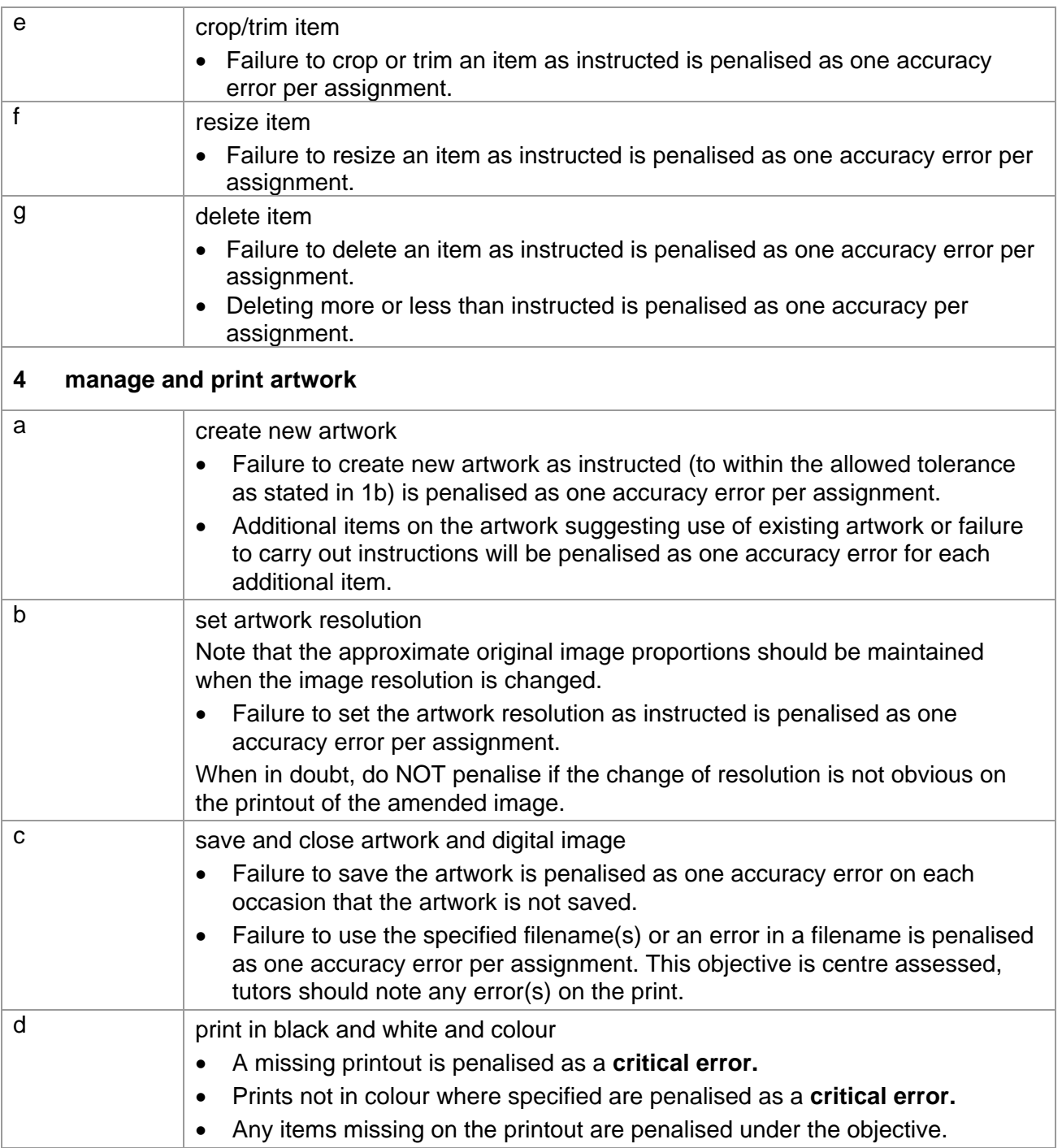

#### **Unit 6: e-Image Creation Marking Reference Grid**

A **data item** is:

- a block of text
- an image

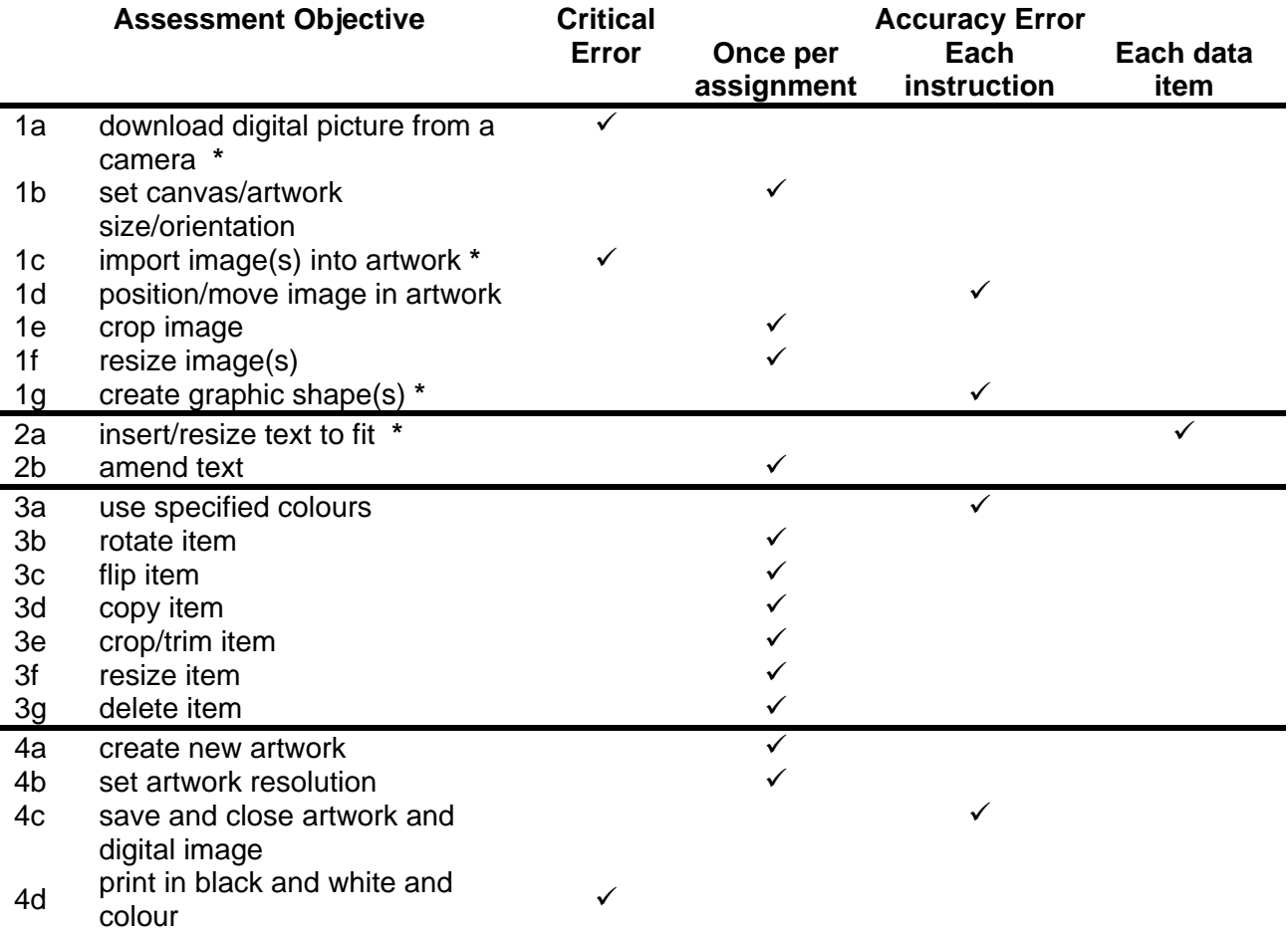

Note: This grid is provided for general reference, it must not be used as the sole reference for assessment. Tutors must refer to the Detailed Marking Criteria for each unit and to the General Marking Criteria which applies to all units. For assessment objectives marked with an **\*** above, more than one ruling may apply depending on the type of error made, refer to the Detailed Marking Criteria for the assessment objective.

#### **UNIT 7: WEB PAGE CREATION**

#### **Unit Description:**

This unit is designed to accredit basic competencies in using software to create, format and link simple web pages. Candidates will develop familiarity with the software to be used, along with a sound understanding of basic HTML concepts, web page navigation, browsing and formatting.

#### **Learning Outcomes:**

A candidate following a programme of learning leading to this unit will be able to:

- identify and use appropriate software correctly
- import, format and place text and image files
- insert relative, external and e-mail hyperlinks
- manage and print web pages.

#### **Recommended Prior Learning:**

There are no requirements for Recommended Prior Learning. However candidates may find it beneficial to have completed Unit 1: File Management and e-Document Production.

#### **Recommended Guided Learning Hours:**

The recommended guided learning hours for this unit is 20 hours.

#### **Entry Restrictions:**

There are no prohibited combinations of entry.

#### **Assessment:**

Candidates are assessed by means of an OCR-set practical assignment with a notional duration of 2½ hours. The assignment is set in a realistic scenario and is designed to allow candidates to use their knowledge and understanding to demonstrate skill in each assessment objective in a logical and realistic way.

Candidates' work will be centre assessed and externally moderated by OCR. In order to achieve a Pass in this unit, candidates must demonstrate skill in each assessment objective within the stated tolerance of four accuracy errors and without incurring any critical errors. Candidates who do not achieve a Pass may re-take the assessment using a different assignment.

#### **Assessment tasks**

Candidates are required to complete several tasks that address all of the assessment objectives identified in the unit content in a holistic and practical way. The assessment tasks will be practical related tasks with a clear purpose and will be OCR-set.

#### **Evidence**

Tutors must submit the candidates' work to the Examiner-moderator.

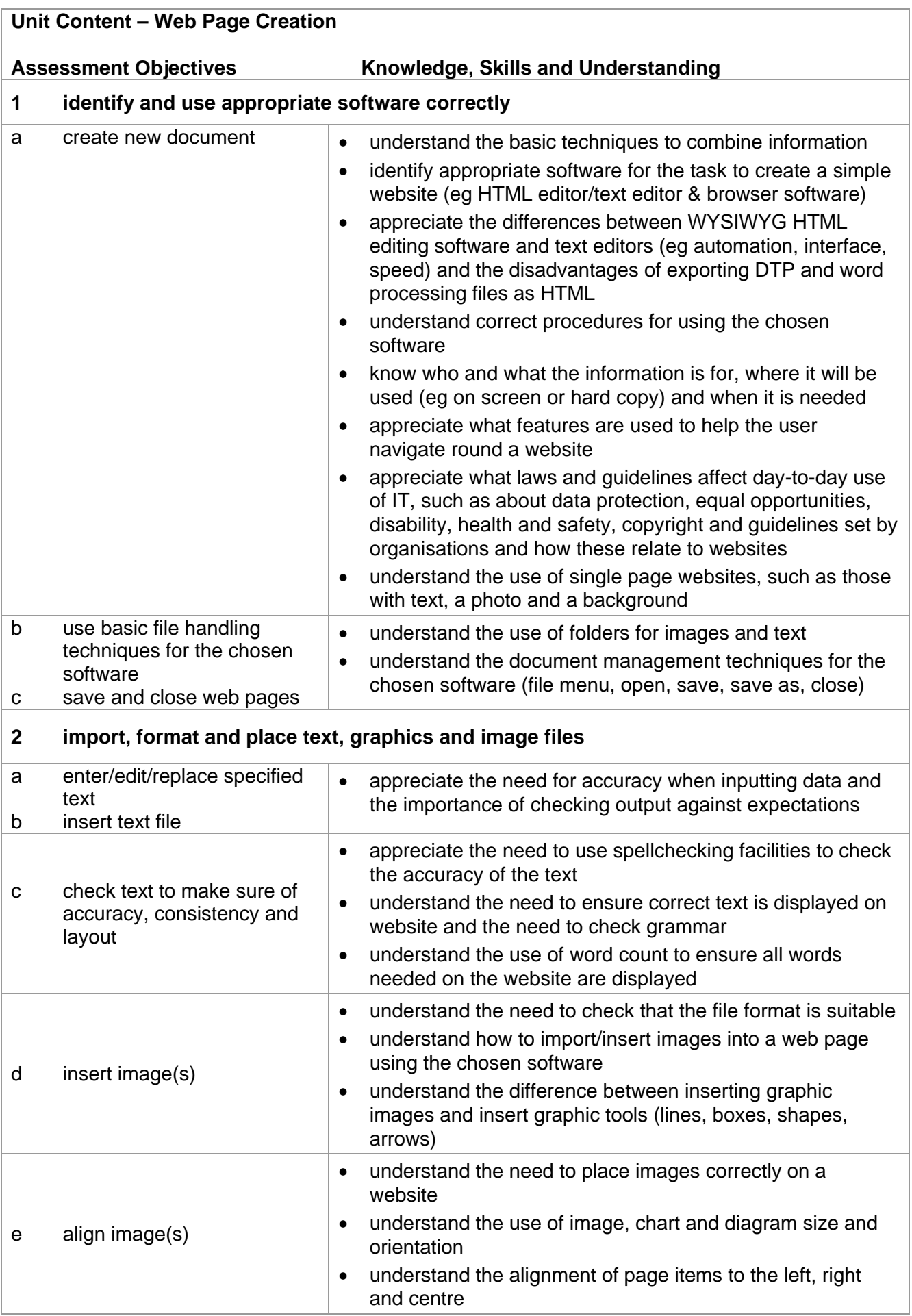

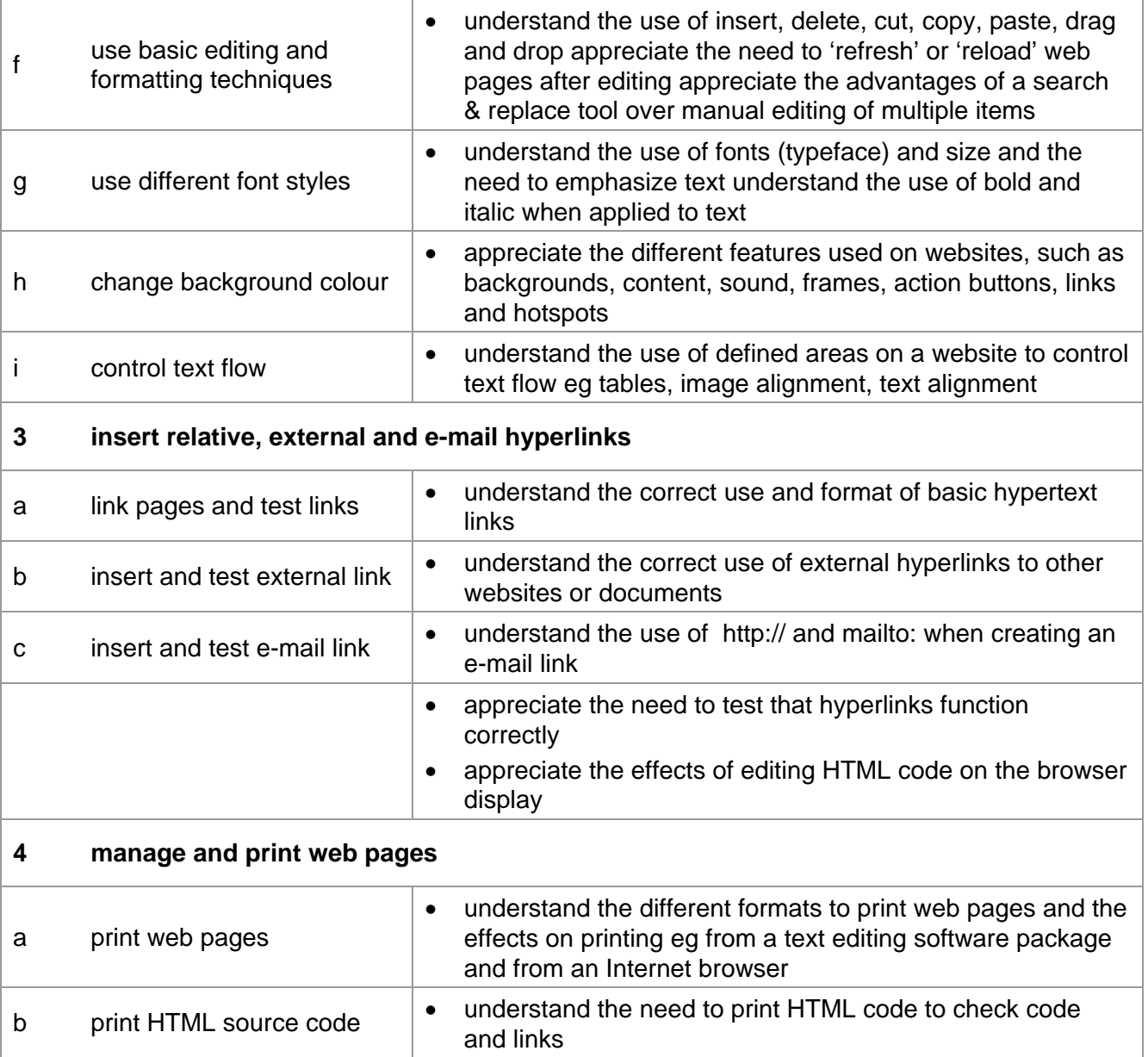

#### **Detailed Marking Criteria for Web Page Creation**

In order to achieve a Pass in the assessment for this unit, candidates must complete the assessment without making any critical errors as defined below and with no more than **four**  accuracy errors.

#### **Critical errors are incurred for any instance of:**

- specified image is missing
- specified text file is missing
- missing or inoperative link
- a missing printout

#### **Accuracy errors are incurred for each instance of:**

- an error in keying data (for each data item)
- an error in completing any other assessment objective as instructed that is not listed as a critical error

#### A **data item** for Unit 7, Web Page Creation is:

a block of text

#### **In Unit 7:**

- Consistent, appropriate\* use of upper, lower, sentence or title case on a print is not penalised.
- Inconsistent or inappropriate\* use of case on a print is penalised as one accuracy error per assignment.
- \*Proper nouns and the start of a sentence must begin with a capital letter.
- Either one or two spaces are acceptable after items of punctuation; the spacing after punctuation need not be consistent.

Check carefully for the following common errors:

- **mailto:** has been used for the e-mail link
- **http://** has been used for the link to the URL
- Text is fully displayed on the Web page printout. Missing text is penalised as one accuracy error per data item not fully displayed on the browser print, provided all the text is fully displayed on the HTML printout.

**Note:** a data item for this unit is a block of text.

Use of, or omission of brackets and/or spaces in folder names or filenames are not penalised.

#### **Detailed Marking Criteria for Unit 7: Web Page Creation**

Centre assessors must also refer to the General Marking Criteria which applies to all units on page 21.

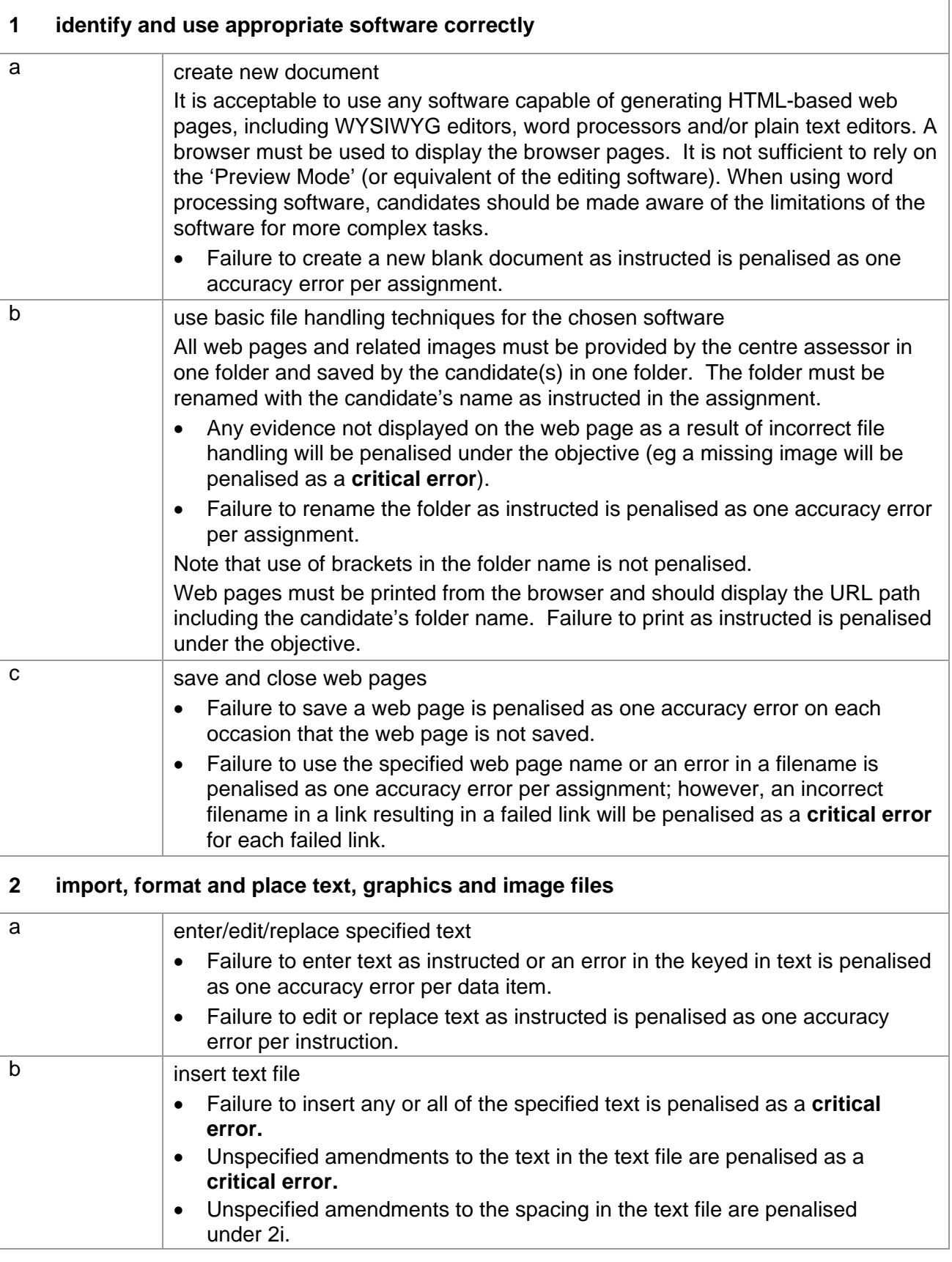

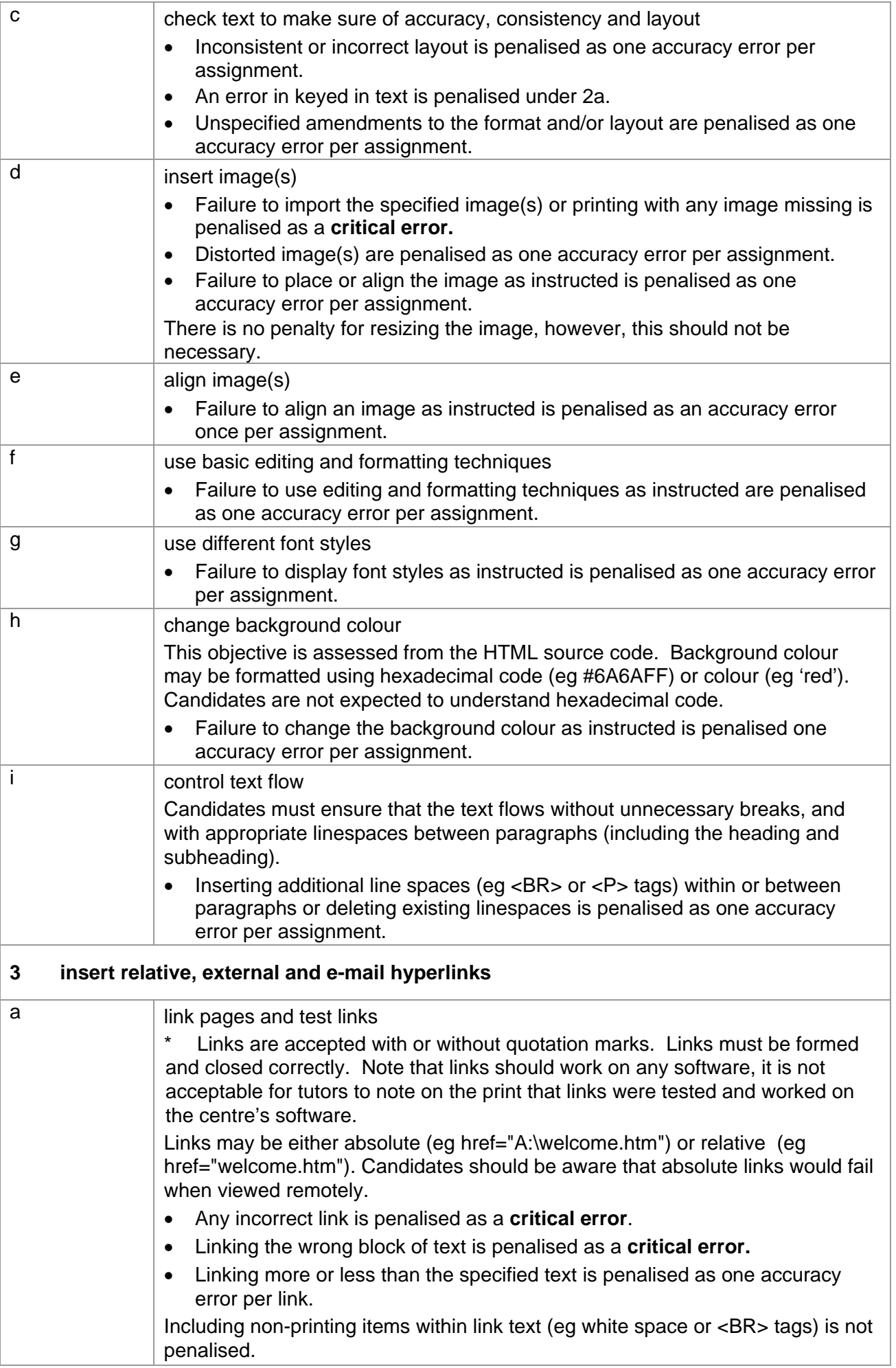

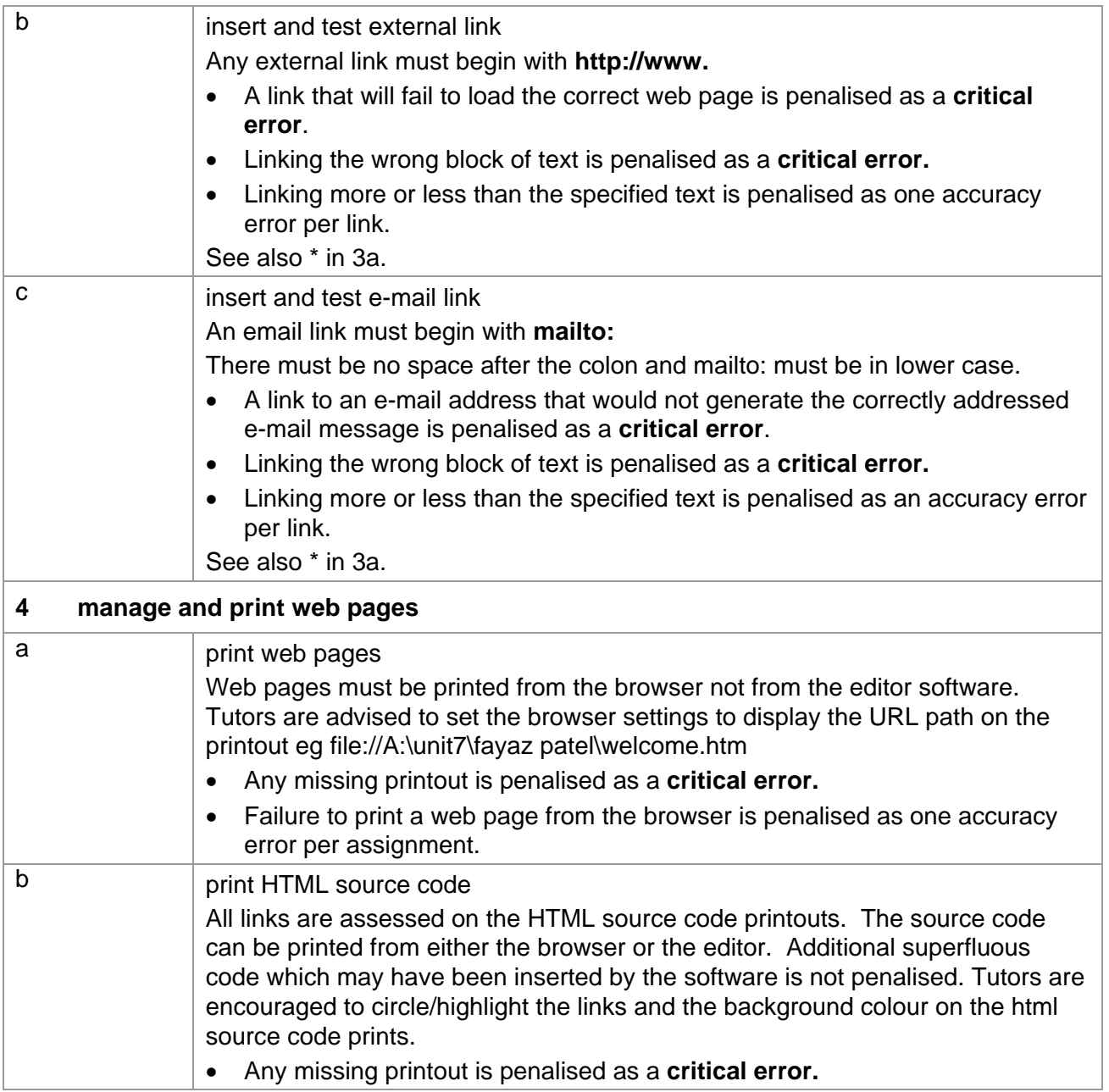

#### **Unit 7: Web Page Creation Marking Reference Grid**

#### A **data item** is

• a block of text

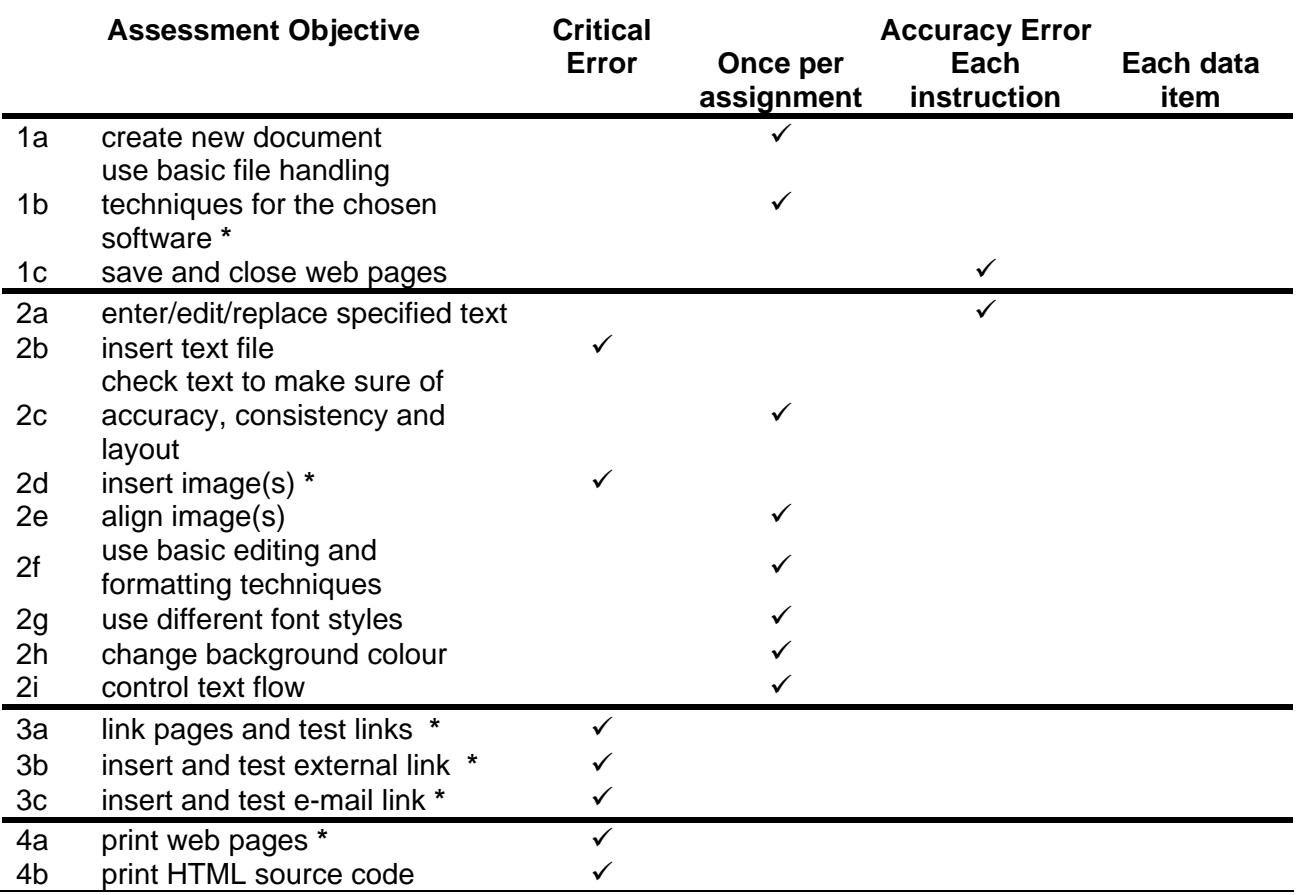

Note: This grid is provided for general reference, it must not be used as the sole reference for assessment. Tutors must refer to the Detailed Marking Criteria for each unit and to the General Marking Criteria which applies to all units. For assessment objectives marked with an **\*** above, more than one ruling may apply depending on the type of error made, refer to the Detailed Marking Criteria for the assessment objective.

#### **UNIT 8: ONLINE COMMUNICATION**

#### **Unit Description:**

This unit is designed to accredit basic competencies in using email and browser software to receive and transmit messages and attachments electronically and to use the Internet for research. Candidates will develop familiarity with the software to be used and the concepts of network-based communications, along with a sound understanding of mailbox management and search engines.

#### **Learning Outcomes:**

A candidate following a programme of learning leading to this unit will be able to:

- identify and use email and browsing software
- navigate the World Wide Web and use search techniques to locate data on the Web
- transmit and receive email messages and attachments.

#### **Recommended Prior Learning:**

There are no requirements for Recommended Prior Learning. However candidates may find it beneficial to have completed Unit 1: File Management and e-Document Production.

#### **Recommended Guided Learning Hours:**

The recommended guided learning hours for this unit is 20 hours.

#### **Entry Restrictions:**

There are no prohibited combinations of entry.

#### **Assessment:**

Candidates are assessed by means of an OCR-set practical assignment with a notional duration of 2½ hours. The assignment is set in a realistic scenario and is designed to allow candidates to use their knowledge and understanding to demonstrate skill in each assessment objective in a logical and realistic way.

Candidates' work will be centre assessed and externally moderated by OCR. In order to achieve a Pass in this unit, candidates must demonstrate skill in each assessment objective within the stated tolerance of four accuracy errors and without incurring any critical errors. Candidates who do not achieve a Pass may re-take the assessment using a different assignment.

#### **Assessment tasks**

Candidates are required to complete several tasks that address all of the assessment objectives identified in the unit content in a holistic and practical way. The assessment tasks will be practical related tasks with a clear purpose and will be OCR-set.

#### **Evidence**

Tutors must submit the candidates' work to the Examiner-moderator.

#### **BBC WebWise**

BBC WebWise scorecards showing 20 ticks and no crosses are acceptable evidence of claiming unit 8.

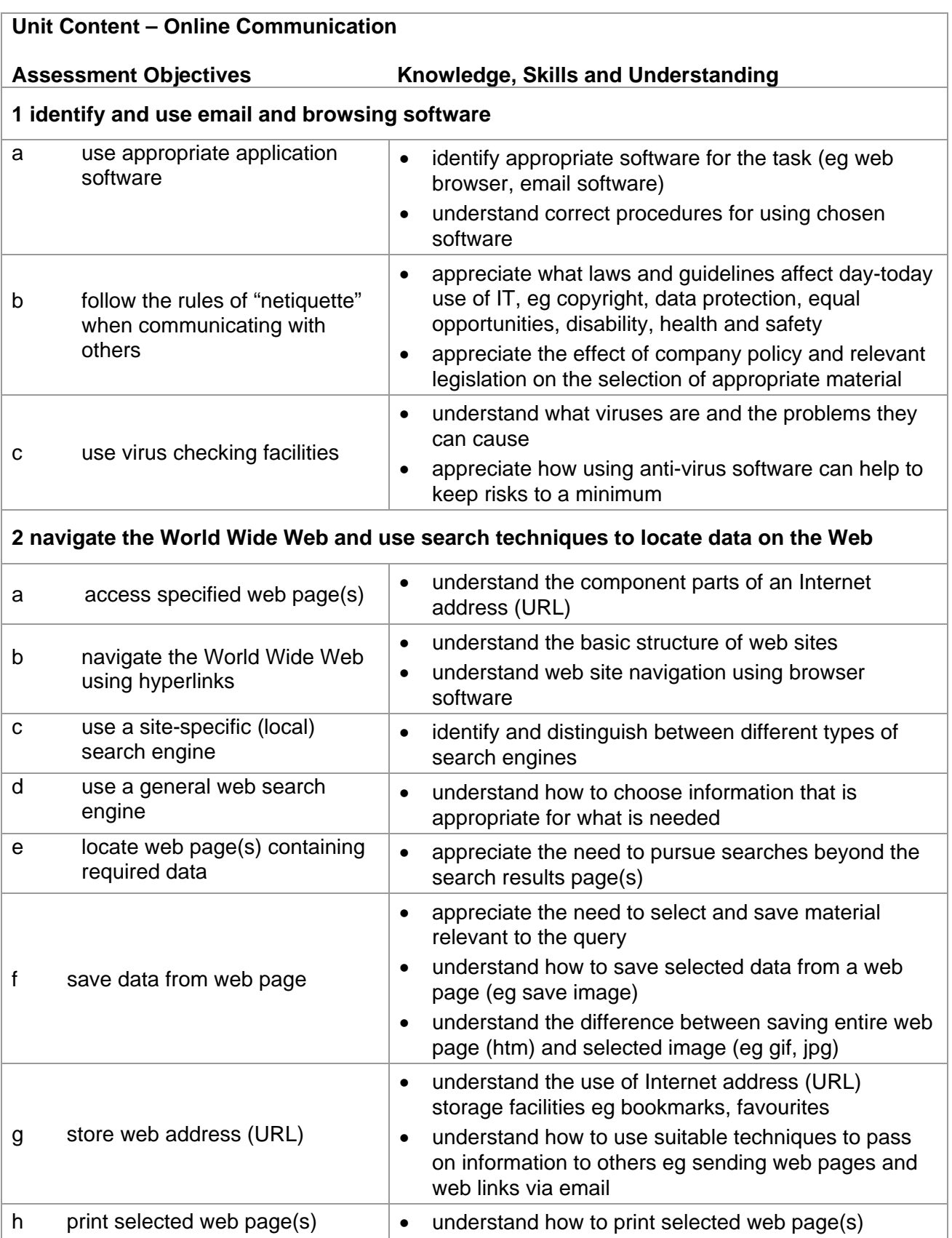

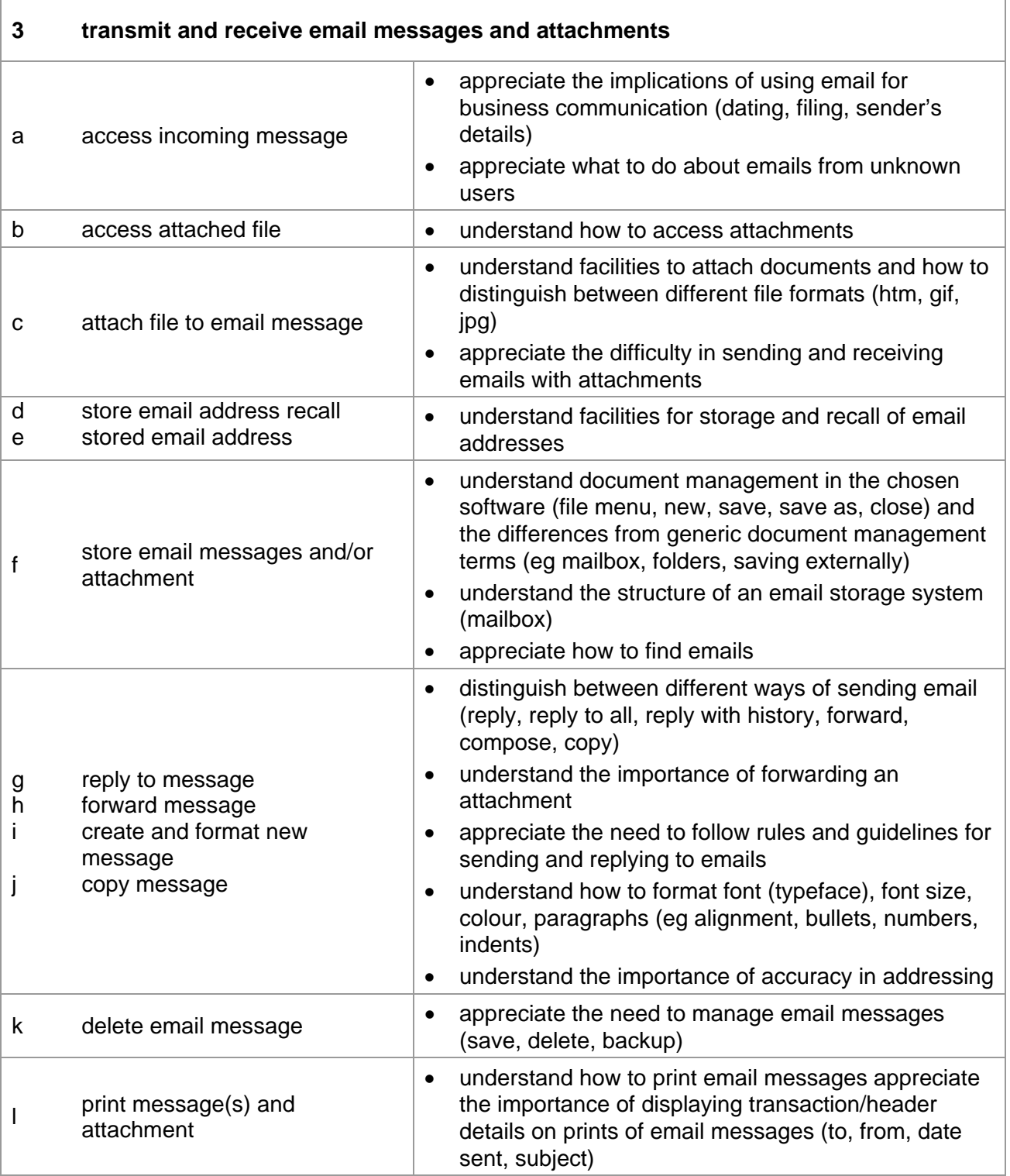

#### **Marking Criteria for Unit 8: Online Communication**

**Critical errors** are incurred for any instance of:

- a missing or incorrect attachment
- an incorrect or missing email address
- failure to locate and print web page(s) containing required information
- failure to save specified image from web page in specified format
- a missing printout

**Accuracy errors** are incurred for each instance of:

- an error in keying data (for each data item)
- an error in completing any other assessment objective as instructed that is not listed as a critical error

A **data item** for Unit 8 Online Communication is:

- an email subject heading
- content of an email message
- a filename

#### **In Unit 8:**

- Use of any case for email addresses is acceptable as email addresses are not case sensitive.
- Consistent, appropriate\* use of upper, lower, sentence or title case on a print is not penalised.
- Inconsistent or inappropriate\* use of case on a print is penalised as one accuracy error per assignment. \*Proper nouns and the start of a sentence must begin with a capital letter.
- Either one or two spaces are acceptable after items of punctuation; the spacing after punctuation need not be consistent.

Evidence for some objectives in this unit is by means of screen print(s). As producing screen prints is not an assessment objective for this unit, tutors may assist candidates in producing screen print evidence, no other assistance for demonstrating the assessment objectives of this unit may be given. Candidates that have completed Unit 1: File management and e-document production will be familiar with producing screen prints.

#### **Detailed Marking Criteria for Unit 8: Online Communication**

Centre assessors must also refer to the General Marking Criteria which applies to all units and is found on page 21.

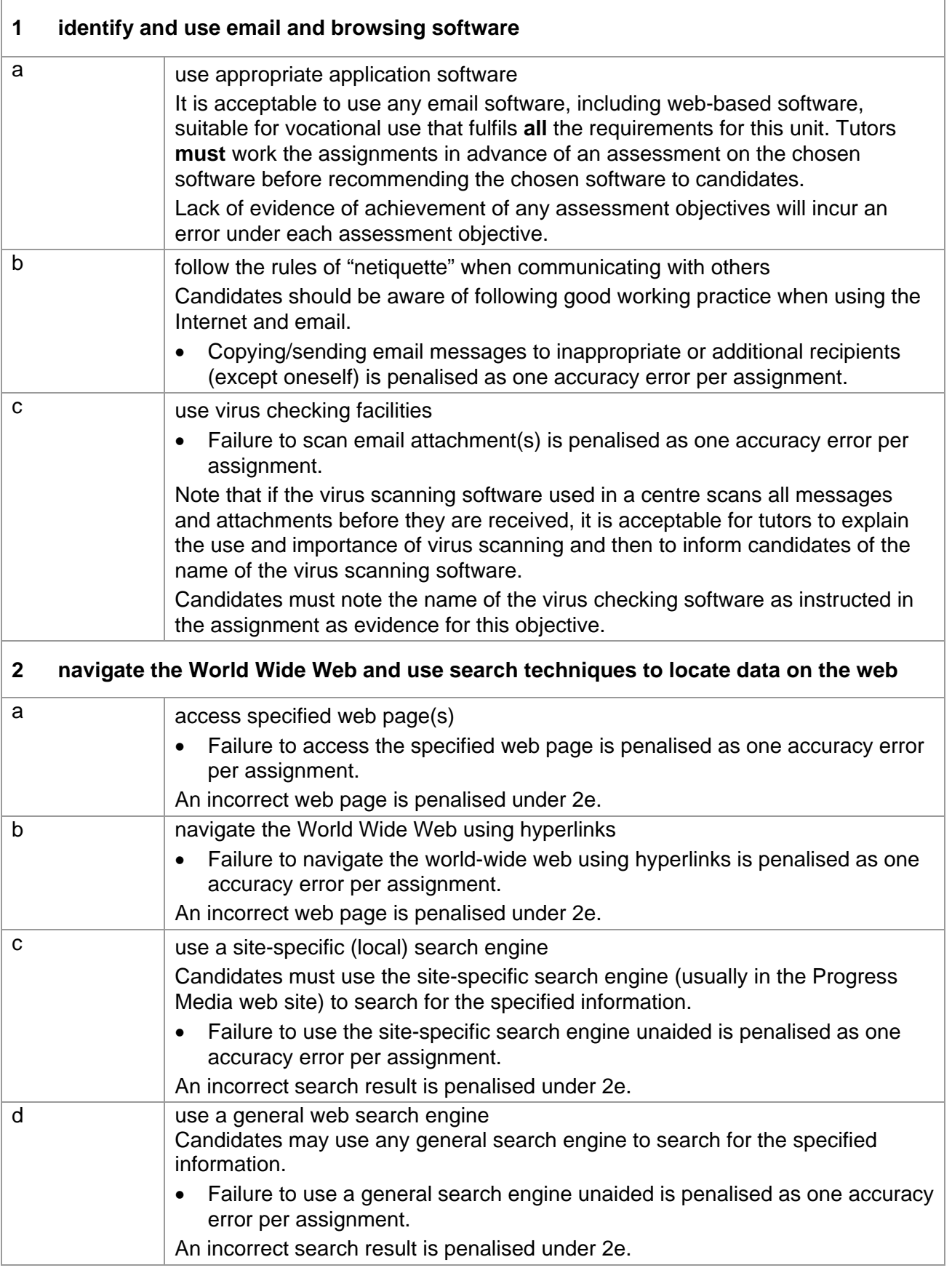

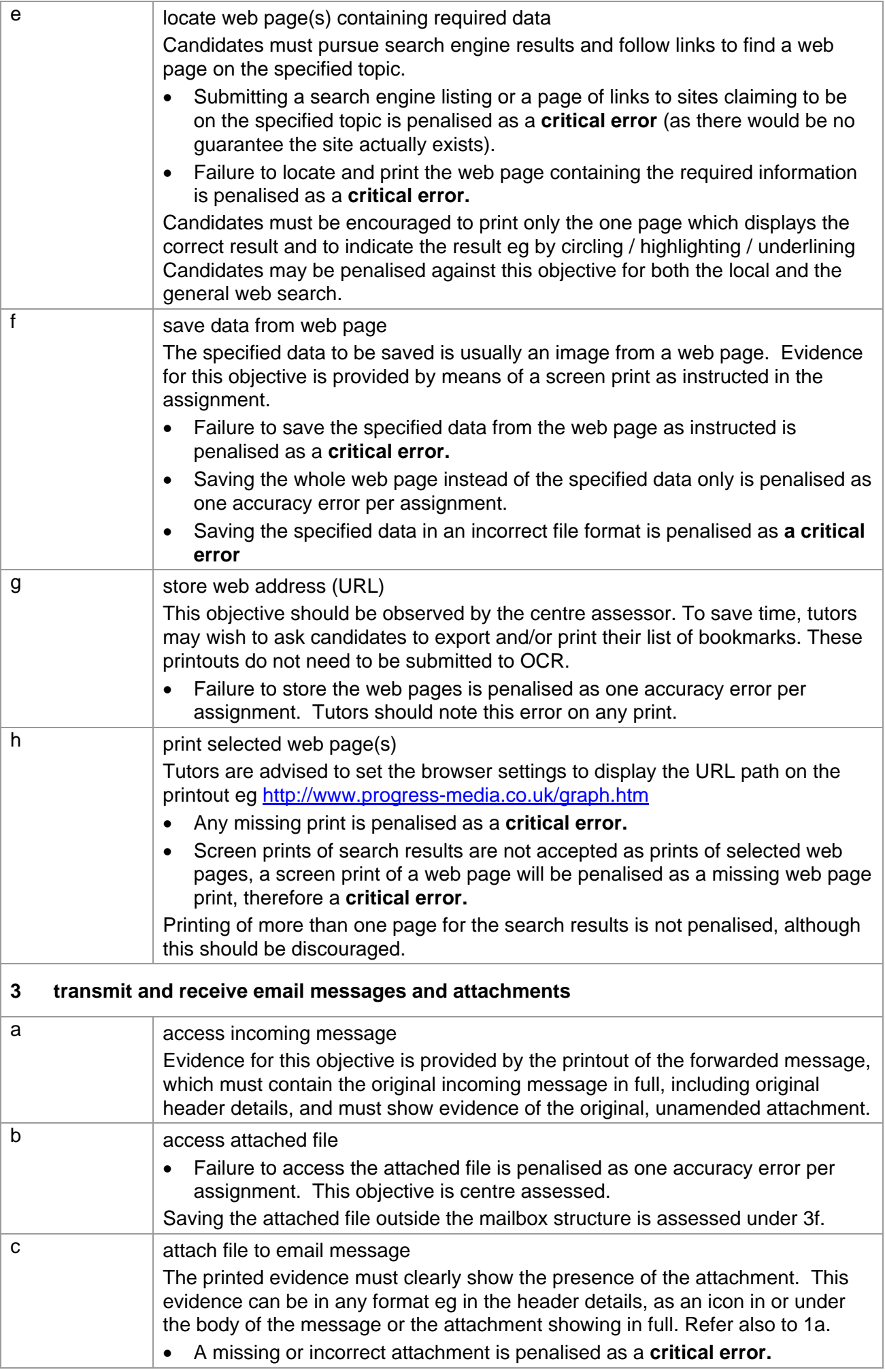

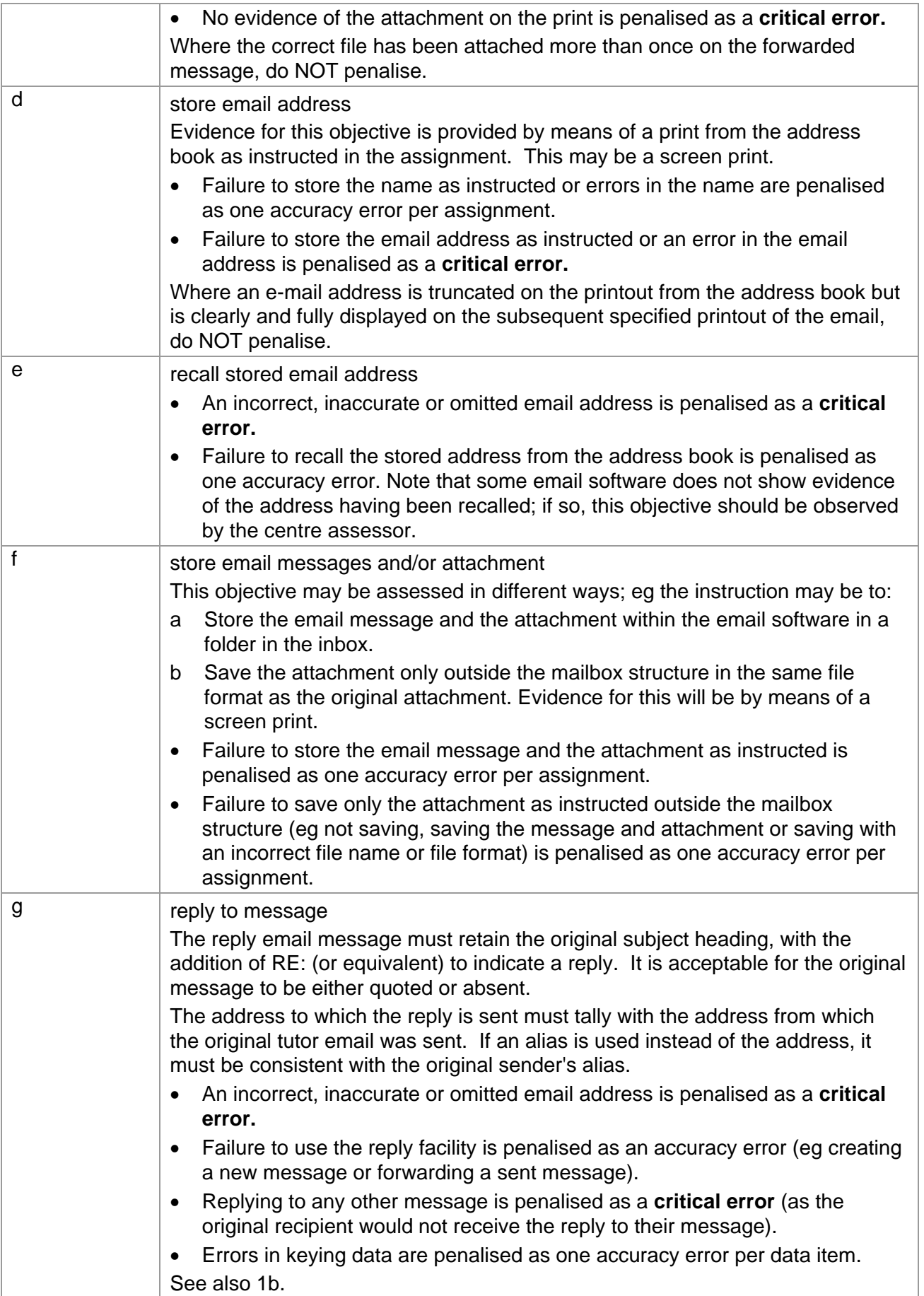

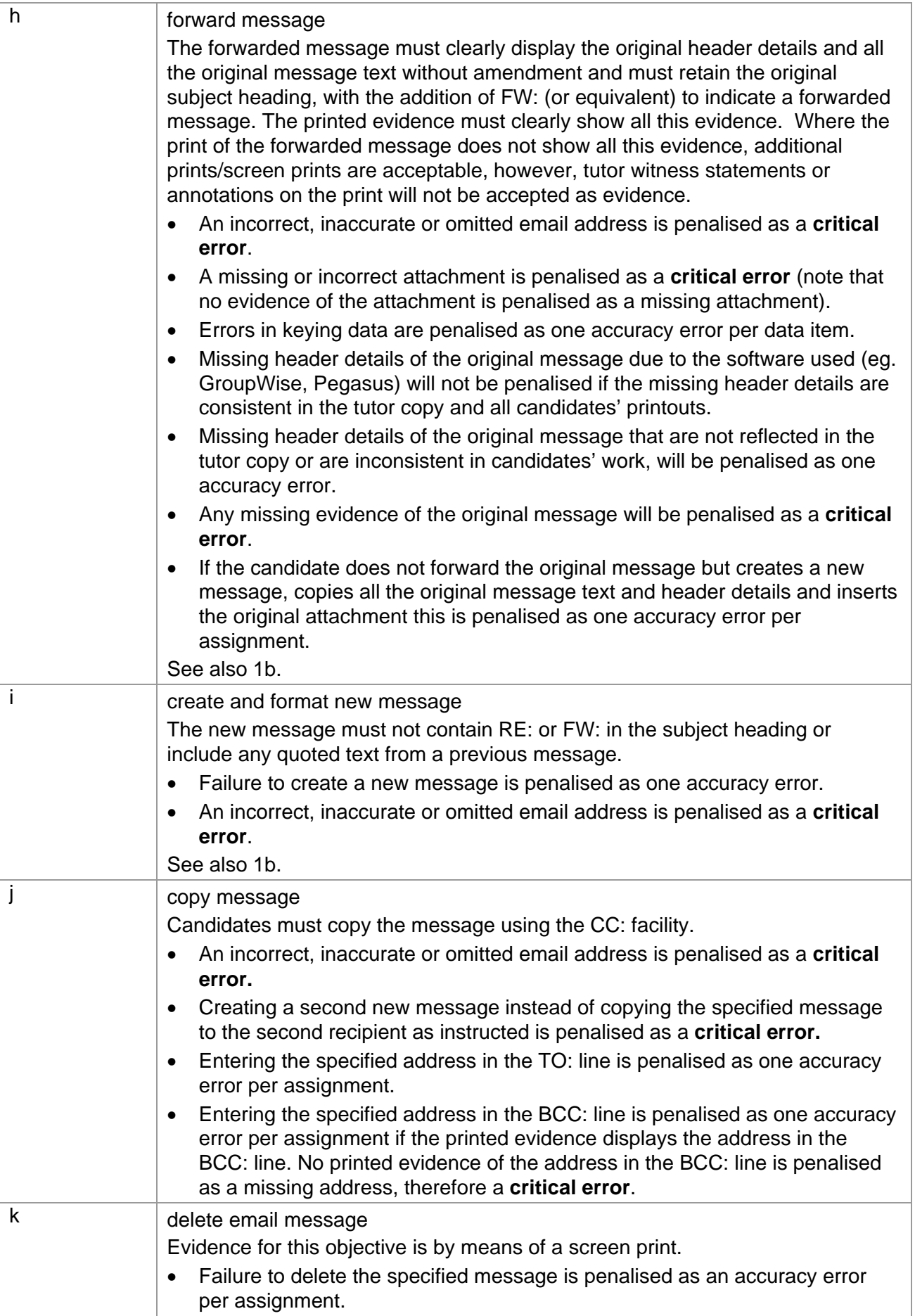

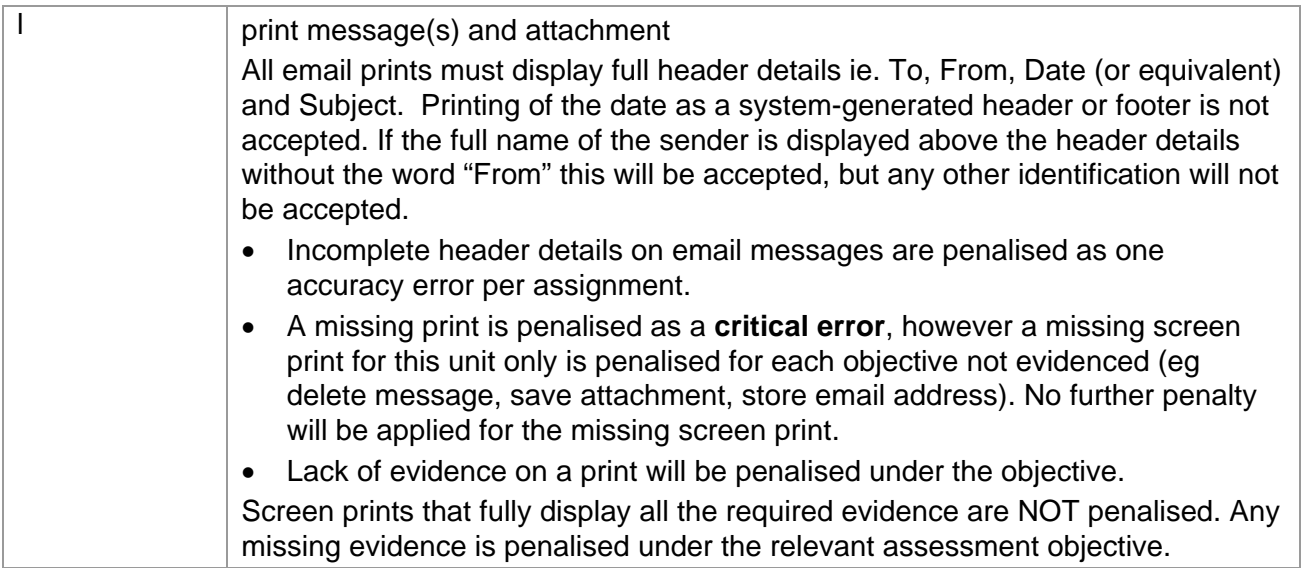

#### **Unit 8: Online Communication Marking Reference Grid**

A data item is:

- an email subject heading
- content of an email message
- a filename

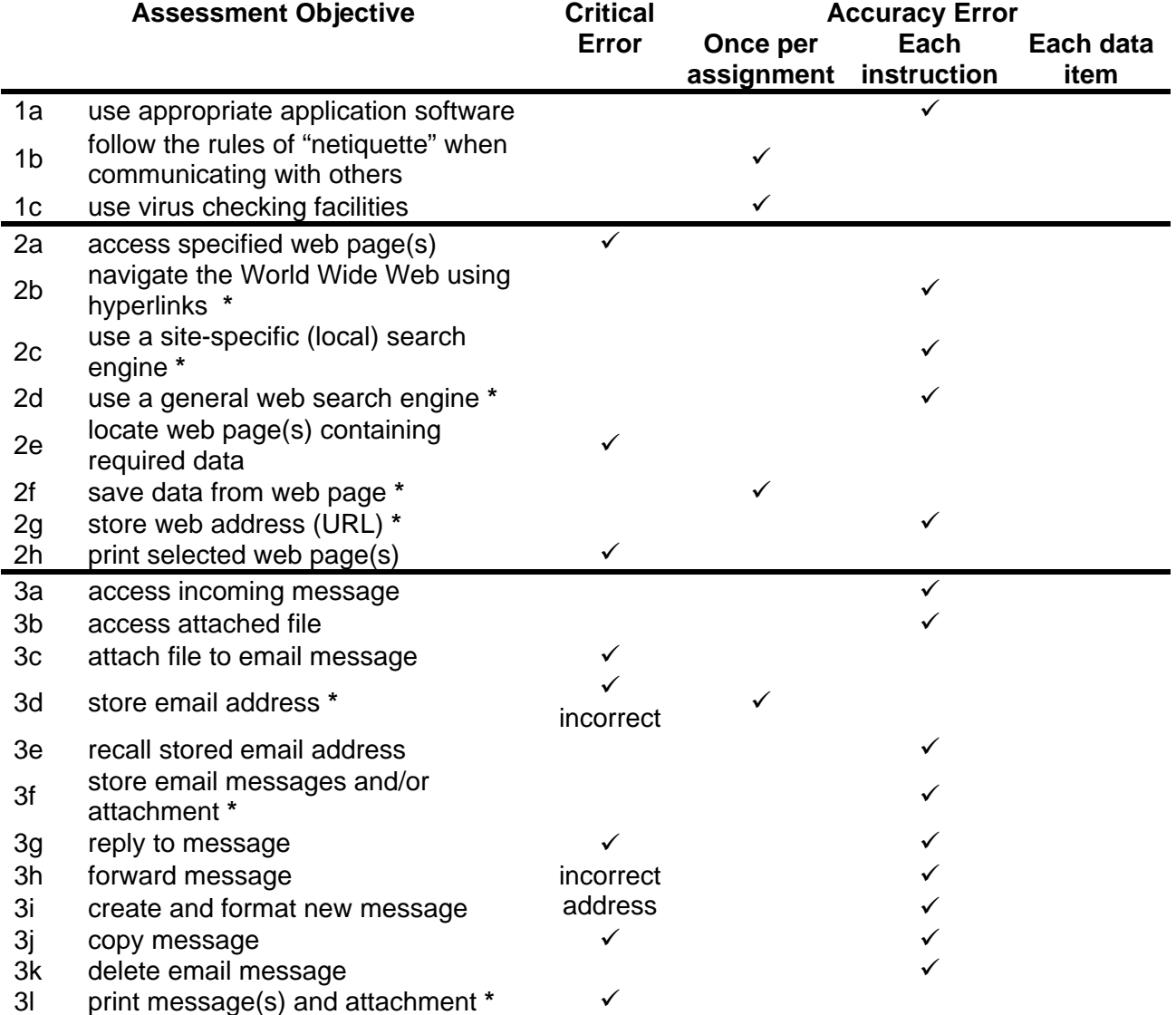

Note: This grid is provided for general reference, it must not be used as the sole reference for assessment. Tutors must refer to the Detailed Marking Criteria for each unit and to the General Marking Criteria which applies to all units. For assessment objectives marked with an **\*** above, more than one ruling may apply depending on the type of error made, refer to the Detailed Marking Criteria for the assessment objective.

# 6 Administration arrangements

A separate publication, the *Administrative Guide to Vocational Qualifications* (code A850), provides full details of the administration arrangements for this qualification. The Administrative Guide is issued free on centre approval and is available on our website: [www.ocr.org.uk](http://www.ocr.org.uk/)

All entries and claims must be made electronically through [OCR Interchange](https://interchange.ocr.org.uk/Home.mvc/Index), OCR's secure Intranet – for further information about **Interchange**, please contact the OCR Customer Contact Centre at [vocational.qualifications@ocr.org.uk](mailto:vocational.qualifications@ocr.org.uk)

# 6.1 How to gain centre approval

Complete and submit the CLAiT Suite - International Centre Approval Form on-line.

## 6.2 How to enter candidates

Online through OCR Interchange.

## 6.3 How to make an enquiry about results or appeal against a result

Full details of the results enquiries and appeals procedures are contained in the *Administrative Guide to Vocational Qualifications* (code A850).

# 6.4 Administrative documentation

Copies of example documentation may be found in the A*dministrative Guide to Vocational Qualifications* (code A850).

# 7 Supporting Documentation

# 7.1 OCR sample assessment material

OCR sample assessment material is available on the OCR website [www.ocr.org.uk](http://www.ocr.org.uk/) for New CLAiT International. Centres may choose to:

- use these assignments for formative assessment of candidates
- tailor these assignments for formative or centre-assessed summative of candidates
- use these assignments as a benchmark for devising their own assessments to aid candidate preparation.

# 8 Further Support and Information

## 8.1 General enquiries

For general enquiries relating to any of CLAiT International qualifications, please contact the OCR Customer Contact Centre by email:

vocational.qualifications@ocr.org.uk

Alternatively, you could visit OCR's website at **www.ocr.org.uk** for further information.

# 8.2 Entry forms and entry enquiries

All entry forms should be completed on-line and submitted to OCR Operations

If you have any queries about candidate entry, please contact Operations Customer Support by email:

[opsvrqteam@ocr.org.uk](mailto:opsvrqteam@ocr.org.uk)

# 8.3 Results enquiries

Forms and current fees can be obtained from our website.

## 8.3 Customer feedback

We welcome feedback from customers on all aspects of our provision. Comments relating to this documentation should be sent to:

The Qualification Manager CLAiT International Qualifications Division **OCR** Coventry Office Westwood Way **Coventry** CV4 8JQ

# 8.4 Publications (related to this qualification)

*Administrative Guide to Vocational Qualifications* (code A850).